#### ҚАЗАҚСТАН РЕСПУБЛИКАСЫ БІЛІМ ЖӘНЕ ҒЫЛЫМ МИНИСТРЛІГІ

# Коммерциялық емес акционерлік қоғамы<br>АЛМАТЫ ЭНЕРГЕТИКА ЖӘНЕ БАЙЛАНЫС УНИВЕРСИТЕТІ

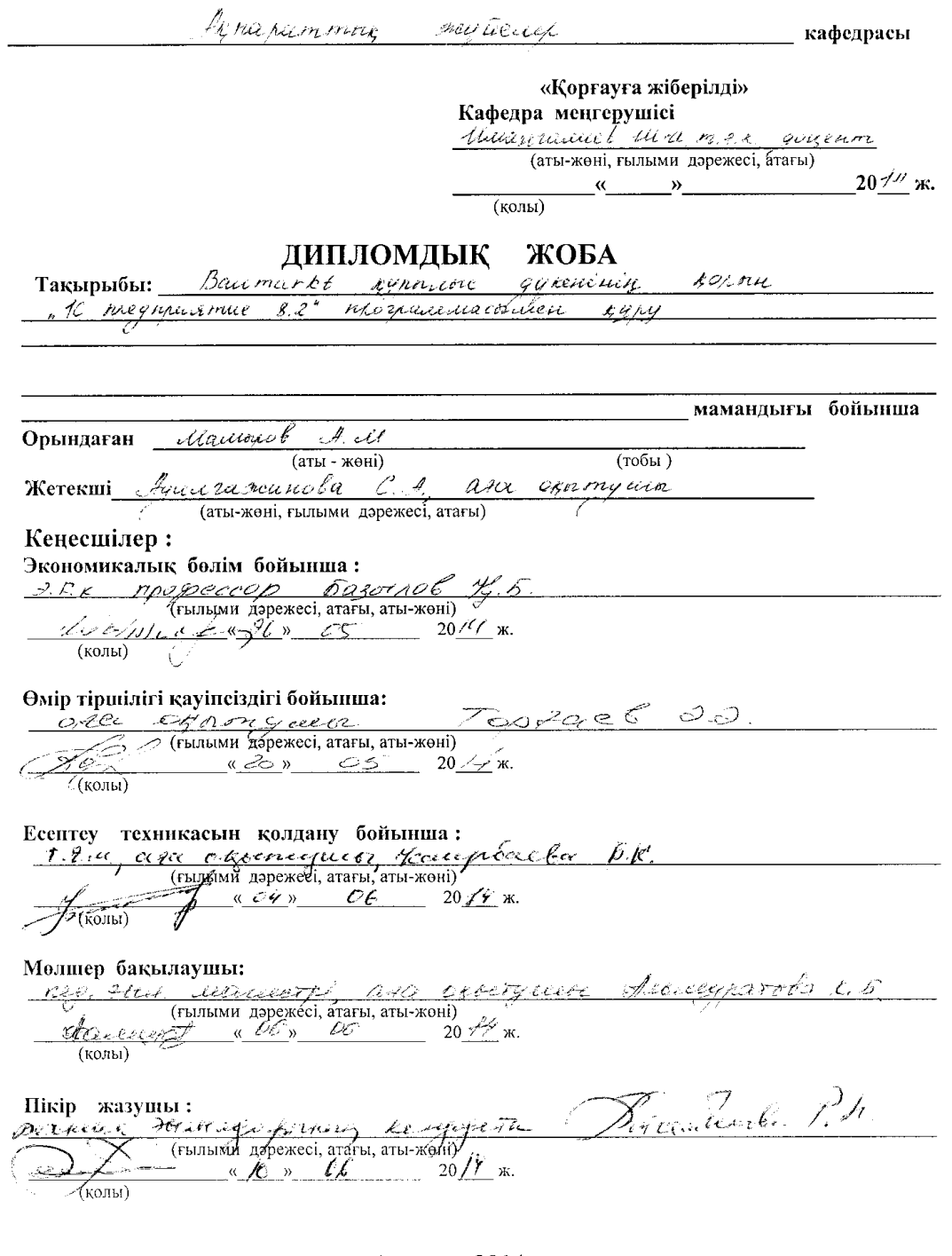

Алматы 2014 ж.

# ҚАЗАҚСТАН РЕСПУБЛИКАСЫ БІЛІМ ЖӘНЕ ҒЫЛЫМ МИНИСТРЛІГІ

# Коммерциялық емес акционерлік қоғамы АЛМАТЫ ЭНЕРГЕТИКА ЖӘНЕ БАЙЛАНЫС УНИВЕРСИТЕТІ

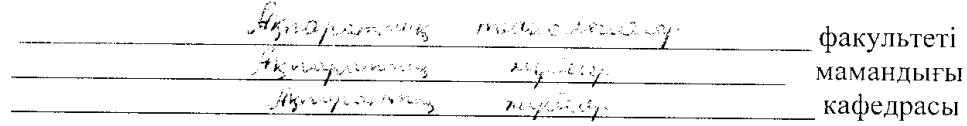

#### жобаны орындауға берілген

### **ТАПСЫРМА**

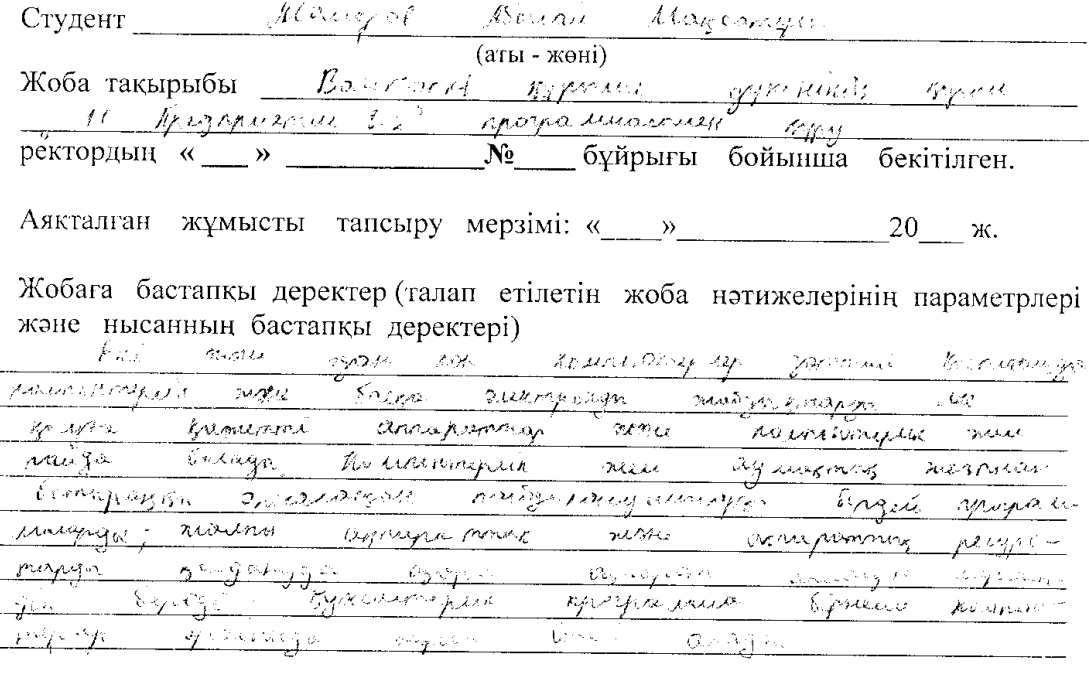

Диплом жобасындагы әзірленуі тиіс сұрақтар тізімі немесе диплом 

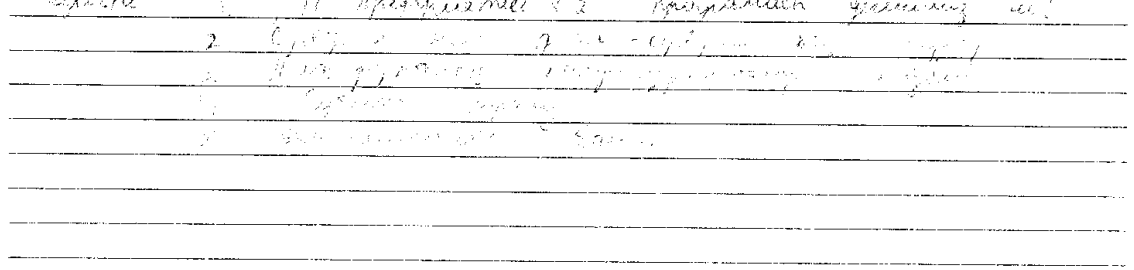

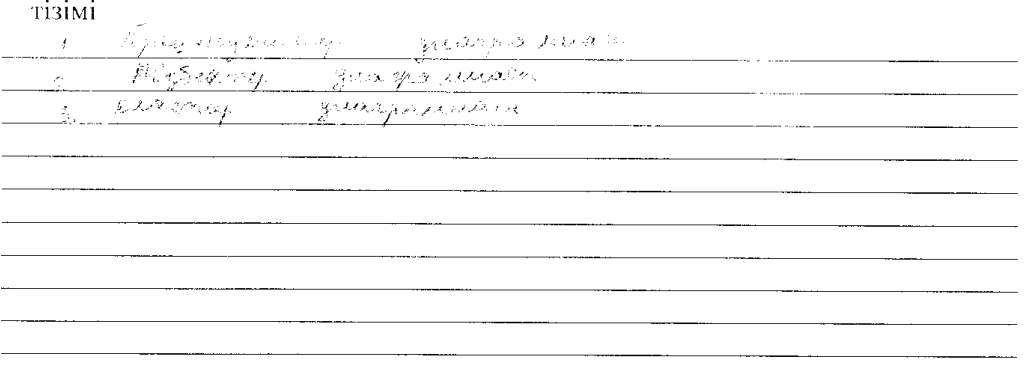

Сызба материалдарының (міндетті түрде дайындалатын сызуларды көрсету)

#### Негізгі ұсынылатын әдебиеттер

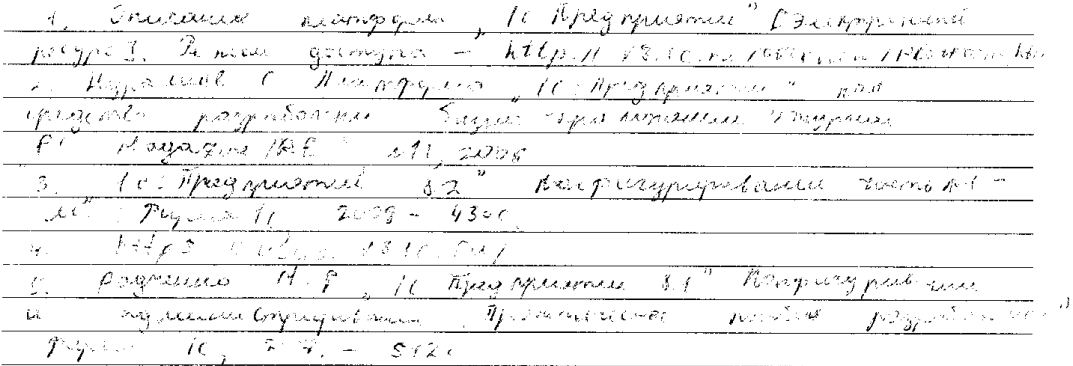

### Жоба бойынша болімшелерге қатысты белгіленген кеңесшілер

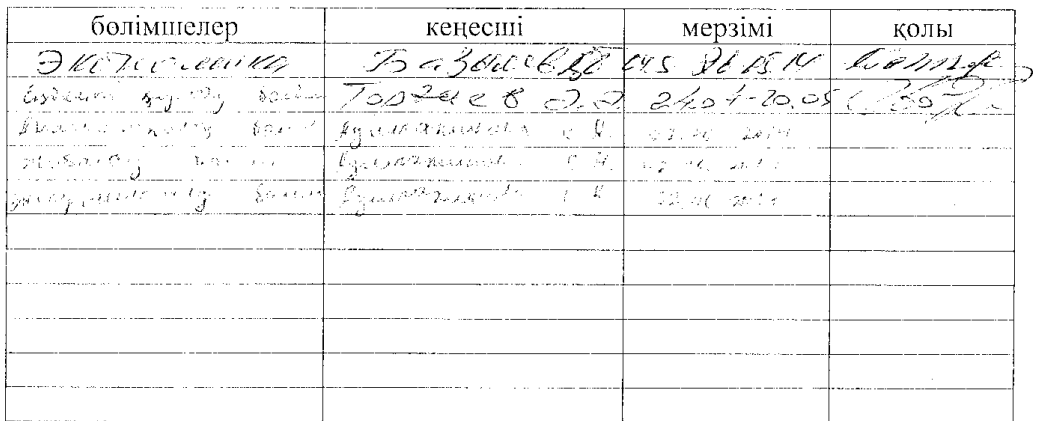

#### диплом жобасын дайындау

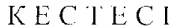

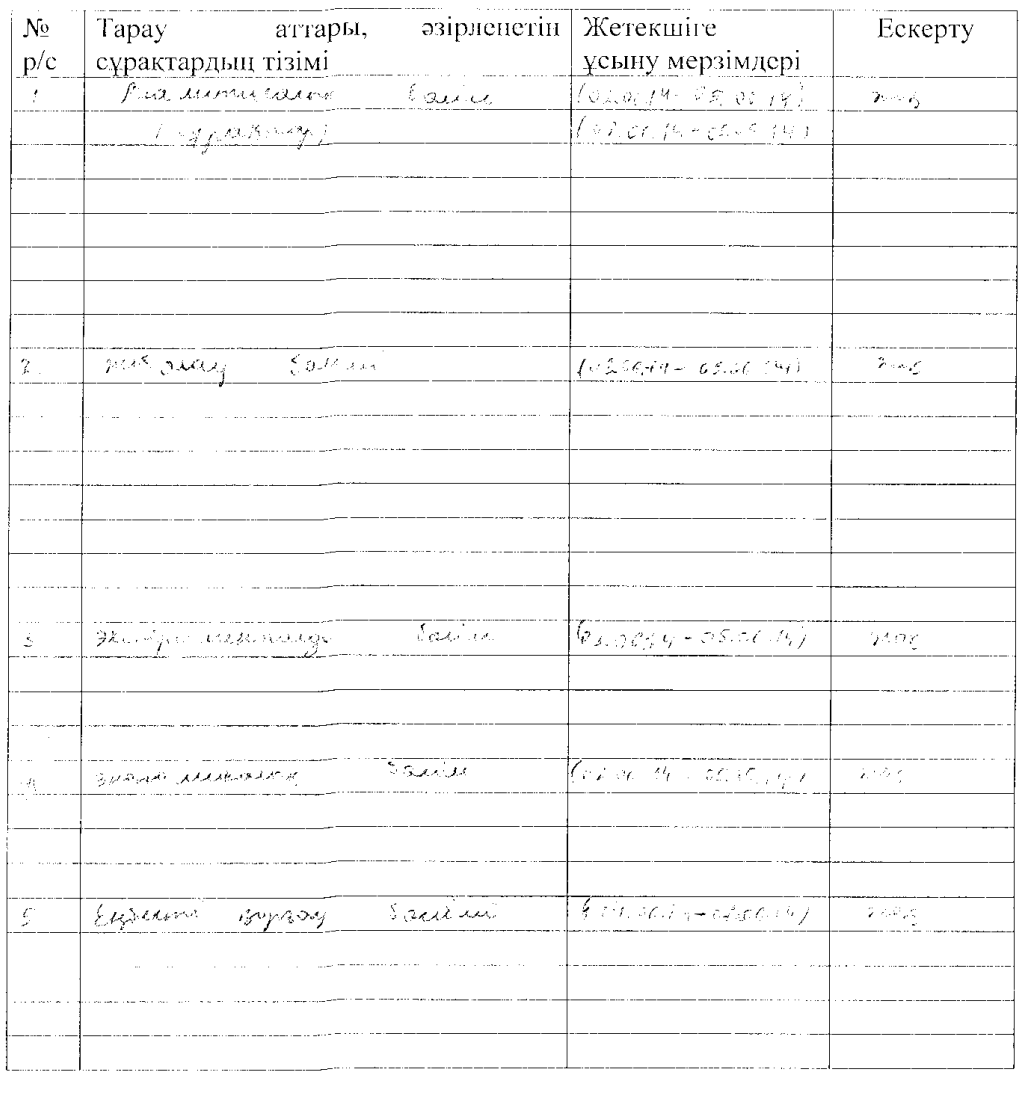

Тапсырманың берілген уақыты « \_\_\_\_ » 

Кафедра меңгерушісі  $\frac{1}{\left(\text{KOLPI}\right)}$ (аты-жөні, ғылыми дәрежесі, атағы) *Aqualanteerate CA*<br>(Jaris-жөні, ғылыми дәрежесі, атағы) 'i Жоба жетекшісі  $(\overline{\text{KQilb1}})$ Орындалатын тапсырманы  $\frac{f f(x) - f(x)}{f(x)} = \frac{f(x)}{f(x)}$  (arist - жоні)  $277$  $\sim$   $\epsilon$  .  $\overline{\mathcal{M}}$ қабылдаған студент (колы)

#### **Аңдатпа**

Бұл дипломдық жобада тапсырмаға сәйкес "1С:Предприятие" платформалық жүйесі арқылы Baumarkt құрылыс дүкенінің деректер қорын құру жүзеге асырылды.

Аналитикалық бөлімде бұл мәселенің қазіргі заманғы күйі және "1С:Предприятие" платформалық жүйесінің ерекшеліктері мен артықшылықтары қарастырылған. Сонымен қатар осы жобаны жүзеге асыру үшін қолданылатын инструменталдық құралдарды таңдау негізделді. Жобалық бөлімде бұл порталды UML тілі арқылы жобалау және оны жүзеге асыру толықтай сипатталды. Эксперименттік бөлімде құрылған бағдарламалық өнімді қолдану бойынша нұсқаулар берілді, онымен қоса бағдарламаның интерфейсі сипатталды. Нұсқаулар визуалды түсіну үшін суреттермен және схемалармен безендірілген.

#### **Аннотация**

В данном дипломном проекте согласно заданию осуществлена разработка база данных строительного магазина Baumarkt в платформе "1С:Предприятие" .

В аналитической части рассмотрены существующие состояния данной проблемы, особенности структуры платформы "1С:Предприятие" и выбраны инструментальные средства для ее реализации. Так же в работу входит полный отчет по проектированию данного портала с помощью языка UML и вся его реализация. В экспериментальной части изложены инструкции и рекомендации по эксплуатации разработанного программного продукта, а так же описывается интерфейс программы. Инструкция проиллюстрирована схемами и рисунками для визуального пояснения.

#### **Аnnotation**

In this project according to the assignment has developed a database of construction shop Baumarkt with platform "1C:Enterprise".

The analytical part considers the existing state of the problem, features of the structure of the platform "1C:Enterprise" and the selected tools for its implementation.

Also there is a full report on the design of this portal using UML and all its realization. In the experimental part contains the instructions and guidelines on the operation of the developed software, as well as describes the interface of the program. The statement is illustrated with diagrams and pictures for visual explanations.

# **Мазмұны**

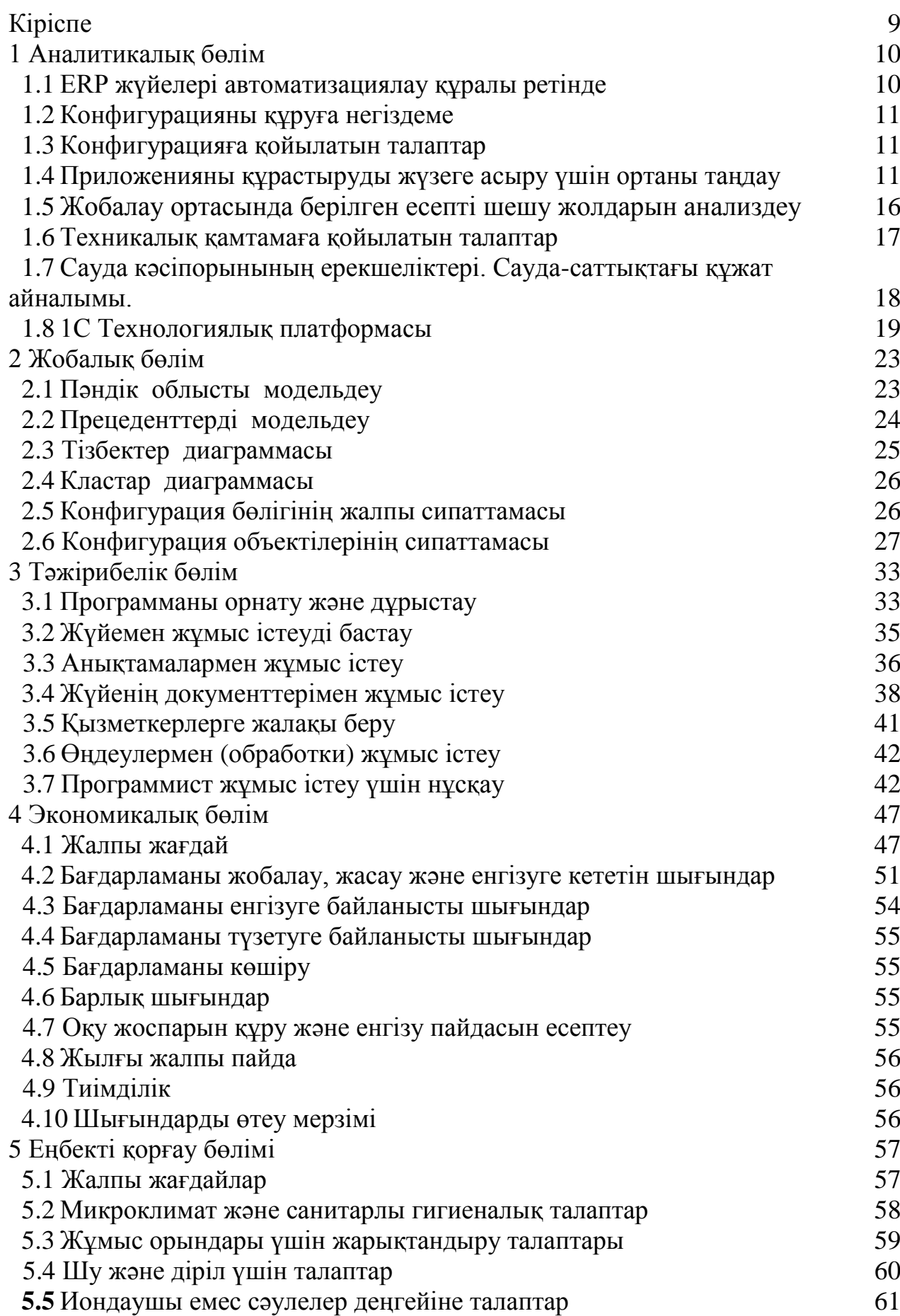

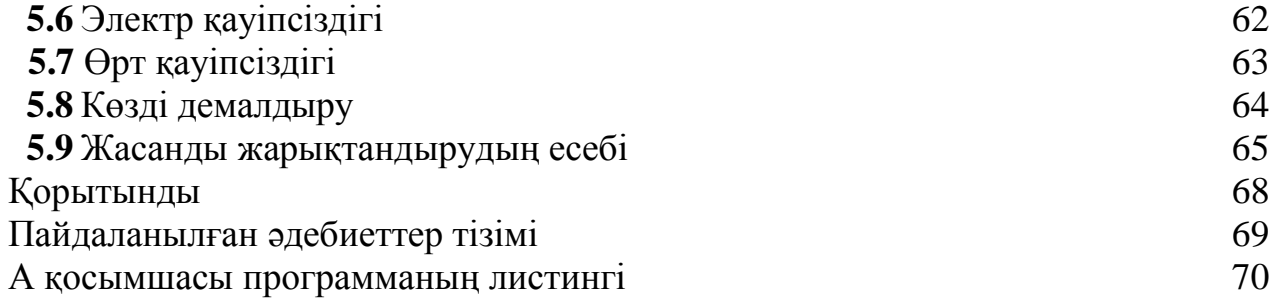

# **Кіріспе**

XXI ғасыр – компьютерлік технологиялардың даму заманы, себебі ақпарат заманауи және жалпы қоғамның өмір сүруінің басты факторларының бірі. Жыл санап ақпараттың көлемі артып келеді, сонымен қатар ақпараттың керектерін қалдырып, өңдеп және сол үрдістерге аз уақыт жұмсау қажеттіліг туды. Бұл үрдістердің барлығын тек компьютерлік құрылғылар жүзеге асыра алады.

Ақпараттық жүйелер кіші бизнестен бастап үлкен корпорацияларға дейін енді. Ақпараттық жүйенің кәсіпорындарға алып келетін пайдасына келетін болсақ, ақпараттық ағынның құрылымдануы, жеке алынған процесстерді автоматизациялау, белгілі бір адамдарды уақытылы мәліметпен қамтамасыз ету. Егер кәсіпорын өзіне автоматизациялық ақпарат жүйесін ендіретін болса, ақпараттық жүйелердің өмірлік циклы мен методологиясына сүйенуі керек.

Қазіргі кезде ақпаратты электронды түрде сақталу бекітілген, себебі ақпаратты қалаған уақытында қолданушы пайдалана алады, ақпарат көлемі аз орын алады, пайдаланушы көп қағазбен жұмыс істемейді. Күн санап ақпаратты сапалы түрде сақтайтын және өңдейтін приложениялар жасап шығарылып жатыр.

Деректер қорының көмегімен белгілі бір саланың ақпараттарын сақтауға болады. Деректер қоры жұмыс істеуге ыңғайлы, оны әр түрлі мақсатта пайдалануға болады, ақпараттың алатын орнын азайту үшін мәліметтің еселенуін бақылайды.

Деректер қоры немесе деректер қорының файлы белгілі бір пәндік саланың мәліметтер жиынтығы. Деректер қорының құрамына барлық кестелер, сұраныстар, есептемелер, формалар және т.б. құрылымдық элементттер кіреді. Ақпараттарды дискіде сақтаған кезде диск өшіріліп, жоғалып, сынып кетуі мүмкін, ал деректер қорында ақпарат біріккен файл түрінде сақталады.

Көптеген құрылыс дүкендерінде тауарлардың өте көп түрлері бар, сол себепті құрылайын деп отырған бағдарламалық шешім пайдаланушылар үшін көмекші құрал бола алады. Қазіргі кезде "1С:Предприятие" жүйесі көкейкесті платформа болып табылады.

Құрастырылайын деп отырған бағдарламалық шешімде жоғарыда аталған функционалдардың барлығы дерлік ескерілуі тиіс.

# **1 Аналитикалық бөлiм**

# **1.1 ERP жүйелері автоматизациялау құралы ретінде**

Қазіргі заманғы ERP жүйесі – интеграцияланған ұсыныстар жиынтығы, комплексты қолдайтын, информационды кеңістікте, организация қызметтерін басқарудын барлық ең басты аспектилері - тауармен ұсыныстарды құру үшін жоспарланатын ресурстар(қаржылай, материалдық, кадрлық), жоспарларды орындауды оперативты басқару(шарттар, жабдықтау, өткізулерді өзіне енгізеді), есептеудің барлық түрлерін, организация қызметтерінің нәтижелерін анализдеу.

Бастапқы кезде ERP жүйесі санаулы компаниялар үшін құрастырылған, бизнестің белгілі бір талаптарына жауап берген және басқарма міндеттерін алдымен шешкен. 1960-шы жылдан бастап Батыста өндірістік организациялардың жұмыс істеуі мен жоспарлануының барлық ерекшелітерін белгіледі.Компьютерлік технологияның нба мұүмкіншіліктерін бағдарлау үшін сол кезде жоспарлаудың жаңа жүйелері пайда бола бастады. Қазіргі заманғы ERP жүйесі тапсырыстарды қабылдау, оларды өңдеу және дайындау процестерді автоматтандыруға мүмкіншілік береді, компанияның барлық отделдерінің жұмыстарын ықпалданған компьютерлік жүйеде байланыстырады.

ERP жүйесі организация қызметтерін басқарудын тұтқалы аспектилерін тиеді, топ-менеджментке шешім қабылдау үшін мәліметтерді береді, сонымен қатар жабдықтаушылар және тұтынушылар, компаниялар арасында мәлеметтермен алмасудың инфроструктурасын құрастырады.

Қазіргі заманғы ERP жүйесінің құрамына кіреді:

а) бұрынғы MRP II-ның барлық функциялары;

ә) барлық керекті есептемелерді ұсыну;

б) барлық қаржылай функциялар

в) сатуды автоматтандыру;

г) өнімнің сапасын басқару функциялары;

д) өндірістік функциялар;

е) сервисті ұсыну функциялары;

ё) инженерлі функциялар;

ж) компанияның штатын басқару функциялары;

з) логистика және тарату функциялары;

ERP жүйесі али толық жинақталмағандықтан, ERP не екендігіне белгілі әртүрлі оқулар бар: оның типтік жынтық функциясы, технологиялық ерекшеліктері, компания масштабы және өңделетін мәлеметтер көлеміне бағдарланған. ERP жүйесі көбінесе үлкен компанияларға арналған.

ERP-нің маңызды ерекшелігі – өнімдерді және ұсыныстарды, өндірісті глобальды басқару мүмкіншілігі. Қазіргі заманғы ERP жүйесі ұлт аралық корпорацияларды басқару механизмін енгізді, сонымен қатар әртұрлі сағаттық белдеуді, валюта, тілдерді,бухгалтерлік есептеу және есептеме жүйесін қолдауды. Еншілес компаниялары бар, әртүрлі елде және аудандарда бола тура өзара тыс қарым-қатынаста болуы үлкен халықаралық компаниялар үщін өте маңызды.

# **1.2 Конфигурацияны құруға негіздеме**

Конфигурацияның негізгі қолданылатын жері – дүкендегі сауда саттық операцияларын автоматтандыру және құжаттандыру.

Конфигурацияны құрудың негізгі мақсаты – құрылыс дүкенінің қызметкерлерінің жұмыс уақытын қысқарту. Жұмыс уақыты аяқталған кезде күнделікті келген пайда мен шығындарды бір батырма арқылы көру.

# **1.3 Конфигурацияға қойылатын талаптар**

Конфигурацияға қойылатын жалпы талаптар. Құрылып отырған конфигурация пайдаланушы қолымен енгізілген мәліметтерді дұрыс сақтап қауіптілікті және бүтінділікті бұзбауы керек.

Конфигурация тек пайдаланушының жұмысын тездету үшін ғана емес сонымен қатар пайдаланушы ыңғайына қарай интерфейстің өзгертілу мүмкіндігі болу керек.

Конфигурацияның функцияларына (атқаратын қызметіне) қойылатын талаптар:

а) клиенттер туралы мәлімет енгізілуі;

ә) белгілі бір уақыт аралығындағы отчеттарды көру;

б) прайс парақты баспа түріне шығару

в) көтерме және бөлшектеп сату мүмкіндігін жүзеге асыруға мүмкіндік беретін қойма туралы мәлімет енгізу;

г) валюта бағамының өзгеруіне байланысты контрагенттермен компания арасындағы қарыздарды қайта бағалау;

# **1.4 Приложенияны құрастыруды жүзеге асыру үшін ортаны таңдау**

Приложенияны жүзеге асыру үшін «1С: Предприятие» жүйесінің ішкі программалау тілі таңдалған болатын, себебі кәсіпорын 1С фирмасының комплексті шешімдерін қолданады [1].

«1С: Предприятие» жүйесі кәсіорынның ұйымдастыру және экономикалық іс – әрекеттерін автоматизациялайтын әмбебап жүйе. Кәсіпорынның жұмыс істеу түрлері көп болғандықтан, «1С: Предприятие» жүйесі сол жұмыс істеу ортасына байланысты икемделе алады. Конфигурацияланылу функциясы термині белгілі бір кәсіпорынның әр түрлі шаруашылық әректтерін және белгіленген есептерді шешеді [3].

«1С: Предприятие» жүйесі жай өзгертілмейтін файлдардан құралдардан программа емес, әр түрлі программалық жабдықтардан құралған программисттер мен пайдаланушылар қолданатын комлпексті шешім. Логикалық түрде программаны екі бөлікке бөлуге болады: платформа және конфигурация.

Технологиялық платформа «1С: Предприятие» деректер қорының үстіндегі программалық қабат деп айтсақ да болады.

Конфигурациялау барысында құжат (Документ), Реквизит, Журнал документов, анықтама (Справочник), Регистр сияқты қолданбалы объектілер оперияцияланады. Конфигурациялау барысында платформаның максималді визуалді түзетулері қолданылады, ал қолданбалы объектілер арасындағы байланыстар модульдерде код түрінде жазылады.

«1С: Предприятие» жүйесі деректер қорын басқарудың реляциялық моделі болып табылады. «1С: Предприятие» концепция анализі анықтағандай, FoxPro, С++ Builder, Delphi сияқты кең таралған құрастыру жүйелерінен басты артықшылығы кәсіпорынның әр түрлі шаруашылық операцияларын автоматизациялауға бағытталғандығы.

«1С: Предприятие» жүйесін таңдауға негіздемелер:

а) біріншіден, «1С: Предприятие» Қазақстанда сонымен қатар ТМДелдері арасында кәсіпорынның жұмысын автоматизациялау құралы ретінде толығымен ендірілді. Бұл жүйені көптеген кәсіпорын қолданады, және жұмысқа қабылдау кезінде оффистік программалармен қатар білу қажет;

ә) екіншіден, «1С: Предприятие» жүйесі Франчайзинг фирмаларына арналған, ол фирмалардың негізгі атқаратын қызметі, программаны ендіру, қамтамасыздандыру, жұмысшыларды оқыту және т.б.

б) үшіншіден, «1С: Предприятие» жүйесі Франчайзингінде жұмыс істейтін жұмысшылар негізінен көбінесе программисттер емес, олар техникалық және экономикалық мамандығы бар адамдар. «1С: Предприятие» жүйесі ашық кодты жүйе, сол себепті кез-келген кәсіпорын өзіне қажетті функционалды программистті жалдау арқылы жұмыс жасайды.

1.4.1 "1С" жүйесінің артықшылығы. «1С: Предприятие» бағдарламалық жүйесі қарқынды дамып келе жатқан заманауи кәсіпорынның алдында туындайтын кең ауқымды есеп автоматизациясы мен басқарылуының шешілуіне арналған [12].

«1С: Предприятие» бір технологиялық платформада және бірдей қағидамен жасалған қосымша мақсатты құрайтын өзіндік жүйе. Кәсіпорынның актуалды қажеттіліктеріне сай келетін және алда кәсіпорынның өсуіне немесе автоматизацияның шешуші мәселелерінің кеңеюіне байланысты пайда болатын жағдайларына сай, басқарушы керекті шешімді қабылдай алады.

Есеп пен басқару мақсаттары кәсіпорын, сала , өнімнің өзгешелігі немесе атқарылатын қызметі, кәсіпорын аумағы және саласы, қажетті автоматизация деңгейіне байланысты айтарлықтай ерекшеленуі мүмкін. Көптеген кәсіпорындардың қажеттіліктеріне сай және көпшіліктің қолдануына арналған бір бағдарламаны елестету қиын. Осылайша басқарушыға бір жақтан тек оның кәсіпорнының өзгешелігіне арналған және басқа жақтан көпшілікпен тексеріп қолданылған өнімнің артықшылығын түсіне отырып, қажетті шешімді қабылдай алады. Осы қажеттіліктердің қосындысын «1С: Предприятие» бағдарлама жүйесі сияқты қамтамасыз етеді.

1.4.2 Есептеудегі және басқарудағы көкейкесті мәселелерді шешуі. "1С: Предприятие" жүйесі бағдарламалары отанымыздың кәсіпорындарының қажеттіліктеріне арналып құрастырылған.

1С фирмасы көп данада шығарылатын бағдарламалық шешімдерді құрастырады, олардың қолданылатын аясы коммерциялық кәсіпорындардың типтік есептеулерінде және бюджеттік кәсіпорындарда. Әр бағдарламалық өнімде стандартты есептеулер (барлық бағдарламаларға тән), және де нақты саланың есептеулерін жүзеге асыратын аспаптар бар.

Даналық шешімдердің өзгеше ерекшеліктері ретінде типтік бағдарламалардың функционалдығы соңына дейін ойластырылып құрастырылған. 1С фирмасы пайдаланушылардың тәжірибесін анализдейді, олардың сұраныстарының өзгерістерін белгілі бір уақыт арасында зерттеп отырады. Көп кәсіпорындардың керекті қажеттілігі бар жерге, жаңадан фунциялар қосылады. Жаңа функцияларды енгізу барысында барлық типтік даналық шешімдер бірдей спецификаға келеді, енгізілген функциялар пайдаланушыға түсінікті болу керек және логикалық тізбектілік сақталуы қажет.

Кәсіпорын басшысы автоматизацияның белгілі бір деңгейін таңдауы мүмкін. 1С фирмасы үлкен кәсіпорындардың күрделі бағдарламалық шешімдерімен қатар, орташа не болмаса кішігірім кәсіпорындарға да бағдарламалық қамтама құрастыруға көңіл бөлуде. Орташа және кішігірім кәсіпорындарға автоматизациялық шешімнің пайдалануға оңай және ыңғайлы болуы шарт. Орташа және кішігірім кәсіпорындарға автоматизациялық шешімді ендіру барысында да 1С фирмасы алға қадам басады, себебі кәсіпорынның атқаратын қызметі артқан сайын басқа бағдарламалық қамтамалармен интеграциялау қажеттілігі пайда болады. Бұл кезде де кәсіпорын 1С фирмасының қызметіне жүгінеді.

1.4.3 Стандартты және жекеленген шешімдер. "1С:Предприятие" бағдарламалық жүйесінде жеке сұраныстар мен стандартты сұраныс бойынша есеп жүргізуге арналған шешімдер жинақталған [12]. Бұл кәсіпорын басшысының не болмаса жауапты маманның автоматизациялық шешімді таңдау кезінде осы бағдарламалық шешімге қарай бет алуына себепші болатын факторлардың бірі.

Бұл сәйкестік қалай жүзеге асады?

"1С" фирмасы көптеген кәсіпорындар үшін стандартты болып есептелетін автоматизациялық шешімдер шығарады. Стандартты болып есептелетін жүздеген мыңдаған кәсіпорындар автоматизациялық шешімді пайдаланады. Кәсіпорындар автоматизациялық шешімді пайдалану барысында "1С" фирмасының мамандары функционалдылықты толығымен анықтайды, оңды теріс жақтарын бағалайды. Пайдаланушылардың көп бөлігі стандартты (типтік) ешқандай бөлігі пысықталмаған автоматизациялық шешімдерді қолданады.

"1С:Предприятие" платформасында арнайы (салалық) автоматизациялық шешімдерді қазіргі кезде жүздеген кәсіпорындар құрастырып шығаруда.

Әр кәсіпорын өзінше арнайы (салалық) автоматизациялық шешімдерді типтік шешімдердің негізінде сол стандартты шешімдерге салаға байланысты үлкен не болмаса кішігірім өзгертулер енгізу арқылы құрастырады. Мұндай бағдарламалық шешімдерге мысал ретінде фармацевтика, бөлшектеп сату, автомобиль сервистерінің, ауылшаруашылық кәсіпорындарына және т.б. сала бөліктеріне арналып құрастырылған шешімдерді алып қарасақ болады. Салалық шешімдердің пайдалану спектрі уақыт өте келе арту үстінде.

Сонымен қатар "1С:Предприятие" жүйесінің мүмкіндіктері арнайы жекеленген кәсіпорынның қажетттіліктеріне байланысты автоматизациялық шешім құрастыру. Бұл мүмкіндіктерді жүзеге асыратындар франчайзинг фирмаларының арнайы мамандандырылған программисттері.

Осылайша, кәсіпорын басшысы оптималды автоматизациялық шешімді таңдай алады. Таңдау кезінде басшы ендіру уақыты, шешілетін мәлелелер тізіміне сүйенеді. Кәсіпорынды автоматизациялау барысында бір жүйе негізінде құрылған әр түрлі автоматизациялық шешімдерді бірінен кейін бірін қолдана отырып ендіруге болады. Кәсіпорынның автоматизациялауын жүзеге асыру кезінде ең алдымен негізгі болып саналатын мәселелерді шешіп алып, кейіннен стандартты шешімді кәсіпорынның басқа тапсырыстарына қарай ыңғайлауға болады.

1.4.4 Жүйенің үздіксіз дамуы. "1С:Предприятие" бағдарламасы және оның функциялар құрамы динамикалық түрде кәсіпорындар мен бизнестің дамуына байланысты өсіп келеді. "1С:Предприятие" құрылғысы және бағдарлама жүйесінің құрылу принципі фирманың және оның әріптестерінің кәсіпорындардың қажеттіліктеріне тез арада жауап қайтаруына мүмкіндік береді.

Экономикада өндірістік сектордың дамуына байланысты "1С" фирмасы өндірістік кәсіпорындарға арнап автоматизациялық қамтама жасап шығарды. Өзінің өндірістік қызметін енді енді жандандырып келе жатқан кәсіпорындар бағдарламалық өнімді толығымен дерлік пайдалана алды. Заңнаманың өзгеруіне байланысты программисттер әр ай сайын кейде екі үш айда бір рет бағдарламаға жаңартулар шығарады.

Жеке есептеулерді автоматизациялау."1С:Предприятие" жүйесінің бағдарламасы жеке қолданбалы шешімдер арқылы жалғыз кәсіпорынға бағдарлама ендіре алады, сонымен қатар комплексті шешімдер арқылы ақпараттық базалар арқылы өзара мәлімет алмасу механизмі арқылы жұмыс істей алады. Жеке бағдарламалық шешімдерді кәсіпорынға ендіру оңай және тиімді. Мұндай жолдың оңай және тиімді болатыны егер ақпараттық базалар бір-бірімен қиылыспаса. Комплексті шешімдер арқылы үлкен кәсіпорындардың әр түрлі автоматизациялау сфераларын ақпараттандыруға болады. Белгілі бір кәсіпорында комплексті шешімдер мен жеке шешімдер қатар қолданыла алады, мысалы, управление производственным предприятием комплексті шешім болса, зарплата и управление персоналом жалақы беруді іске асыратын жеке шешім.

1.4.5 Біріккен технологиялық жүйе. "1С:Предприятие" бағдарламалар жүйесінің негізінде жалпыға ортақ технологиялық платформа жатыр. Жалпыға ортақ технологиялық платформа барлық қолданбалы шешімдердің фундаменті болып табылады. Жалпыға ортақ технологиялық платформаның болуы барлық қолданбалы шешімдерді бір платформада жүзеге асырудан бөлек, бағдарламалық шешімнің бағасының арзандығын туғызады.

"1С:Предприятие" бағдарламалар жүйесінің қолданбалы шешімдері барлық пайдаланушыларға шешім түріне қарамай мынадай мүмкіндік береді:

а) локальді жүйеде он пайдаланушыға дейін бір ақпараттық базада жұмыс істеуге;

ә) файлдық және клиент-серверлік (MS SQL Server) нұсқалармен жұмыс істеу;

б) шалғай территориялық зоналарда орналасқан пайдаланушылардың өзара мәлімет алмасу арқылы бір жүйеде жұмыс істеуге;

в) заманауи технологияларды пайдалану (WEB, XML форматында басқа жүйелермен және сауда-саттық құрылғыларымен интеграциялану);

г) жаңадан стандартты қолданбалы шешімдер басқа стандартты қолданбалы шешімдердің негізінде аз өзгертулер енгізіліп істелетіндіктен бағдарлама бағасының төмендігі;

д) белгілі бір қолданбалы шешімді оқып үйренген пайдаланушы басқа шешімдерді тез үйренуі;

е) платорманың стандартизациялануы жүйелік администраторларның жұмысын тездетеді және жеңілдетеді, себебі администратор жұмысы конфигуратор режимінде жүзеге асады. Конфигуратор режимі өте сирек 1С фирмасымен өзгертіледі.

1.4.6 Жүйенің ашықтылығы. "1С:Предприятие" бағдарламалар жүйесінің ең басты артықшылығы ашықтылығы. Бастық өзінің қалауы бойынша таңдалған жүйенің «қара жәшік» емес екендігіне көз жеткізіп, оның қалауы бойынша өзгерте алатындығында сенімді болуы керек.

Жинақ жеткізілімінің құрамына автоматизациялық құрылымды толығымен дерлік өзгертуге болатын құралдар жиынтығы және сол құралдардың құжаттамалары бар. Белгілі бір кәсіпорынға қолдау көрсететін маман 1С фирмасының мамандары қолданатын құралдарды толығымен дерлік қолданады. "1С:Предприятие" бағдарламалар жүйесінің мүмкіндіктері мамандардың бағдарламалық қамтаманы қолдау үшін күш салуын барынша минимизациялайды.

1.4.7 Сервис және қолдау. Автоматизациялық жүйені таңдау кезінде болашақта пайдалану және даму факторлары басты есепке алыну керек. Платформаның және қолданбалы шешімнің стандартизациялануы жүйенің индустриалды қолдауға мүмкіндік береді.

"1С" фирмасы стандартты қолданбалы шешімдерді және платформаны әрдайым қолдайды. "1С:Предприятие" бағдарламалар жүйесінің платформасы эксплуатациялау барысында программисттер енгізген өзгертулермен бірге қолданбалы шешімге жаңартулар орнатуға кедергі болмайды.

"1С:Предприятие" бағдарламалар жүйесін ендірумен айналысатын мамандар тек қана жүйені жаңартып оны ары қарай дамытып қана қоймай, сонымен қатар жаңадан ашылып жатқан ірі және орташа кәсіпорындарға есеп жүргізуге лайықты бағдарламаны таңдасып, консалтингілік қызмет көрсетеді.

Франчайзинг фирмаларының қызметкерлері кәсіпорынға консалтингілік қызметтермен қатар, клиент тапсырысы бойынша бағдарламаға пысықтаулар енгізе алады. Бағдарламаға пысықтаулар енгізу барысында бір программисттен екінші программистке жұмыс беруге болады. "1С:Предприятие" бағдарламалар жүйесінің құрылғысы жаңадан жұмысты алған программисттің алдыңғы программисттің енгізген өзгертулерін тез арада түсініп алуына ықпал жасайды.

1.4.8 Бағдарламалау тілін таңдау. Программалық комплексті шешімді құрастыру барысында «1С: Предприятие» жүйесі қолданғандықтан 1С ішкі бағдарламалау тілі қолданылады. «1С: Предприятие» жүйесінің ішкі бағдарламалау тілі қолданбалы есептің алгоритмінің фунционалдандырылуы кезінде керек. «1С: Предприятие» жүйесінің ішкі бағдарламалау тілі арнайы пәндік бағытталған бағдарламалық тіл. Тілдің операцияларын қолдану барысында ағылшынша және орыснша синонимдерді қолдану мүмкіндігі бар. Негізгі тілі орысша. Тілдің басқа объектіге – бағытталған тілдерге қарағанда қарапайымдығына қарамастан, арнайы мәліметтер типінің (справочник, документ) атрибуттарын қолдана аламыз. Арнайы мәліметтер типінің арнайы түрі конфигуратор режимінде белгіленеді.

# **1.5 Жобалау ортасында берілген есепті шешу жолдарын анализдеу**

«1С: Предприятие» жүйесінде программаны жүзеге асыру үшін келесідей екі жолды таңдауға болады:

а) дайын конфигурацияны негізге ала отырып, оны модернизациялау;

ә) өзіңнің жеке конфигурацияңды басынан құрастырып шығу;

Бірінші амал бойынша құрастырылған конфигурация құрастырылатын конфигурацияға ұқсайтын конфигурацияның типтік механизмдерін негізге ала отырып, жаңа өзгертулер қосылады. Мысалға алатын болсақ «1С:Торговля и склад» типтік конфигурациясы үлкен және кіші сауда кәсіпорындарының сауда саттық операцияларын автоматизациялауға арналған. Бұл жүйеде көтерме және бөлшектеп сатуға болады. Бірақ кейде көтерме сату кезінде кейбір функционал жетіспейді, сол кезде жаңадан документтер құрылып, документттер регистрлер арқылы өтіп, басқа отчеттар құрастырылады.

Көп жағдайда типтік конфигурацияға толығымен өзгертулер енгізіп жаңа өнім құрастырып шығару қиындықтарға алып келеді. Сол себепті программист өзінің жүйесін типтік механизмдер негізінде құрастырып шығу оңтайлы болады.

## **1.6 Техникалық қамтамаға қойылатын талаптар**

1.6.1 Жалпы талаптар. Жұмыс істеу ортасында конфигурацияның толығымен дерлік дұрыс функциялар атқару үшін 1С Предприятие платформасы орнатылған болу керек.

Құрылған программа IBM платформасы негізінде құрылған компьютерлерде қолданыла алады. Компьютерде Windows XP /Seven операциялық жүйесі орнатылған болуы керек.

1.6.2 Орталық процессорға қойылатын талаптар. Орталық процессорларды тексеру барысында операциялық жүйелер MS Windows 98/Me жоғары және процессор Pentium 1200 МГц -тен тактілік жиілігі жоғары болу керектігі анықталды.

1.6.3 Оперативті есте сақтау құрылғысына қойылатын талаптар. Оперативті есте сақтау құрылғысының көлемі V келесі формуламен есептеледі:

> $V = V1 + V2$ , (1.1)

мұндағы, V1 - Оперативті есте сақтау құрылғысының ең кіші көлемі ,

V2 – приложениямен жұмыс істеу үшін қажет оперативті есте сақтау құрылғысының Мбайт.

Windows XP операциялық жүйесінде жұмыс істейтін компьютерлер үшін V1 = 128 Мбайт. Приложенияның бірқалыпты жұмыс істеу үшін қажет көлем V2 = 512 Мбайт. Осы мәліметтерге сүйене отырып приложенияның Windows XP операциялық жүйесінде тұрақты жұмыс істеу үшін:

$$
V = V1 + V2 = 128 + 512 = 640
$$
 Mбайт.

1.6.4 Дискідегі бос орынға қойылатын талаптар. Қатқыл дискідегі бос орынға қойылатын талаптар келесі формуламен есептеледі:

$$
W = W1 + W2 + W3, \t(1.2)
$$

мұндағы, W1 – ақпараттық базаның минимальді размері;

W2 – программалық қамтаманың орнатылуына қажет бос орын;

W3 – уақытша файлдардың минимальді размері;

W1 = 410 Мбайт, W2 = 947 Мбайт , W3 = 617 Кбайт

$$
W = 410 + 947 + 0,6 = 1357,6 M6a\text{m}
$$

Есептеулерге сүйене келе қатқыл дискінің минимальді өлшемі 1,4 Гбайт болу керек.

1.6.5 Мониторға қойылатын талаптар. Бағдарламамен жұмыс істеу

үшін 1024×768 пикселді түсті экранды монитор қажет.

1.6.6 Программаны орнату және шақыру. Программаны эксплуатациялау үшін клиент машинасында қорғаныш драйвері және аппараттық лицензия орнатылуы керек және де «1С:Предприятие 8.2» (8.2.13.205) платформасы болуы қажет.

1.6.7 Кіріс мәліметтер

а) контрагенттер туралы мәліметтер;

ә) адрес;

б) телефон;

в) кәсіпорынның мәліметтері;

г) кіріс және шығыс құжаттар;

д) тауарлардың өзіндік құны және сатылу бағасы;

1.6.8 Шығыс мәліметтер. Шығыс мәліметтерге мыналар жатады:

а) есептемелер;

ә) анықтамалар;

б) құжаттар;

# **1.7 Сауда кәсіпорынының ерекшеліктері. Сауда-саттықтағы құжат айналымы.**

Сауда – ақпараттық технологиядағы ең екпінді даму үстіндегі бөлімнің бірі. Сауда –саттық саласындағы автоматизациялау басқа салаларға қарағанда баяу дамыды, себебі автоматизациялаудағы объективті қажеттілік біртіндеп қалыптасты. Сауда –саттық саласындағы автоматизациялаудың ерекшелігі кәсіпорынның құрылымдық ерекшелігіне байланысты.

Сауда кәсіпорны ұйымдастыру жағынан келесі бөлімшелерге бөлінеді:

а) административті бөлімшелер (менеджерлер, кадрлік және маркетинг);

ә) сауда бөлімдері;

б) орталық қойма (қоймалар);

в) бухгалтерия;

г) техникалық қызметкерлер;

Сауда кәсіпорнының негізгі құрылымдық бөлімшелері көбінесе біртекті болып келеді:

а) бөлім секциялардан құралады;

ә) бөлімді меңгеруші басқарады. Меңгеруші кадрді жинақтайды, қол астындағы қызметкерлерге жұмыс уақытын белгілейді, коммерциялық саясатты түсіндіреді;

б) бөлімнің негізгі функциялары ассортиментті пайда жоспарына сай болатындай етіп құрастыру;

в) мүлікбасы жеткізуші мен кәсіпорын арасында байланыс орнатады, шығарылатын өнімнің жарнамалық және ақпараттық материалдарын анализдейді, жеке тұлғаларды келісім бойынша сатылу бағасын орнатады;

г) бөлім секциялары мүліктік жауапкершілік бойынша автономды болып келеді: олар тауарды қабылдау, сату, сатылымнан түскен пайданы және тауар айналымын, кассалық операциялар, бұйымдардың бөлімдегі жарнамасы және т.б. қызмет атқарады.

д) бөлімдер тауарды майда көтерме бағамен сата алады;

е) орталық қоймадан бартер бойынша тауар алмасу және басқа дүкендерге тауар жіберу;

ё) тауарды келісілген баға бойынша сату барлық бөлімшелерде рұқсат етілген;

Мемлекетімізде соңғы жылдары тауар туралы ақпаратты интернет каналдары арқылы тарату кең өріс ала бастады.Администрациялық бөлімшелер фирманың басқару саясатын құрастырып, кадрларды жинақтау және т.б. қызметті атқарады. Бухгалтерия өзіне тән бөлімшелер, тауар, клиенттер бойынша есептеулерді жүргізеді. Техникалық бөлімшелер бизнесті қолдау үшін қызмет етеді. Сауда кәсіпорнының сыртқы байланысы ретінде клиенттер, жеткізушілер, шектестерді айтуға болады.

Заңды тұлғалармен байланыс келісім және есептесу шоты арқылы жүзеге асады. Жеке тұлғалармен есептесу кассалық аппараттар арқылы және почто жөнелтілу арқылы болады.

Қаржы құжаттары бухгалтерия арқылы өтеді.

Сауда кәсіпорындарының классификациясы:

а) сатып алынған тауарларды сату;

ә) коммиссионды тауарды сату;

б) келісілген баға бойынша сату;

в) майда көтерме сату;

г) "тауар-почта" схемасы бойынша сату;

д) ассортиментті ұлғайту үшін бартерді алмасу;

е) жолсапарлы сату;

Сауда кәсіпорынның негізгі құжат түрлері:

а) продукцияның жеткізу келісімі (келісімнің типтік формасы жауаптының аты-жөні, телефоны, жеткізілім көлемі, жіберілетін баға және т.б. түрде болады);

ә) комиссия келісімі (төлем шарттары, бағаның түзетілуі және т.б.);

б) тауардың бөлімдер немесе қойма арасында орын алмасуы кезіндегітеліндемелер;

в) тауарды қайта есептеу актісі;

г) бөлімдегі тауардың келіп түсу және сатылу карточкасы;

д) тауардың жеткізу және қабылдау счет-фактурасы;

## **1.8 1С Технологиялық платформа**

1.8.1 Платформаның сипаттамасы. "1С Предприятие" кәсіпорынның шаруашылық операцияларын автоматизациялауға арналған әмбебап жүйе. Өзінің әмбебаптығының арқасында "1С Предприятие" жүйесі кәсіпорынның көптеген шаруашылық операцияларын орындай алады, мысалы, қызметкерлерге жалақы беру, тауар және ақша айналымы, контрагенттермен өзара сауда саттық байланыстар және т.б.

"1С Предприятие" жүйесінің басты ерекшелігінің бірі оның конфигурацияланатындығы. Нақтырақ алғанда "1С Предприятие" жүйесі өзара байланысқан механизмдер тізбегін құрайды, және осы механизмдер пәндік облысқа байланысты жасалады. Объектілер облысын, информациялық массивтің структурасын, ақпаратты өңдеу алгоритмдерін конфигурация анықтайды. Осы пәндік облысқа байланысты құрылған конфигурация мен "1С Предприятие" жүйесі өзара дайын программалық өнімді құрайды.

"1С Предприятие" жүйесі мен қолданбалы жүйе біріге отырып кәсіпорынның жұмысын автоматизациялау процессін жүзеге асырады.

Платформа – белгілі бір приложениялар құрастыруға арналған технолгиялық және орындау ортасы.

Программисттер платформаны құрастыру барысында негізінен әр түрлі қолданбалы программалар немесе деректер қорын құрастыруға ыңғайлы болуын негізге алды. Және де дайын қолданбалы программа тек қана 1С фирмасының мамандарының қатысуымен ғана емес, басқа да программисттер программаны ендіру барысында клиент тапсырысы бойынша жаңа функционал құрастыра алады. Сол себепті ең алдымен қолданбалы программа тираждалып көп данамен басылып шықты.

1.8.2 **"**1С Предприятие" жүйесі. «1С:Предприятие» 8.2 нұсқасы бұл «1С:Предприятие» 8.0 версиясының жаңа сұраныстарға байланысты принципиалды түрде өзгертілген түрі.

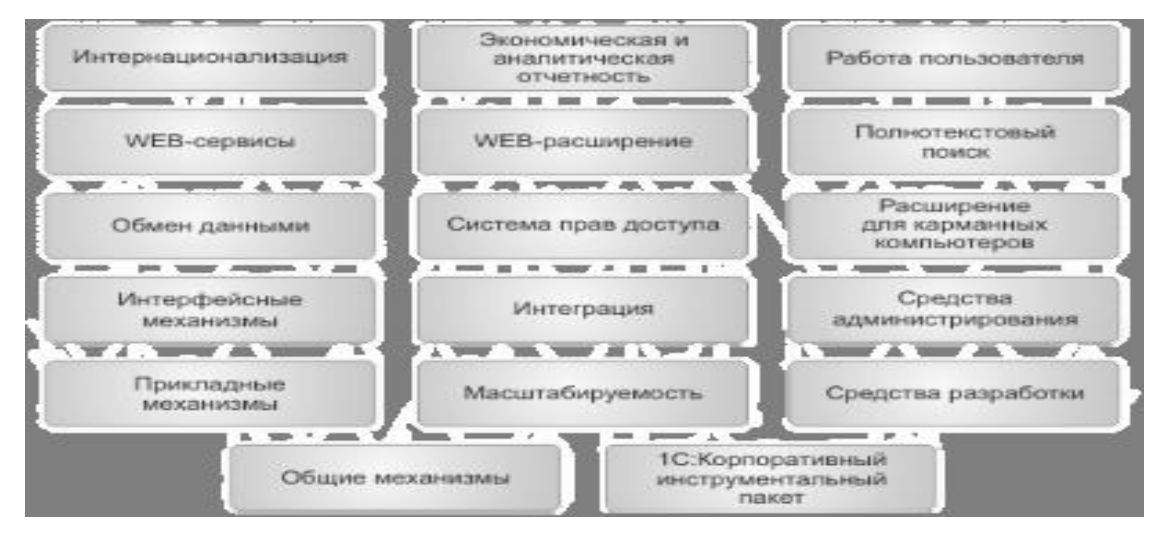

1.1 сурет – «1С:Предприятие» архитектурасы

«1С:Предприятие» 8.2 жүйесінде жұмыс істеу интерфейсі толығымен дерлік өзгертілген. Нақтырақ айтатын болсақ программист және қолданушы интерфейсі, формалар, батырмалардың түрі және т.б. Тек программист пен қолданушы ортасының түрі ғана өзгертіліп қоймай, сонымен қатар клиент пен сервер арасындағы байлыныс архитектурасы да толығымен өзгертілді.

8.2 нұсқасында платфоманың орнату механизмі, бастапқы қосылу, жаңарту және т.б. механизмдері толығымен өзгертілген [4].

Тағы бір айта кететін өзгертулерге келетін болсақ, «1С:Предприятие» 8.2 сервер кластерлері дамытылды: масштаб, серверлерге жұмысты бірдей бөлу.

Басты өзгертулер:

а) тонкий клиент және веб клиент режимінде жұмыс істеу;

ә) қолданушылардың интернет арқылы деректер қорына қосылу;

в) басқару приложениясы режимі;

г) істен шықпайтын сервер кластерлері оның ерекшелігі жұмысты серверлер арасында бірқалыпты тарату;

д) оracle Database ДҚБЖ мен интеграция;

е) есептемелерді программисттер мен қолданушылардың басқару және қолдануында мүмкіндіктер көбейді;

ё) қолданбалы программаны құрастыру барысында программист құралының санының артуы;

ж) интерфейстің жаңа дизайні;

Қолданбалы интерфейс режимінде пайдаланушыларға ыңғайлы жаңа дизайн пайда болды. Ол соңғы тенденциялардың талаптарын орындай отырып, алдыңғы форманың күшті жақтарын сақтап қалды.

Программмамен жұмыс рабочий стол ортасы мен бөлімдер панелі арқылы бастау алады. Рабочий стол жиі қолданылатын элементтерден тұрады: құжаттар, есептемелер, валюта бағамы, күн және т.б. Бұл өз кезегінде қолданушыға көмекшілік қызмет атқарады.

Бөлімдер панелі қолданбалы программаның функционалды бөліктерге бөліп тұратын негізгі элементтер тізбегі.

Бөлімдер панелі активизацияланған кезде екі панель ашылады, олар, навигация панелі (сол жақта ) және іс-әрекеттер панелі (жоғары жақта).

Пайдаланушының жұмысын максималді ыңғайға келтіру үшін көптеген севистік мүмкіндіктер құрастырылған:

а) соңғы өзгертілген мәліметтерді қолданушы көріп отыру үшін пайдаланушы тарихы тізбегі;

ә) көп қолданылатын іс-әрекеттер тізбегіне өту;

б) пайдаланушы құжатты немесе тағы да басқа объектілерді толтыру кезінде қателік жіберсе арнайы хабарлама шығады;

в) программаны корпоративті түрде компанияға енгізу кезінде администрациялық және орнатудың оңтайлылығы;

г) конфигурацияның бастапқыда қосылу уақытының азаюы,оперативті жүйенің жұмысының тездетілуі;

д) стандартты реквизиттерді қолдану мүмкіндігі;

е) қолданыста жүрген программалық жабдықтың басқарушы приложения түріне келтіру;

ё) құжатты проводкалардан өткізудің жаңаша техникасы;

ж) әр түрлі сағаттық белдеулерде жұмыс істеу мүмкіндігі;

з) сыртқы компоненттердің жаңа технологиясы;

ДҚБЖ - ларды қолдану кезінде деректер қорының структурасын құрастыру керек және басқа да программалық жабдықтармен интеграциялау мәселелерін шешу керек. Ал «1С: Предприятие» жүйесінде қолданбалы объектілердің өзі деректер қорының структурасын құрастыра алады.

«1С: Предприятие» жүйесінде код жазу программист үшін басты әрекет емес. Приложение ең алдымен метаданныйлар структурасы ретінде құрылады. Код арнайы приложениялар тораптарында керек болған жағдайда ғана жазылады. Былай алып қарағанда «1С: Предприятие» жүйесінде программалық каркасты құрастыру барысынды сол каркастың құрамына кіретін қолданбалы объектліредің арасында өзара байланыс орнатып жаңа функционал құрастыру үшін қолданылады.

8.2 Платформасының басты ерекшеліктерінің қатарына ол интернет арқылы ақпараттық базаға пайдаланушылардың қолданбалы программаны қолдана алуы. Арнай HTTP протоколы арқылы дұрысталған веб-сервер базаға қосылады. Клиент ретінде тонкий клиент және веб клиент бола алады. Қашықтықтан қосылу келесідей түрде болуы мүмкін:

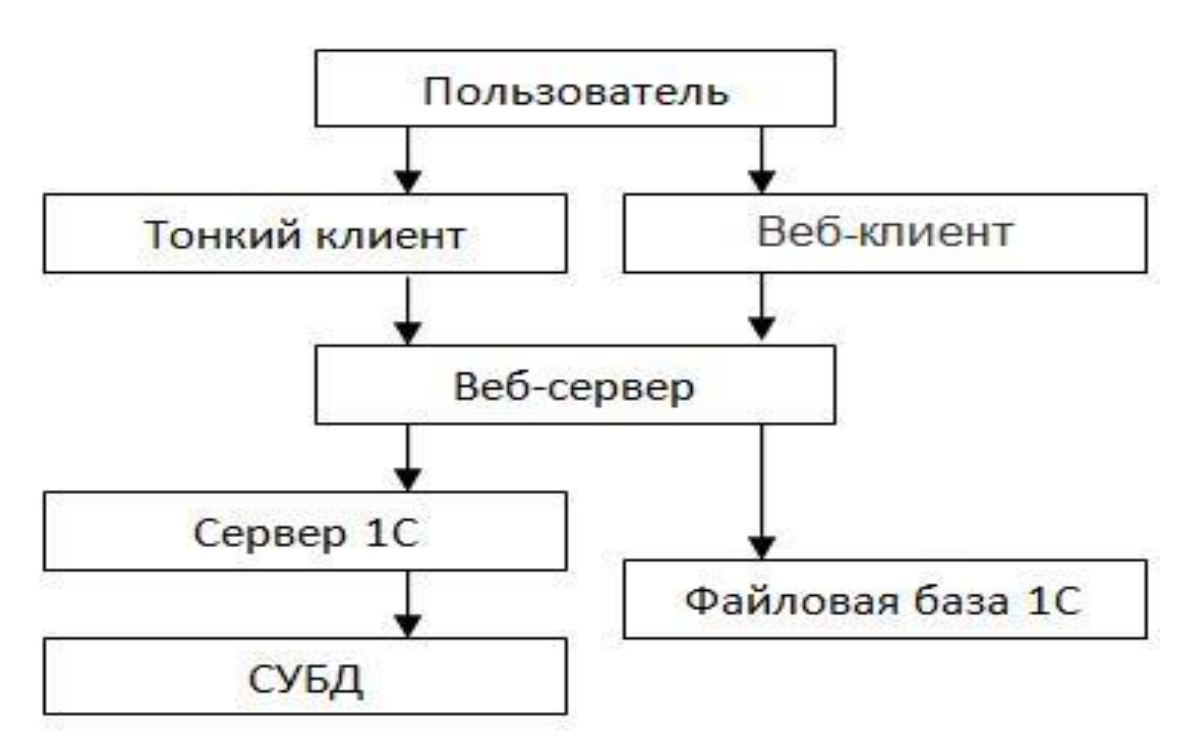

1.2 сурет – «1С:Предприятие» қолданушыларының жұмыс істеу режимі

Тонкий клиент пен веб клиент арасындағы айырмашылық, тонкий клиент режимінде жұмыс істейтін пайдаланушыға арнайы клиент 1С программмасы орнатылады, ал веб клиент арнай жөндетулерден өткен веббраузер арқылы базаға қосылады. Пайдаланушыға сервердің адресін енгізіп жұмыс істей беруіне болады [6].

**2 Жобалық бөлiм 2.1 Пәндік облысты модельдеу**

UML(Unified Modeling Language) - моделдеудің объектті-бағытталған тілі, ол келесідей негізгі сипаттамаларға ие:

а) тапсырыс беруші мен бағдарламашы арасындағы әрекеттесуді ұйымдастыру үшін репрезентативті моделді құруды қамтамасыз ететін визуалды моделдеу тілі болып табылады;

ә) кеңейту механизмі мен тілдің арнайы негізгі ұғымдарын өзінде сақтайды;

Визуалдық моделдерді құру біржолата бірнеше мәселелерді шешуге көмектеседі. Біріншіден, визуалдық моделдеу технологиясы күрделі және өте күрделі жобалармен және жүйелермен жұмыс жасауға мүмкіндік береді. Екіншіден, визуалдық модельдер тапсырыс беруші мен бағдарламашы арасындағы мазмұнды қатынасуды ұйымдастыра алады.

Визуалды модельдеу барлық мәселелерді толықтай шешпесе де, оны қолдану келесідей мақсаттарға жету жолын жеңілдетеді:

а) бағдарламалық өнімнің сапасын арттыру;

ә) жоба құнынын төмендету;

б) жүйені жоспарлаған уақытта дайын күйге әкелу;

UML тілі «бағдарлама» = «берілген мәліметтер/объектілер» + «алгоритмдер» принципін қолданады. Бұл функционалдық бөліп тастау әдісі деп аталады [13].

UML тілі :

а) объектіге бағытталған тілдерге тәуелді емес;

ә) жобаны құрудағы қолданылатын әдістерге байланысты емес;

б) кез-келген объектке бағытталған бағдарламалау тілін қолдайды;

Жобаның логикалық моделін құру кезеңінде детальді жобалау класс, күйлер және тізбектелу диаграммалары арқылы орындалады. UML тілі барлық дерлік ақпараттық жүйені құрғанда қолданыла алады [14].

Бұл тілді қолдануда көбінесе келесі диаграммаларды қолданады:

а) класстар диаграммасы;

ә) объектер диаграммасы;

б) прецеденттер диаграммасы;

в) тізбектер диаграммасы;

г) кооперациялар диаграммасы;

д) іс-әрекеттер диаграммасы;

е) күйлер диаграммасы және т.б.;

Кез келген ақпараттық жүйені жобалауды прецеденттер диаграммасын құрудан бастаған жөн. Диаграммаға қосу үшін таңдалған компоненттер келесідей талаптарға сай болу керек:

а) прецедент қалай жасау емес, нені жасау керектігін сипаттау керек

ә) прецедент іс-әрекетті қолданушы тұрғысынан сипаттау керек

б) прецедент қолданушыға қандай да бір нәтиже беру керек.

в) прецедент ішіндегі әрекеттердің тізбегі үздіксіз болу керек

# **2.2 Прецеденттерді модельдеу**

Жүйе тәртібі –ол сыртқы қолданушыға көрінетін – прецеденттер түрінде бейнеленеді. Прецеденттер модельдерін абстракцияның әртүрлі деңгейінде өңдеуге болады.Талдау этабында ирнцеденттер өзіне жүйелік талапты таңдайды, жүйе не істеу керек немесе не істеп жатқанын концентрлайды.

Прецедент өңдеу процессінде жеке тестілеу салдарына бөлу мүмкін сыртқы бақыланатын субъектің бизнес функция орындайды.

Әрбір прецедент оқиғаның құжатты зафиксирлеген ағымы көмегімен сипатталуы керек. Сәйкес текстік құжат актер прецедентті иницирлаған кезде жүйе не істеу керек екенін анықтайды. Прецедент сипаттайтын құжат құрылымы әртүрлі, бірақ көпшілігінде келесі бөлімдер болуы керек:

а) қысқышқа сипаттама;

ә) оқиға ағынының детальданған сипаттамасы;

б) негізгі ағым және альтернативтік ағындар;

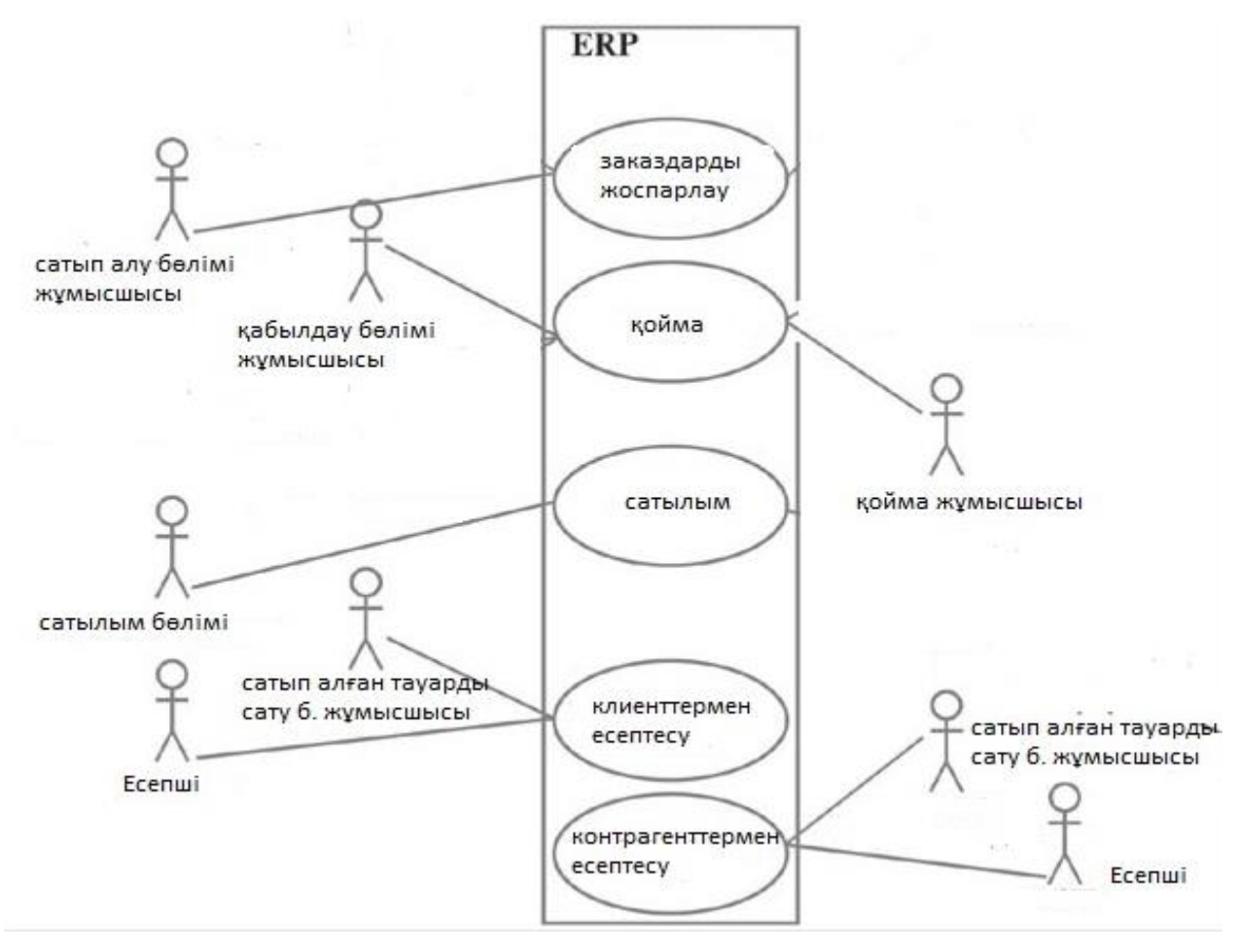

2.1 сурет − Прецеденттер диаграммасы **2.3 Тізбектер диаграммасы**

Жарамдылықты талдау мақсаты (болжамды жобалау)- объектілерді анықтау. Детальді жобалау кезеңінде жобалау осы объектілері арасындағы программа функцияларды анықтау жүріледі. Тізбектік диаграммасы детальді жобалаудың (объект модельдің динамикалық бөлімі) негізгі элменен болып табылады.

Тізбектер диаграммасы жобалаудың негізгі жұмыс өнімі. Әрбір прецедент үшін әрекеттің альтернативтік және негізгі тізбегін сипаттайтын диаграмма құрады. Нәтижесінде динамикалық модель ядросы алынады, ол орындау уақытындағы тәртібі және оның тәртібінің жүзеге ауысын анықталған.

Тізбектеме диаграммасы 4 негізгі элементтен тұрады:

а) сол жағынан жоғарыдан төмен жазылатын прецеденттегі әрекеттің тізбектік мәні;

ә) жарамдылық диаграммаларымен тура тасымалданған объект және «объект:класс» форматында объект класының аты және объект парақтарының нөмірі немесе аты жазылатын төртбұрыш түрінде ұсынылады.

б) бір объектіден басқасына бағадаршамен бағытталған хабарлар;

в) төртбұрыш түрінде ұсынылатын әдістер (операциялар). Олар әдістерге жататын объектілерге сәйкес үздік сызықта орналасқан төртбұрыш ұзындығын тізбектіліктің фокусын басқаруды көрсету үшін қолданылуы мүмкін әдістер басқаруға төртбұрыш аяқталатын нүктеге дейін ие.

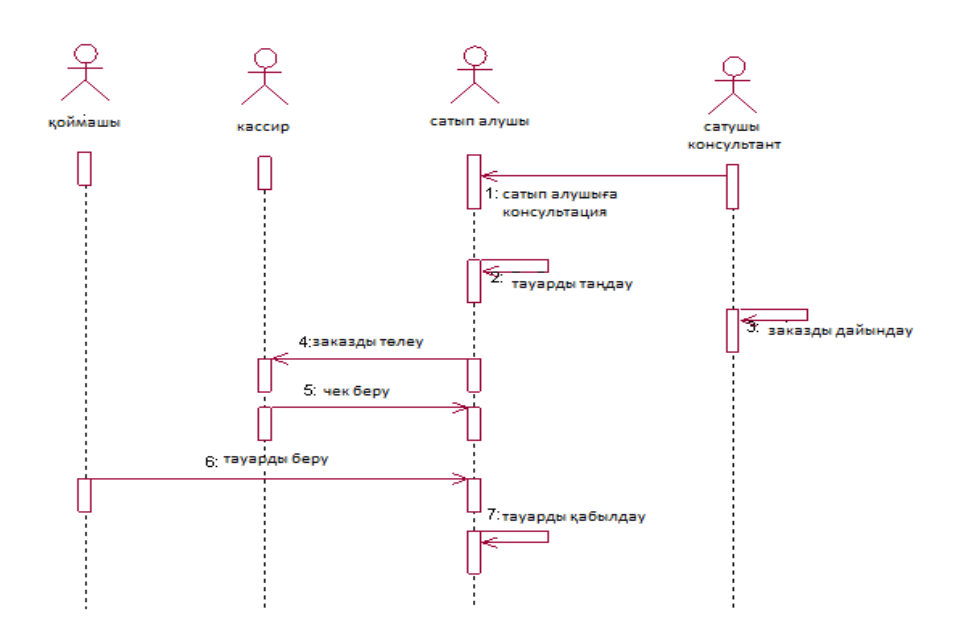

2.2 сурет − Тізбектер диаграммасы

## **2.4 Кластар диаграммасы**

Класстар диаграммасы- жүйелерді моделдеуде диаграммалардың ең көп қолданылатын түрі. Ол жүйенің статикалық кейпін жобалау тұрғысынан моделдеу үшін қолданылады. Класстар диаграммасы тек визуализация үшін ғана емес, сонымен қатар тура және кері жобалау үшін маңызды. Бұл оның қолданысындағы ең артық жері деп санауға болады.

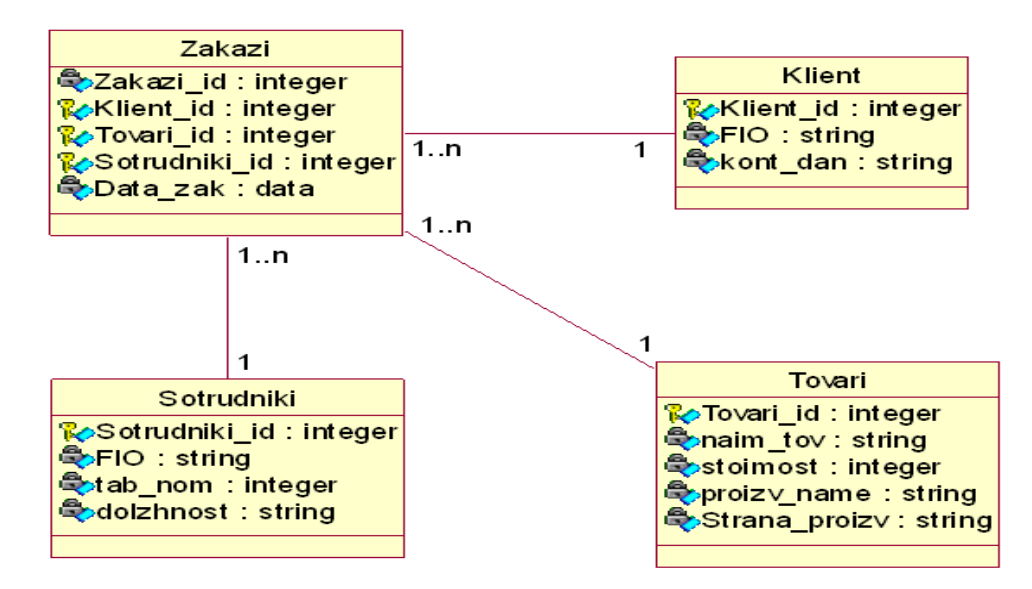

2.3 сурет − Кластар диаграммасы

# **2.5 Конфигурация бөлігінің жалпы сипаттамасы**

Құрылыс дүкенінінің автоматизацияланған құрылымы және оны программалық түрге келтірілуі 1С Предприятие 8.2 жүйесінде жүзеге асырылады. Жүйені құру барысында мынадай негізгі конфигурацияның элементтері қолданылды:

- а) Тұрақтылар (константы);
- ә) Санаулар (перечисления);
- б) Анықтама (справочник);
- в) Құжат (документ);
- г) Ақпарлар регистрі (регистр сведений);
- д) Міндеттер (задачи);
- е) Бизнес процесстер (бизнес процессы);
- ё) Есептемелер (отчеты);
- ж) Өңдеулер (обработки);
- з) Алмасу жоспары (планы обмена);
- и) Рольдер (роли);
- й) Функциональді опциялар (Функциональные опции);

Конфигурацияда «Baumarkt» құрылыс дүкенінің подсистемасы құрастырылды. Егер керек болған жағдайда құжаттарды әр түрлі компьютерлер арасында бір-бірінен ажырату үшін префикс қолданылу керек. Біздің базамызды құру үшін префикс қолданылмайды.

# **2.6 Конфигурация объектілерінің сипаттамасы**

2.6.1Тұрақты. Тұрақтылар жүйеде тұрақты немесе шартты тұрақты түрдегі ақпаратты сипаттау үшін қолданылады. Тұрақтыларда сақталатын ақпараттар негізіне өте сирек өзгертіледі [2]. Тұрақтыларды құру үшін ісәрекеттер панеліндегі сервис бөлігіндегі создать батырмасын басу керек.

Жүйеде келесідей тұрақтылар құрылған:

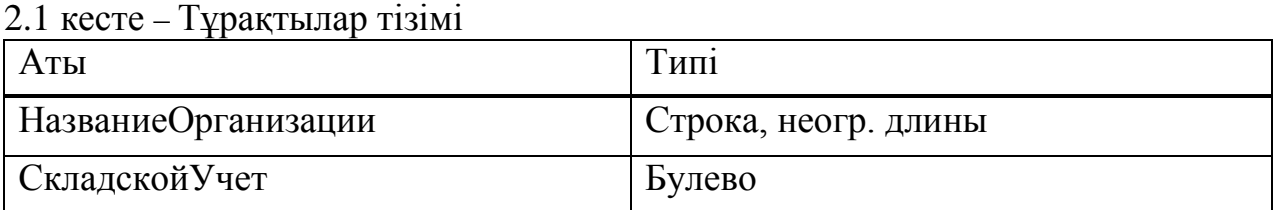

НазваниеОрганизации тұрақтысы осы кәсіпорынның яғни құрылыс дүкенінің атауын сақтау үшін қолданылады. СкладскойУчет тұрақтысы тауар айналым боған жағдайда қойма (склад) деген реквизиттің бар жоқтығын анықтау үшін қолданылады. Мысалы егер тауар дүкенге келіп түссе егер СкладскойУчет тұрақтысы белгіленбесе онда дүкенде қойма жоқ деп есептеледі.

2.6.2 Санаулар (Перечисления**).** Санаулар (Перечисления) конфигурацияда тұрақты мәліметтер жиынын сақтау үшін қолданылады. Егер басқа программист осы конфигурацияға өзгертулер енгізетін болса, онда жаңа Санауды құрғаны дұрыс.

Конфигураторда келесідей перечислениялар құрылған:

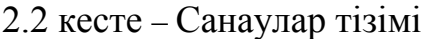

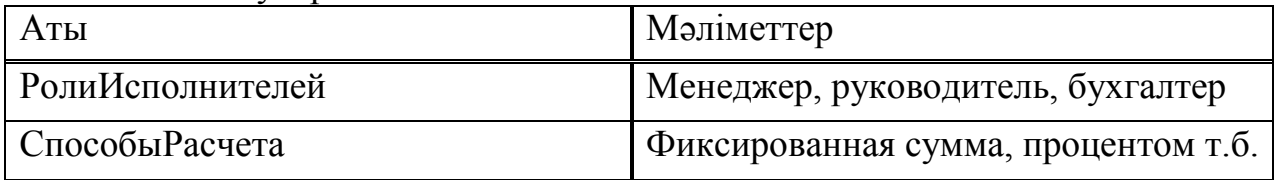

Санау (Перечисление) РолиИсполнителей кәсіпорынның бизнес процессін жүзеге асыратын мүшелерін белгілеу үшін қолданылады. Бизнес процесс дегеніміз мысалыға алатын болсақ менеджер келіп тауарды сатады, одан кейін жүйеге бухгалтер кірсе, оған менеджердің сатқан тауарының бағасын белгілеп, батырманы басады т.б.

Санау (Перечисление) СпособыРасчета кәсіпорында яғни құрылыс дүкенінде жұмыс істейтін қызметкерлерге жалақыны бөлген кезде бухгалтердің қандай есептеу типін таңдауға мүмкіндік береді.

2.6.3 Анықтама. Анықтама – бұл біртипті мәліметтер элементін сақтау үшін арналған агрегатты мәліметтер типі. Конфигурациялау барысында анықтаманың сипаттарын анықтап алу керек [7]. Свойствалар қатарына анықтаманың атауының ұзындығы, кодтың ұзындығы мен типі, реквизиттер құрамы, иерархия түрі және т.б.

Жүйеде келесідей анықтамалар түрі құрылды:

Қызметкерлер (Сотрудники) - бұл анықтама құрылыс дүкеніндегі жұмыс істейтін қызметкерлер туралы ақпаратты сақтау үшін құрылды. Анықтамада қызметкердің аты-жөнін, туған жылын, жұмыс істеу істемеу белгісін сақтауға болады. Анықтама структурасы келесі кестеде көрсетілген:

2.3 кесте – Қызметкерлер анықтамасының құрылымы

| Реквизиттер   | Гипі   | Сипаттамасы           |  |
|---------------|--------|-----------------------|--|
| Дата рождения | Дата   | Кызметкердің<br>туған |  |
|               |        | ЖЫЛЫ КҮНІ             |  |
| Работающий    | Булево | Дүкенде жұмыс істеу   |  |
|               |        | белгісі               |  |

Контрагенты – бұл анықтама құрылыс дүкенімен тікелей немес жанама түрде қызметтес болатын немес клиенттерді сақтау үшін арналған.

Анықтама структурасы келесі кестеде көрсетілген:

2.4 кесте – Контрагенты анықтамасының құрылымы

| Реквизиттер    | І ипі                                           | Сипаттамасы |          |
|----------------|-------------------------------------------------|-------------|----------|
| Основной       | СправочникСсылка. Сотрудники   Контрагенттердің |             |          |
| менеджер       |                                                 | менеджері   |          |
| Валюта         | СправочникСсылка. Валюты                        | Өзара       | есептесу |
| взаиморасчетов |                                                 | валютасы    |          |

Өлшем бірлік (Единицы измерения) – бұл номенклатураны өлшем бірлігін анықтау үшін қолданылатын қосымша түрде құрылған анықтама. Анықтама қосымша түрде құрылғандықтан реквизиттері жоқ.

Келісімдер (Договоры) – контрагенттерді өзара бір-бірінен бөліп қарастыру үшін қолданылатын қосымша анықтама. Анықтама структурасы:

2.5 кесте – Келісімдер анықтамасының құрылымы

| Реквизиттер   | MT1    | Сипаттамасы               |  |
|---------------|--------|---------------------------|--|
| Валютный учет | Булево | Erep<br>келісім<br>шартта |  |
|               |        | қолданылу<br>валюта       |  |
|               |        | белгісі                   |  |

Номенклатура – құрылыс дүкенінің негізгі қорын құрайтын элемент. Номенклатураға тауарлар, әр түрлі қызмет түрлері жатуы мүмкін.

2.6 кесте – Номенклатура анықтамасының құрылымы

| Реквизиттер | Типі                                | Сипаттамасы     |
|-------------|-------------------------------------|-----------------|
| Услуга      | Булево                              | Кызмет белгісі  |
| ЕдИзм       | СправочникСсылка. Единицы Измерения | Номенклатураның |
|             |                                     | өлшем бірлігі   |
| Цена        | Ұзындығы длина 15, дәлдік 2         | Номенклатураның |
| продажи     |                                     | сатылу бағасы   |

Валюты – өзара тауар айналым барысында қолданылатын валюталар тізімі.

ДопСвойстваНоменклатуры – номенклатураның қосымша белгілерін анықтау үшін қолданылады.

Қоймалар (Склады) – құрылыс дүкенінің қоймалар түрі, мысалға алатын болсақ оптовый, розничный.

СвойстваХарактеристик – номенклатуралардың сипаттамаларының белгілерін сақтау үшін қолданылатын қосымша справочник.

Графиктер (Графики) – қызметкерлердің жұмыс уақыты(2 күнде 2, 5 күндік).

2.6.4 Құжат. «1С: Предприятие» жүйесінде документтер кәсіпорынның шаруашылық операцияларын тіркеу үшін арналған. Конфигурациялау барысында саны шексіз құжаттар құруға болады.Әр құжат өзі регистратор ретінде таңдалған регистр арқылы арқылы өтіп есептемелерді құрастыруға қатысады. Конфигурациялау барысында келесідей құжаттар құрастырылды:

| Реквизиттер | Типі                                            | Сипаттамасы |
|-------------|-------------------------------------------------|-------------|
|             |                                                 |             |
| Контрагент  | СправочникСсылка.                               | Контаргент  |
|             | Контрагенты                                     | таңдалады   |
| Договор     | СправочникСсылка.                               | Договор     |
|             | Договоры                                        |             |
| Склад       | СправочникСсылка.Склады                         | Койма түрі  |
| Валюта      | СправочникСсылка. Валюты   Есептесу валюта түрі |             |

2.7 кесте – Кіріс құжатының құрылымы

2.8 кесте – Құжаттың Тауарлар (Товары) кестелік бөлігінің структурасы

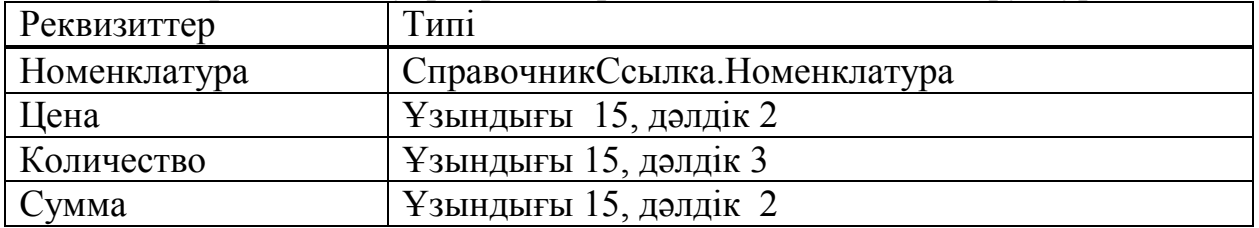

Кіріс (Приходная накладная) құжаты – құрылыс дүкеніне келген номенклатураларды арнайы регистрларда сақтайды. Әр келген тауар келесі рет қайталанып келсе алдындағы санына қосыла береді. Мысалы 15.05.2013 күні 3 обои келді, ертесіне тағы екі обои келсе онда ОстаткиТоваров регистр накопленияда 5 обои болады.

Шығыс (Расходная накладная) құжаты - – құрылыс дүкенінен сатылға номенклатураларды арнайы регистрларда сақтау үшін пайдаланылады.

| Реквизиттер | Гип1              | Сипаттамасы          |
|-------------|-------------------|----------------------|
| Контрагент  | СправочникСсылка. | Контаргент таңдалады |
|             | Контрагенты       |                      |
| Договор     | СправочникСсылка. | Договор              |
|             | Договоры          |                      |

2.9 кесте – Шығыс құжатының құрылымы

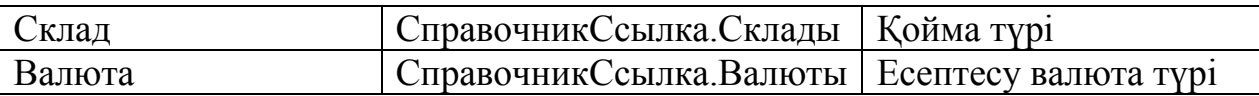

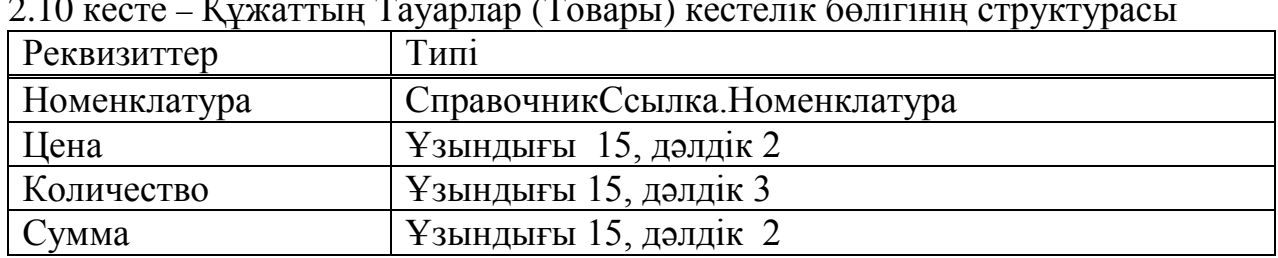

2.10 кесте – Құжаттың Тауарлар (Товары) кестелік бөлігінің структурасы

2.6.5 Ақпарлар регистрі (регистр сведений). Ақпарлар регистрі (регистр сведений) әр түрлі ақпарат түрін сақтау үшін қолданылатын объектілік келбеті жоқ конфигурация тармағындағы қолданбалы объект. Объектілік келбеті жоқ деген сөз яғни өздігінен объект құрастыра алмайды, тек басқа объектілер туралы мәліметтер сақтайды.

Курсы валют – белгілі бір күндегі валюталар бағамын сақтау үшін қолданылатын регистр. Регистрдің қолданылу жері егер кіріс (приходная) және шығыс (расходная) құжаттарында валюта бағамы таңдалса, онда есептемелер құрылған сәтте валюта бойынша құрылады.

| . .<br>Измерения |                                  | Pecypc |                               |
|------------------|----------------------------------|--------|-------------------------------|
| Атауы            | MT1                              | Атауы  | $\mathrm{T}_{\mathrm{H}\Pi1}$ |
| Валюта           | Справочник Ссылка. Валюты   Курс |        | Ұзындығы                      |

2.11 кесте – Курсы валют регистрінің құрылымы

Cатылым бағасы (Закупочные Цены) –кіріс құжаты арқылы келген қызмет түрі немесе номенклатура бағасын белгілеп алу үшін қолданылатын регистр түрі.

Адресация – бизнес процессті қай қызметкерге бағытталуын бақылап отыратын регистр.

2.12 кесте – Cатылым бағасы (Закупочные Цены) регистрі құрылымы

| Измерения                   |                               | Pecypc |          |
|-----------------------------|-------------------------------|--------|----------|
| Атауы                       | Типі                          | Атауы  | Типі     |
| Номенклатура   Номенклатура |                               | Цена   | Ұзындығы |
| Контрагент                  | СправочникСсылка. Контрагенты |        | 15, 2    |

ЗначениеСвойствНоменклатуры – номенклатураның белгілерін сақтау үшін қолданылатын регистр, мысалы түс, размер т.б.

СвойстваКонтрагентов – контрагенттердің белгілерін сақтайды. Белгілер ретінде контрагенттің адресі, телефоны, орналасу аймағы және т.б алып қарасақ болады.

Календарь – қызметкерлердің жұмыс істеу уақытына байланысты күндерді белгілейі. Егеркүн жұмыс күні болса, онда 1 деп жұмыс күні болмаса белгіленбейді.

2.6.6 Жинақтау регистрі (Регистр накопления). Жинақтау регистрі (Регистр накопления) – есептемелердің құралуына тікелей қатысатын қолданбалы объект. Отчеттар құрылған кезде жинақтау регистрінің өрістерінен мәліметтерді сұраныс арқылы арқылы алады.

Жүйеде құрылған регистр накоплениялар түрі:

а) Остатки товаров – базадағы тауарлар санының қалдығын сақтайды;

ә) Остатки по складам – қойма бойынша қай тауар қанша қалғандығын көрсетеді;

б) Продажи –әр тауардың сатылым бағасы мен санын анықтайды;

в) Взаиморасчеты – контрагенттермен өзара ақша айналым көрсеткіші;

2.6.7 Есептеме (Отчет). Есептеме (Отчет) жүйеде жинақталған мәліметтерді өңдеуге және оны көріп анализ жасауға қолданылатын қолданбалы объект. Отчетты құрудың екі түрлі тәсілі бар: біріншісі, «1С: Предприятие» жүйесінің программалау тілі арқылы, екіншісі жартылай автоматты түрде мәліметтерді компановкалау жүйесі арқылы.

Мәліметтерді компоновкалау жүйесі есептемелерді декларативті түрде сипаттайтын механизм. Механизм есептемелерді құрастырудан бөлек, құрылымы күрделі структуралық мәліметтерді диаграмма мен кесте түрінде шығарады.

Жүйеде келесідей есептемелерді құрастырылды:

а) прайс лист. Берілген есептеме тауардың атауы мен сатылым бағасын шығарады. Есептемені белгілі бір уақыт мерзімінде экранға шығаруға болады.

ә) тауар қалдығы (Остатки товаров). Есептеме тауарлардың таңдалған уақыт мерзіміне байланысты мәліметтерді пайдаланушыға шығарып береді.

б) құжат бойынша сатылым (Закупки по документам). Есептеме әр құжат бойынша сатылып алынған тауардың атауы мен саны және соммасын анализ жасау үшін шығарып береді.

в) тауар бойынша тізімдеме (Ведомость по товарам). Есептеме товардың толық айналым процессін көрсетеді. Яғни қанша тауар келді, сатылды, қалды және т.б.

г) қойма қалдығы (Складские остатки). Қойма бойынша қанша тауар қалғанын көрсетеді. Нәтижесінде әр қойма бойынша тауар қалдығы туралы ақпарат өңделеді.

д) сатылым (Продажи). Тауардан түскен пайданы анализдеу үшін қолданылады. Есептеменің беретін нәтижелері тауардың өз құны, пайда, тауар саны.

е) өзара есептесу (Взаиморасчеты). Контрагенттер мен құрылыс дүкені арасында ақша айналымы, яғни біздің қарызымыз, контрагенттің біздің алдымыздағы қарызды көрсететін есептеме.

2.6.8 Бизнес-процесс және міндеттемелер. Бизнес-процесс пен міндеттемелер кәсіпорында орындалатын әрекеттер тізбегін құратын негізгі объектілер. Осы объектілер арқылы әр қызметкер өзінің қандай жұмыс істеу керектігін көре алады. Міндеттеме – ақпараттық базаның қарапайым объектісі. Міндеттеменің 2 қалпы болады:

а) орындалды;

ә) орындалмады;

Конфигурацияда Продажа с контролем оплаты бизнес процессі және ЗадачиИсполнителей міндеттемесі құрылған болатын. Бизнес процесс барысында менеджер роліндегі қызметкер тауардың сатылғандығын тіркейді де, келесі іс-әрекет тізбегін бухгалтерге береді.

2.6.9 Өңдеулер (обработки). Өңдеулер (обработки) ақпараттық базамен кез келге іс-әрекеттер істеуге арналған. Өңдеулер (обработки) саны ақпараттық базаның қажеттілігіне байланысты құрылады, саны жағынан шектелмеген.

Жүйеде келесідей Өңдеулер (обработки) құрылған:

а) карта маршрута. Бизнес процессті жүзеге асыру үшін, яғни бизнес процесс таңдалған кезде оның графикалық формасы экранға шығады

ә) заполнения календаря. Календарьді толтыруға арналған. Яғни обработканың толтырылуына байланысты Календарь регистрі толтырылады, жұмыс күні болса 1, ал жұмыс күні болмаса, 0 деп толтырылады.

2.6.10 Есептесу регистрі (Регистр расчета).Регистр расчета – күрделі периодты есептеулерде қолданылатын, есептеулердің әр түрлерін сақтайтын және есептеулерді жүзезеге асыратын конфигурацияның қолданбалы объектілерінің бірі.

# **3 Тәжірибелік бөлім**

## **3.1 Программаны орнату және дұрыстау**

Baumarkt құрылыс дүкенінің сауда –саттық операцияларын жүзеге асыратын программа толығымен жұмыс істеу үшін келесі программист компьютерінде орнатылған бағдарламаның архивін істеп алу керек.

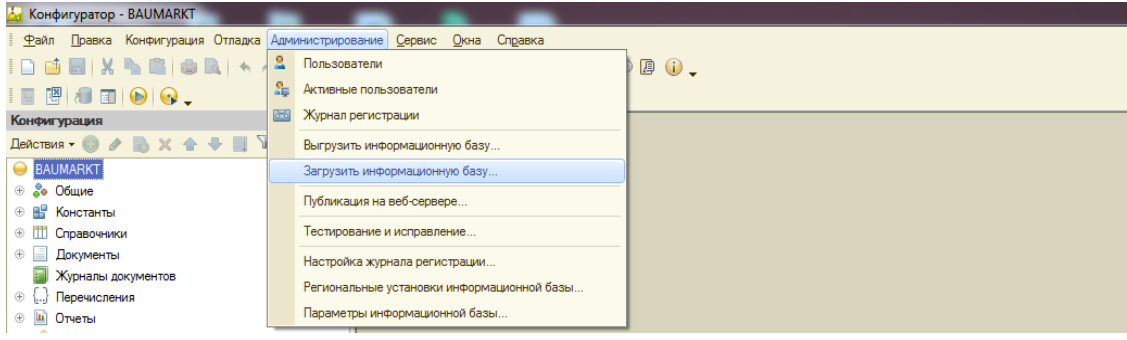

Келесі қадам ретінде пайдаланушылардың компьютеріне 1С Пердприятие 8.2 бағдарламасының соңғы нұсқасын орнатамыз. Бағдарламаның соңғы нұсқасын орнату себебіміз программист платформасында құрылған бағдарлама соңғы нұсқада құрылған болса басқа құрылыс дүкендері тапсырыс беретін болса , программист дайын өнім ретінде сату қажеттілігі туады. Осы келеңсіздіктерді жою үшін соңғы платформаның нұсқасын орнату керек.

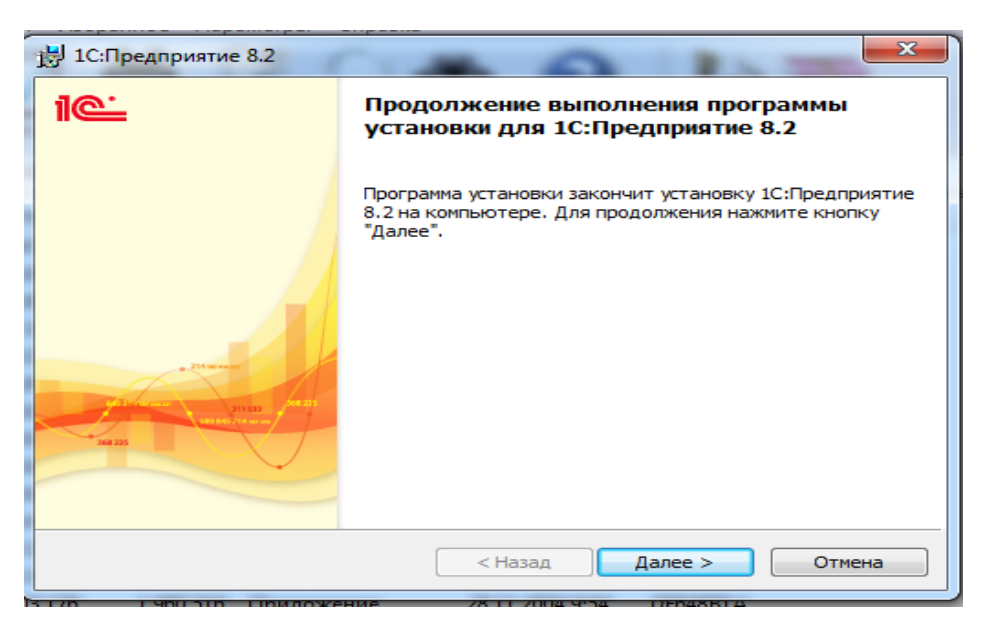

3.2 сурет – Setup.exe белгісін басқан кездегі шығатын терезе

Келесі (Далее) батырмасын екі рет басамыз да келесі қадамда орнатушы алдына қорғаныс драйверін(установка драйвера защиты) қанат белгісін таңдау еркіндігі шығады. Ол драйвер негізінен аппараттық кілтті қолданатын компьютерлер үшін қажет. Құрылыс дүкені бағдарламалық кілтті сатып алу кезінде флешка тәріздес аппараттық кілтті сатып алатын болса, онда программа мен кілт арасында байланыс жасау үшін керек. Ал хаттама түрінде келетін кілт сатып алатын болса, регистрациялық номер 1 дана болады да, ал pin-kode 4 дана болады. Егер лицензиия истен шығатын болса, регистрациялық номер арқылы компания қалған пин-кодтарды енгізіп серверден лицензиялана алады. Ал аппараттық кілтті орнату кезінде кілт барлық уақытта компьютердің usb портында тұру керек. Әр кіллтің өзіндік жұмыс істеу ерекшеліктері бар.

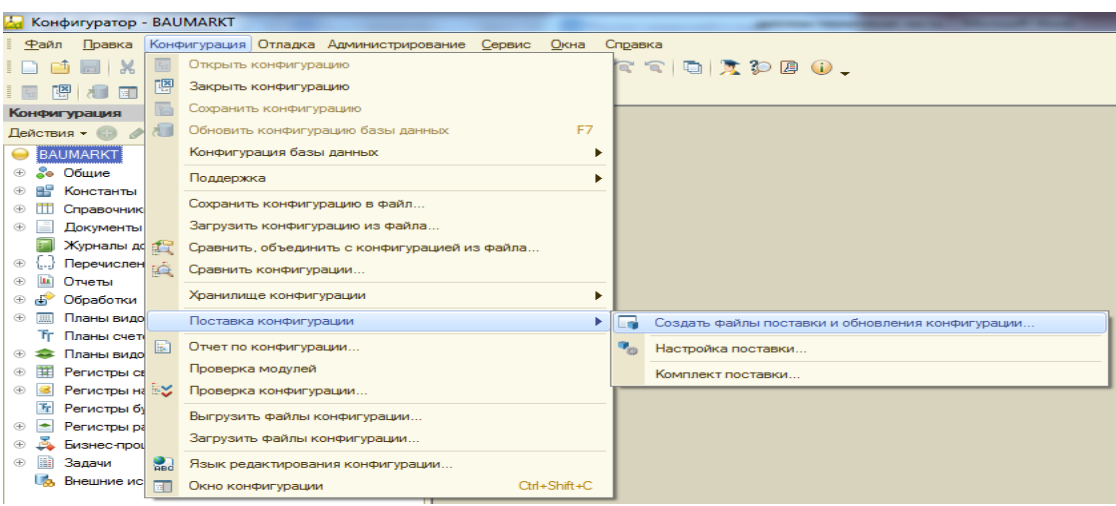

3.3 сурет – Басқа кәсіпорындарға арналған жеткізілім

Келесі шығатын терезеде жеткізілім файлын қай каталогқа сақтау керек екенін белгілеу керек. Құрылатын файлдың форматы cf болу керек. Яғни cf файлында тек конфигурацияның логикалық құрылымы болады да 1С предприятие режимінде құжаттар мен анықтамалар толтырылмаған болады. Жаңарту файлы да қай каталогта сақталатын белгілеу керек. Құрылатын файлдың форматы cfu.

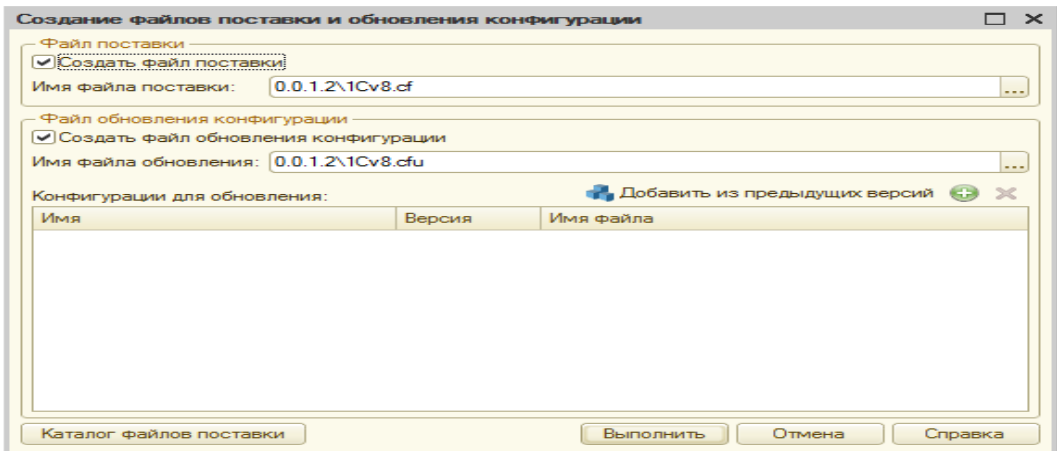

3.4 сурет – жеткізілімді құрудың соңғы кезеңі

Орындау(Выполнить) батырмасын басу кезінде шығатын нәтиже:

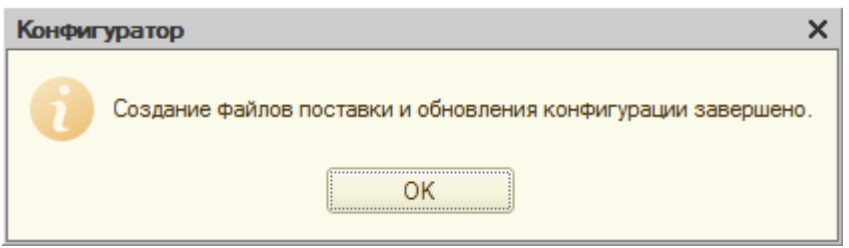

3.5 сурет –Жеткізілім құрылған кездегі хабарлама

# **3.2 Жүйемен жұмыс істеуді бастау**

3.2.1 Рольдерді құру. Жүйенің функционалдануының басталар алдында жүйені пайдаланушыларға программаны қолдануға рұқсат ету үшін роль құрылады. Ол үшін конфигурация бұтағындағы Администрирование менюіндегі Пользователи бұтағын таңдау керек.

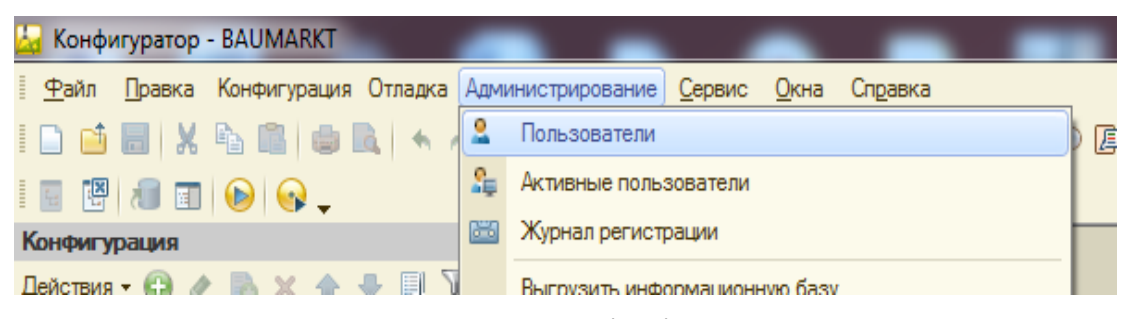

3.6 сурет – Бағдарламалық шешімді қолданушыларды құру

Пайдаланушылар тізімінде әр пайдаланушыға өзіне тиесілі рұқсат етілетін құзырет таңдалады:

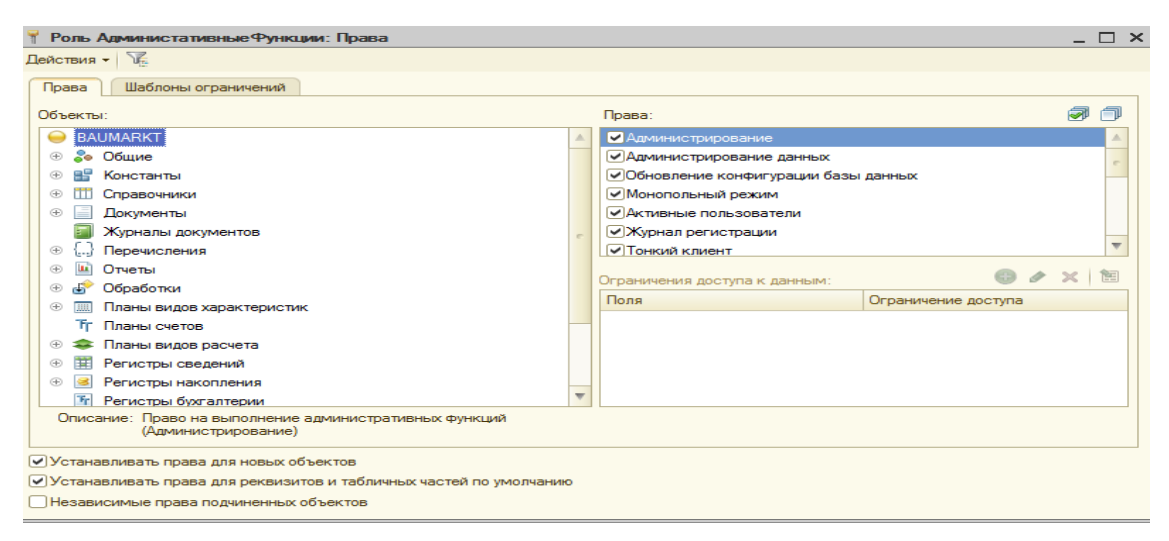

3.7 сурет –Бағдарламалық шешімді қолданушылардың құқықтарын беру терезесі

Администраторларға базамен жұмыс істеуге толығымен құзырет берілу керек. Ал пайдаланушыларға тек 1С Предприятие режимін пайдалану ғана рұқсат етіледі.

Құрылыс дүкенінің атауын енгізу және қойма (склад) бойынша тауар қалдықтарын есептемелерде шығару Настройка параметров учета тұрақтысында анықталады.

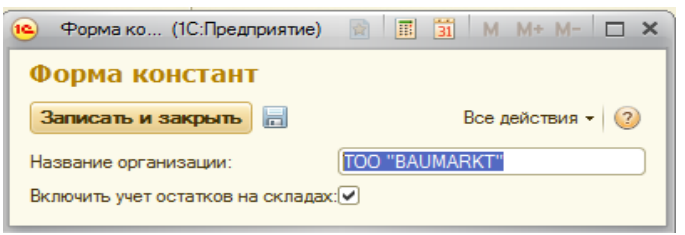

# 3.8 сурет – Кәсіпорын атауын енгізу терезесі

### **3.3 Анықтамалармен жұмыс істеу**

3.3.1 Қызметкерлер (Сотрудники) анықтамасы*.* Анықтамамен қолдану үшін және жүйеде бар анықтаманы өзгерту үшін Предприятие подсистемасына кіріп арнайы бас закладкадағы список контрагентов бұтағына кіреміз (3.8 сурет).

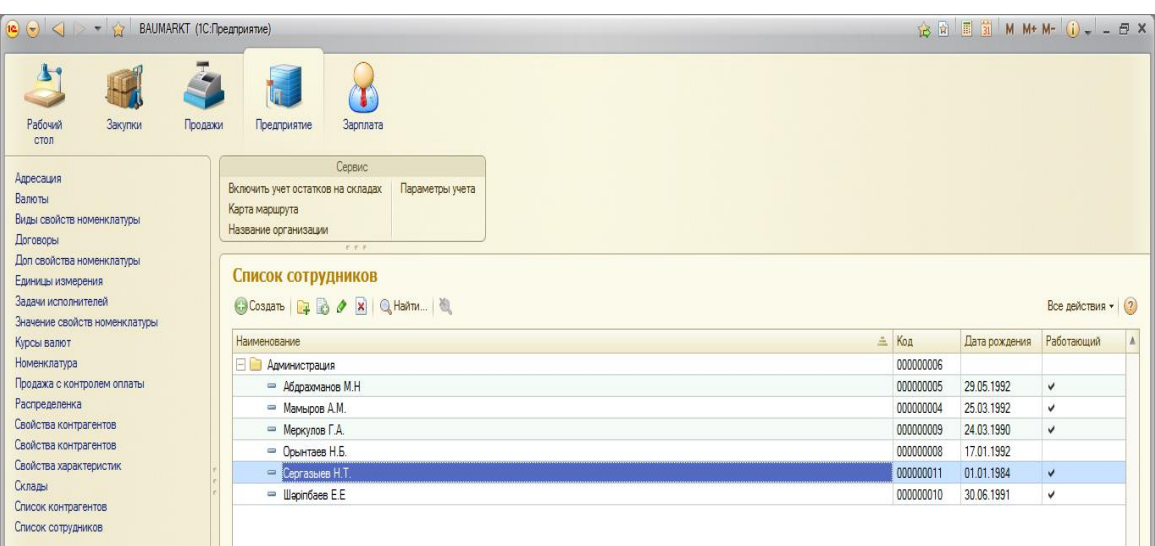

## 3.9 сурет – Қызметкерлер тізімі

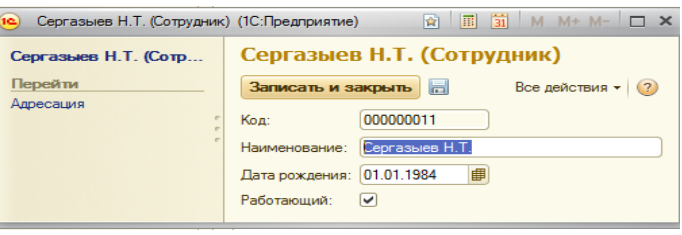

3.10 сурет – Қызметкерлер (Сотрудники) анықтамасын құру терезесі 3.3.2 Контрагенттер анықтамасы*.*

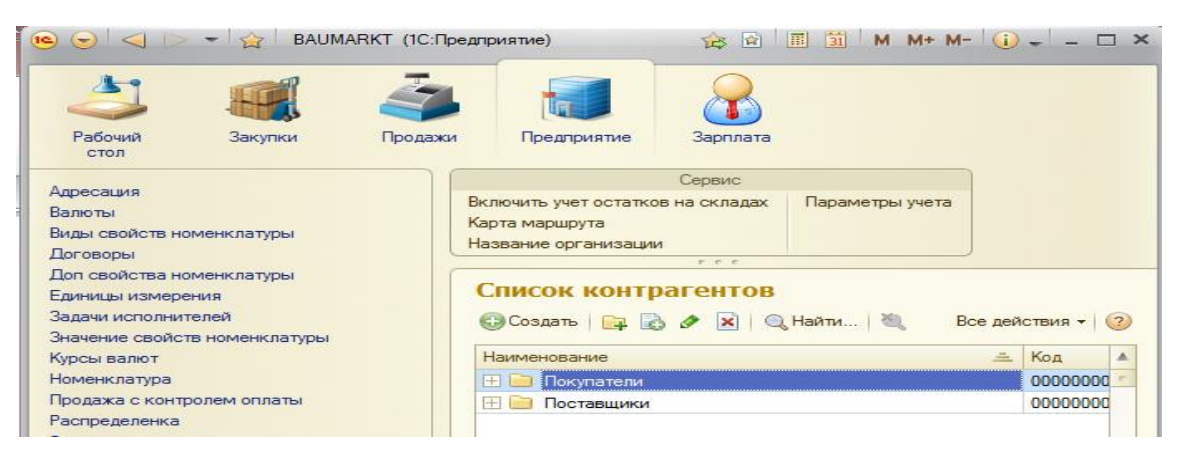

3.11 сурет – Контрагенттер анықтамасы

Контрагенты анықтамасы иерархия түрінде құралады. Иерархия түрі иерархия групп и элементов.Пайдаланушы жаңа контрагентті енгізуге ыңғайлы болуы үшін контрагенттер екі топқа бөлінген. Жаңа контрагент құру мысалы:

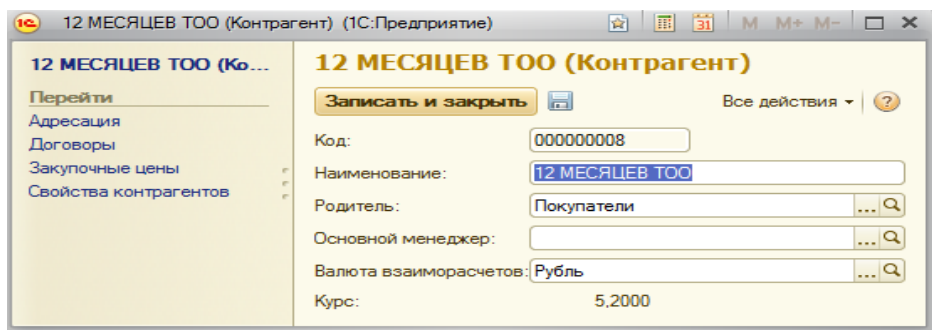

3.12 сурет – Контрагенттер анықтамасын құру терезесі

Қойманы құру үшін Предприятие подсистемасына кіріп Склады бұтағын таңдаймыз. Жаңа қойма құру үшін insert батырмасын басамыз.

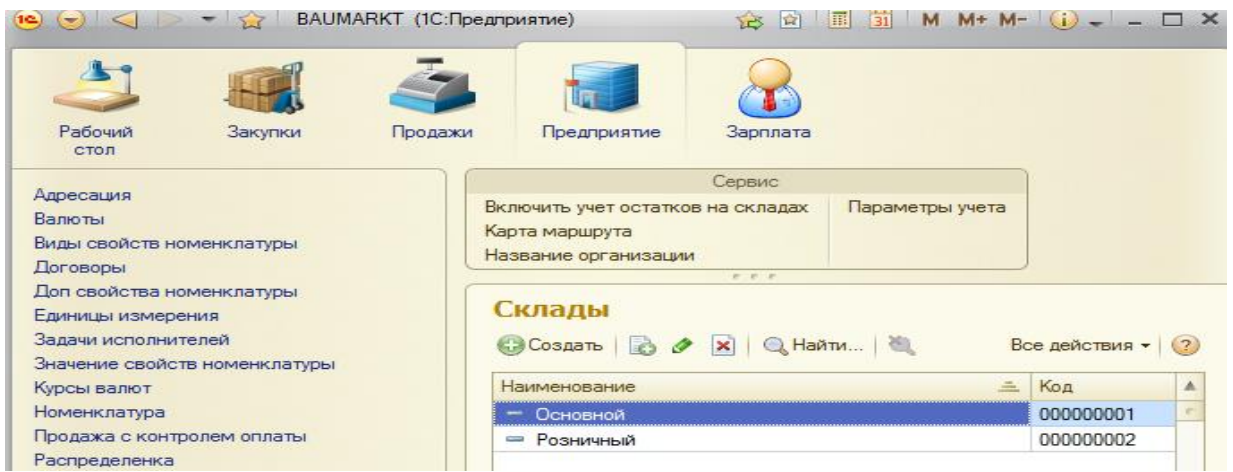

3.13 сурет – Контрагенттер анықтамасын құру терезесі

3.3.3 Номенклатура анықтамасы. Номенклатура справочнигі құрылыс дүкеніне келіп түскен немесе кетке тауар және қызмет түрлерін сақтау үшін жүйеге енгізілген. Справочникті жүйеде иерархия түрінде сақтаған дұрыс. Конфигурациялау барысында иерархия тармағында иерархия групп и элементов таңдалды. Справочник фомасына номенклатураның аты, өлшем бірлігі, қызмет түріне жатса услуга белгісі, және тауар болса сатылым бағасы толтырылады. Номенклатураның өлшем бірлігі Единицы Измерения справочнигінен сілтеме ретінде алынады. Цена продажи өрісінде жазылған мәлімет расходная накладная документінде цена өрісіне автоматты түрде жазылады.
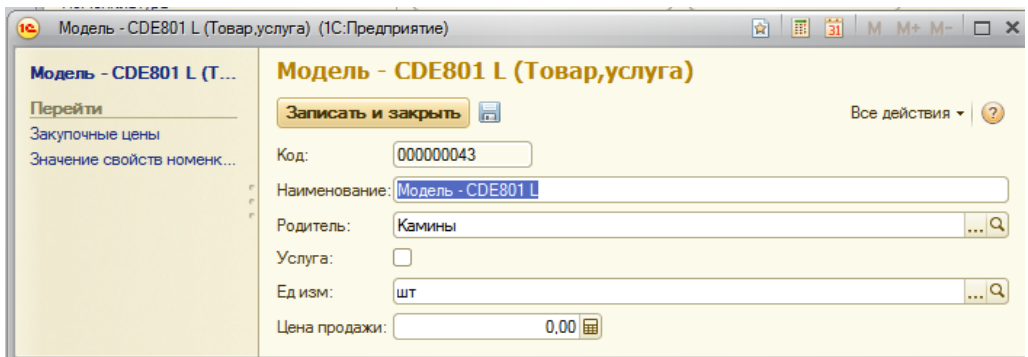

3.14 сурет – Номенклатура анықтамасын құру

Командалар панеліндегі Все действия тізімін ашып просмотр без иерархии батырмасын басқан кездегі нәтиже:

| $P$ $P$ $P$                             |           |        |         |                    |                  |
|-----------------------------------------|-----------|--------|---------|--------------------|------------------|
| Номенклатура                            |           |        |         |                    |                  |
| C Cosaan   <b>C B / X</b>   Q Haйти   2 |           |        |         | Все действия • (?) |                  |
| Наименование                            | ≞ Код     | Услуга | Едизм   | Цена продажи       | $\blacktriangle$ |
| $=$ Safety                              | 000000016 |        | ШT      |                    |                  |
| $=$ Secury                              | 000000015 |        | ШT      |                    |                  |
| $=$ Sibilo                              | 000000019 |        | ШT      |                    |                  |
| $=$ Solidy                              | 000000014 |        | ШT      |                    |                  |
| Superwandfarbe DIN                      | 000000048 |        | Банка   |                    |                  |
| $=$ Treppy                              | 000000012 |        | ШТ      |                    |                  |
| - Universalfarbe - Фасадная краска      | 000000050 |        | Банка   |                    |                  |
| Аллюминевые односторонние стремянки     | 000000013 |        |         |                    |                  |
| - Водосточные системы "S-LON"           | 000000010 |        | Комлект | 5 500,00           |                  |
| - Гибкая черепица "IKO"                 | 000000009 |        | KB.M    |                    |                  |
| - Гипсокартон "KNAUF"                   | 000000045 |        | Лист    |                    |                  |
| ⇒ Доставка                              | 000000005 | v      |         |                    |                  |
| <b>• Камины</b>                         | 000000039 |        |         |                    |                  |
| Керамическая плитка                     | 000000022 |        |         |                    |                  |

3.15 сурет – Номенклатура тізімін иерархиясыз түрде көру

## **3.4 Жүйенің документтерімен жұмыс істеу**

3.4.1 Кіріс (Приходная накладная) құжаты. Құжатпен жұмыс істемес бұрын алдын ала құжаттың барлық реквизиттері толтырылып алуы керек. Мысалы кіріс (Приходная накладная) құжатын пайдаланушы құру үшін Контрагент, договор, склад, номенклатура анықтамалары міндетті түрде дұрыс толтырылуы керек. Құжатты толтыру кезінде астыңғы бөлігі қызылмен белгіленіп тұрған өрісті толтыру керек. кіріс (Приходная накладная) құжатымен жұмыс істеу мысалы:

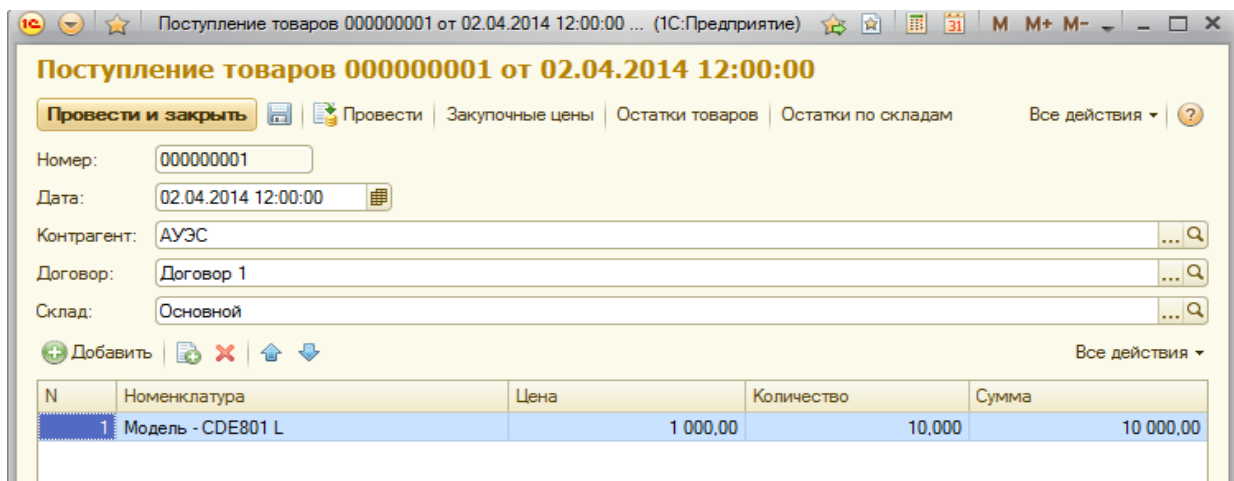

3.16 сурет – Кіріс (Приходная накладная) құжатымен жұмыс істеу

Сумма өрісі егер Цена және Количество өрістері толтырылса, автоматты түрде осы екі өрістің көбейтіндісі ретінде шығады. Құжаттың құрамындағы тауарлар қандай бағамен келіп, қай регистрлерде өтетіндігін көру үшін командалар панеліндегі закупочные цены, остатки товаров батырмаларын басу керек. Остатки товаров есептемесі нақты номенклатураның қалдық санын көрсетеді:

|         | Ведомость по товарам<br>Вариант отчета: Основной<br>• Сформировать   <b>Вастройка</b> |                                    |                      |                      |                                   | Выбрать вариант<br>Все действия • (?) |
|---------|---------------------------------------------------------------------------------------|------------------------------------|----------------------|----------------------|-----------------------------------|---------------------------------------|
|         | <b>Планало</b> периода<br><b>ППП</b> Конец периода                                    |                                    |                      |                      |                                   |                                       |
|         | Номенклатура                                                                          | Количество<br>Начальный<br>остаток | Количество<br>Приход | Количество<br>Расход | Количество<br>Конечный<br>остаток |                                       |
| Θ       | Камины                                                                                |                                    | 15,000               | 4,000                | 11,000                            |                                       |
|         | Модель - CDE801 L                                                                     |                                    | 15,000               | 4,000                | 11,000                            |                                       |
| é       | Обои                                                                                  |                                    | 2,000                | 2,000                |                                   |                                       |
|         | Стеклообои "Vitrulan"                                                                 |                                    | 2,000                | 2,000                |                                   |                                       |
|         | <b>Итого</b>                                                                          |                                    | 17,000               | 6,000                | 11,000                            |                                       |
|         |                                                                                       |                                    |                      |                      |                                   | $\overline{\phantom{a}}$              |
| $\lnot$ |                                                                                       |                                    | m.                   |                      |                                   | b-                                    |

3.17 сурет – Тауарлар тізімдемесі (Ведомость по товарам) есептемесі

Начало периода және конец периода өрістерін өзгерте отырып белгілі бір уақыт аралығындағы тауар қалдығын көріп анализдей аламыз.Құжат Проведен статусында болған кезде закупочные цены регистрі арқылы өтеді.

3.4.2 Шығыс (Расходная накладная) құжаты. Шығыс (Расходная накладная) құжатын пользователь мен администратор рөліндегі пайдаланушылар құра алады.

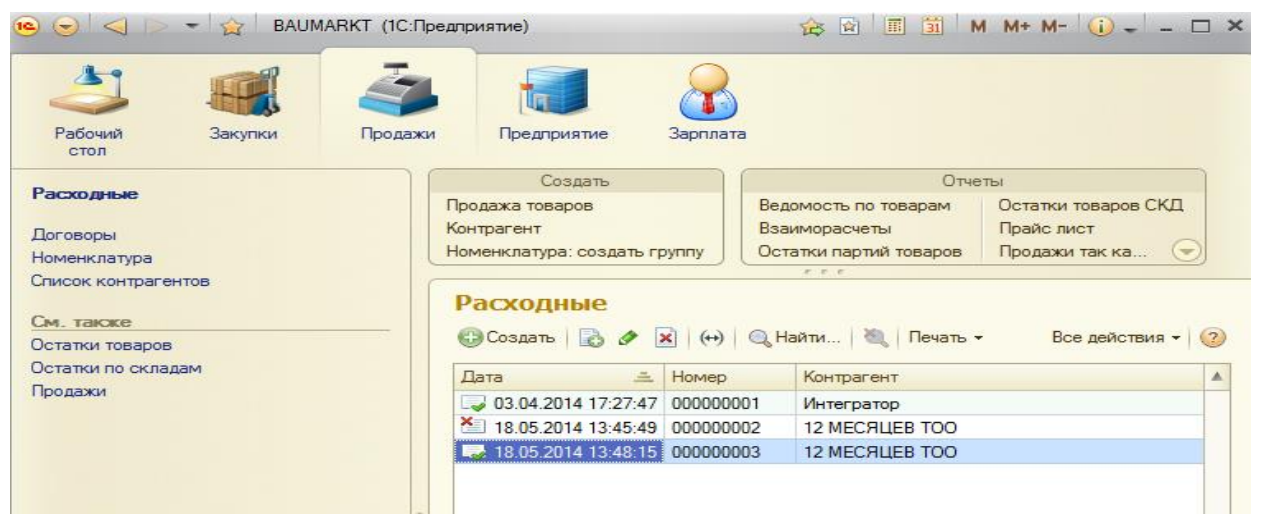

3.18 сурет – Шығыс (Расходная накладная) құжаты тізімі

Құжатты толтырылуы кіріс (приходная накладная) құжаты аналогында толтырылады. Тауардың сатылымы кезінде тауардың суммасы мен сатылған суммасын көру үшін іс-әрекеттер панеліндегі өту (перейти) бөліміндегі Продажи батырмасын басу керек.

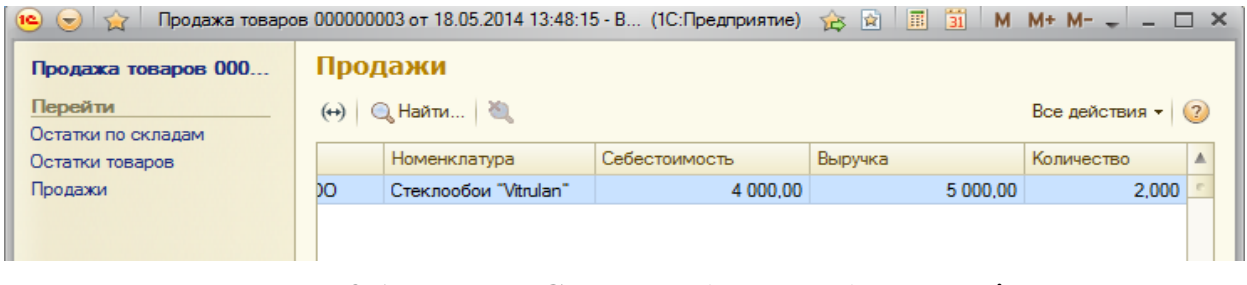

3.19 сурет – Cатылым (продажи) регистрі

Суреттен көріп отырғанымыздай тауардың өзіндік құнының суммасы 4000 тг ал сатылған баға суммасы 5000 теңге. Дүкенге келіп түскен пайданы Продажи отчетынан көруімізге болады.

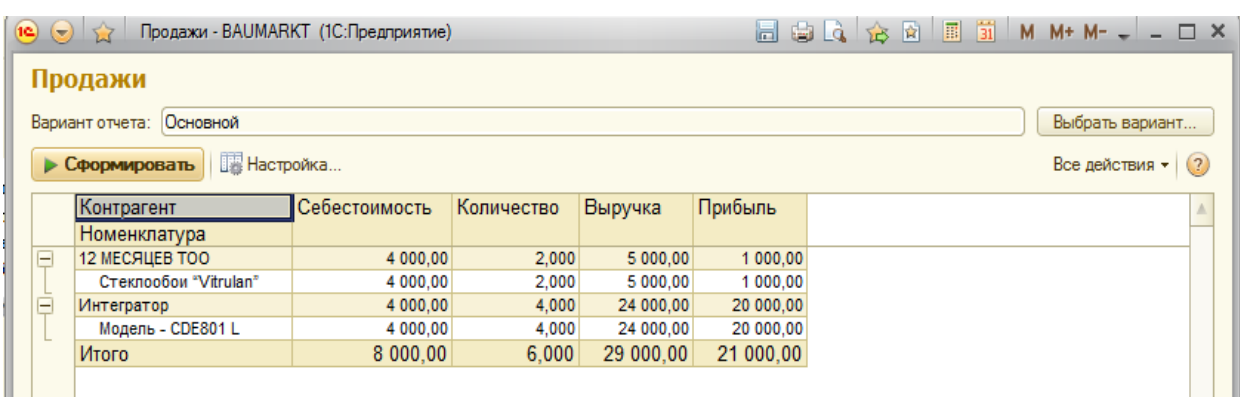

3.20 сурет – Cатылым (продажи) есептемесі

Тауарлардың партиялар қалдығы (Остатки партии товаров) есептемесі арқылы әр құжат бойынша қандай тауар қанша мөлшерде келгенін бақылай аламыз.

Бір партия яғни бір құжатпен бір тауар бірнеше рет енгізілмейді.

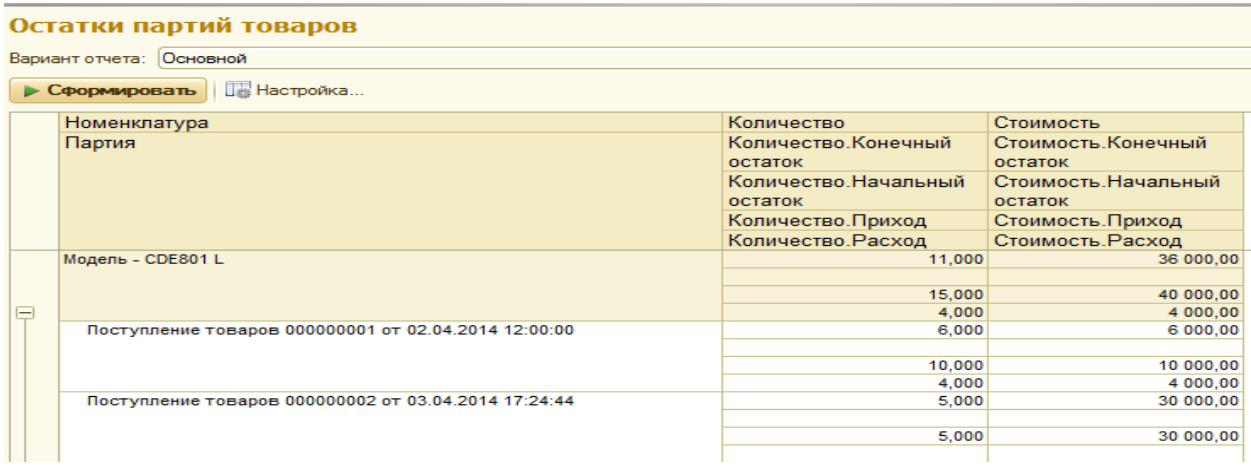

3.21 сурет – Тауарлардың партиялар қалдығы (Остатки партии товаров) есептемесі

## **3.5 Қызметкерлерге жалақы беру**

3.5.1 Ввод произвольных начислений құжаты. Ввод произвольных начислений құжаты қызметкерге жалақы, қосымша сыйақы және т.б. төлемдерді тіркеуге арналған. Мысалы Абдрахманов М.Н қызметкеріне 100 000 тенге көлемінде жалақы төлеу керек. Жүйеде бұл операция мынадай көрініс алады.

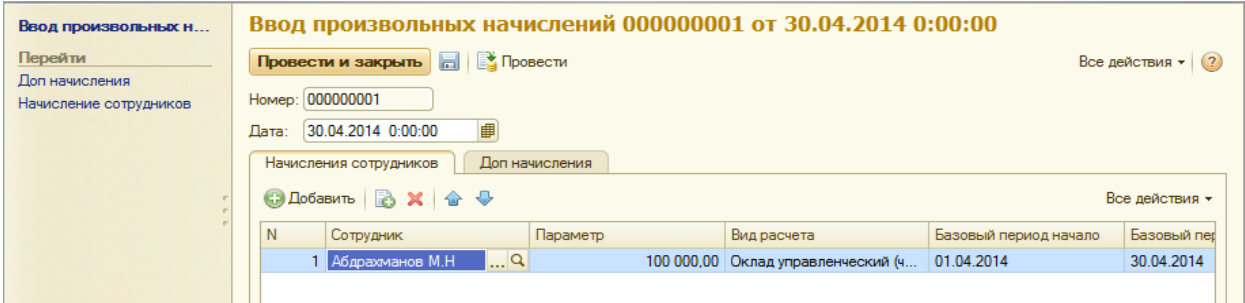

3.22 – сурет Еркін төлемдерді енгізу (Ввод произвольных начислений) құжаты

Начисления сотрудников кестелік бөлігінде параметр деген бағанда жалақы көлемі, ал вид расчета деген бағанда төлем түрі таңдалады. Жүйедегі мүмкін болатын төлем түрлері:

а) Оклад управленческий;

ә) Премия;

б) Надбавка на оклад;

Форманың сол жағындағы іс-әрекеттер панелінде начисления сотрудников деген регистрде қай қызметкерге қанша төлем, қай айда жүзеге асқанын көруімізге мүмкіндік бар.

## **3.6 Өңдеулермен (обработки) жұмыс істеу**

Өңдеулермен (обработки) жұмыс істеу кезінде ақпараттық базаның кез келген мәліметімен не болмаса мәліметтер тізімімен манипуляция жасауға болады. Жүйе Өңдеулерімен жұмыс істеу кезінде мысалы күнтізбенің толтырылуы (заполнения календаря) алып қарайтын болсақ, сервис панелінен құру (создать) деген батырманы басамыз. Сол кезде өңдеу формасы экранда пайда болады:

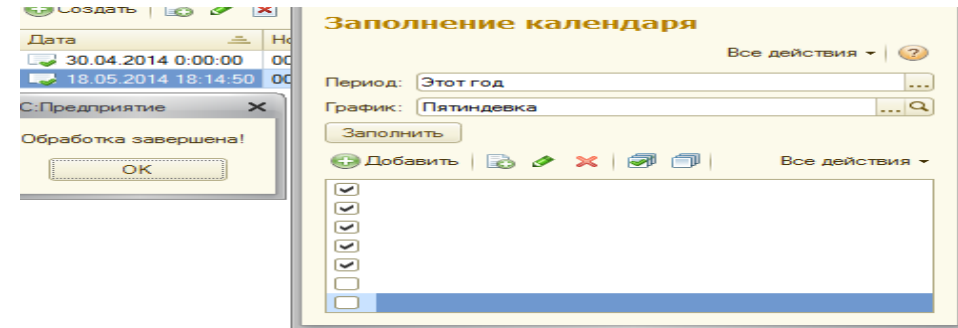

3.23 сурет – күнтізбенің толтырылуы (заполнения календаря) өңдеуімен жұмыс істеу

Өңдеу (обработка) орындалған кездегі күнтізбе (календарь) регистрінің көрінісі:

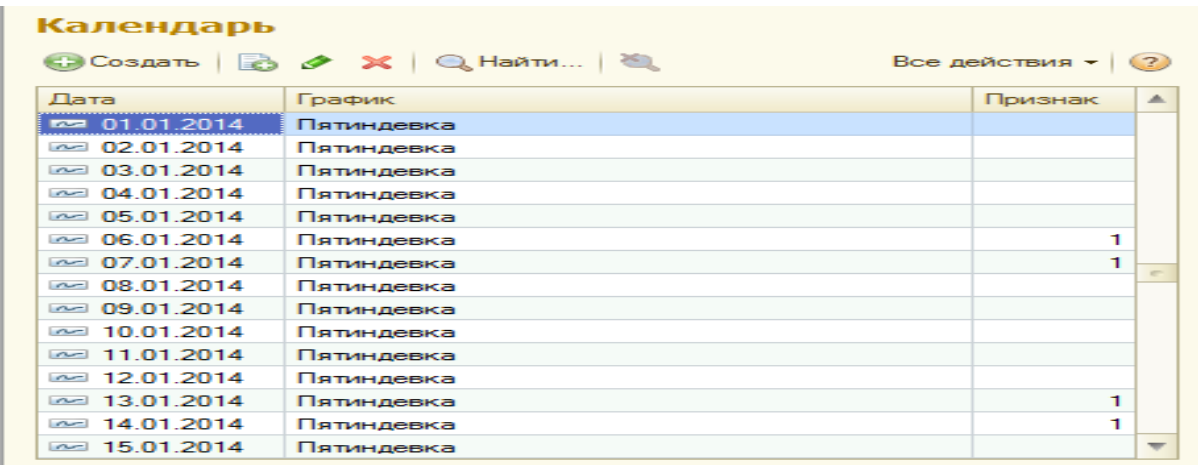

3.24 сурет – Күнтізбенің толтырылған көрінісі

# **3.7 Программист жұмыс істеу үшін нұсқау**

Кез- келген автоматизациялау бағдарламаларын бастапқыда дүкенге не болмаса басқа да салаға ендіру кезінде пайдаланушылар тұрақты жұмыс істейді. Кейіннен сала дами келе программа мүмкіндік беретін функционал пайдаланушы талаптарын қанағаттандырмайды. Осы уақыттан кейін пайдаланушы программист қызметіне жүгіну керек.

Программист өз кезегінде конфигурация режимінде жұмыс істеу үшін программисттің "1С Проффессионал" сертификаты болу керек. Ендігі кезекте алдағы уақытта бағдарламалық қолдау көрсетіп отырған кәсіпорын ендігі жаңартуларды оңай ендіру үшін программист келесі талаптарды орындау керек:

а) ең алдымен базаның архивті көшірмесін белгілі бір мұқабада сақтау керек;

ә) құрастырылатын объектілерді құрастырау алдында дүкенге тапсырыстар құжатын жіберу керек;

б) сол тапсырыстар құжатына қол қойылған кезде ғана программист жұмыс істеуін бастау керек;

в) істеу әрекеттерін этаптарға бөлу керек;

г) құрылатын объектілердің әр қайсысының жеке-жеке структурасын құрастыру (яғни қандай реквизиттер болу керек).

д) кейінгі қиын қадам осы қолданбалы объектілер арасында байланыс орнату (реквизиттерді байланыстырған кезде таблицалық байланыс болады);

е) функционалды түрде объектілер байланысу үшін батырмаларды құрастырып олардың атқару фунцияларын жазу;

ё) егер тапсырыста отчет, регистр сияқты қолданбалы объектілерді құру шарт болса, сұраныс конструкторын (конструктор запроса) пайдалану;

ж) алынған нәтижелерден кейін тестілеу жүргізу;

Келесі суреттерде әр қадамның мысалы көрсетілген:

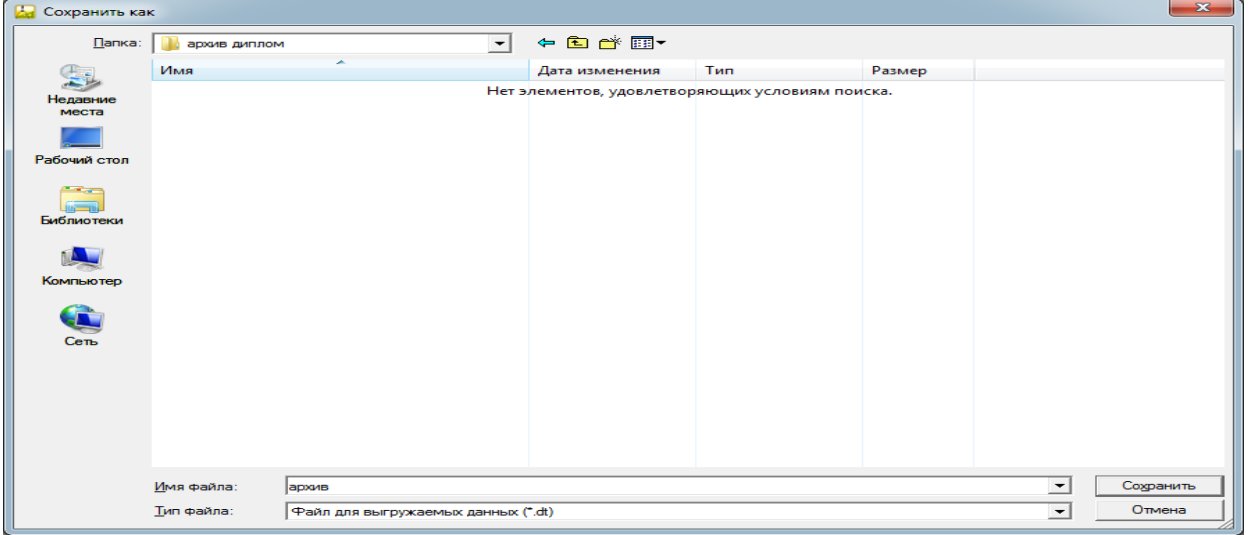

3.25 сурет – Сақтайтын мұқабаны (папка) таңдау

Сақтау кезінде адам өзіне ыңғайлы болатындай етіп мұқабаның (папка) атын жазу керек. Келесі суретте заказ покупателя атты құжатты құру алгоритмінің қысқаша кескіні көрсетілген. Суретте көрініп тұрғандай құжат атауын енгізгеннен кейін құжат тізімінің атауы және объектінің атауын

енгізу жөн. Тізімнің атауы 1C Предприятие режимінде сол жақ панельде көрінеді. Ал объектілік көрінісі (представление объекта) жаңа құжатты құрған кезде жоғарғы жақта заказ покупателя (құжат) түрінде көрініп тұрады. Құжат реквизиттерін құру кезінде реквизиттерге міндетті түрде тип беруіміз керек. Егер программист белгілі бір себептермен объектінің типін белгілемесе онда автоматты түрде объектіге қатар (строка) типі беріледі. Типтер әр түрлі болуы мүмкін. Егер уақыт типті болса онда дата, время, дата и время типтерін таңдау мүмкіндігі болады. Құрмалас (составной) тип болған жағдайда бір реквизитке бірнеше тип түрлерін таңдауға болады.

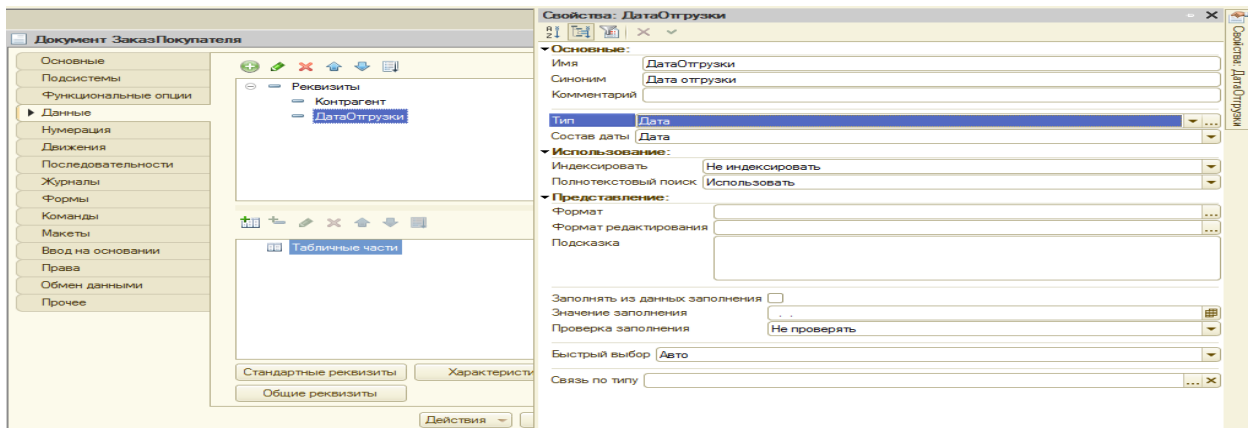

3.26 сурет – Құжаттың (документ) реквизиттерін құру

Команда ол құжат анықтама сияқты қолданбалы объектілердің тармағында орналасқан қосымша объект. Егер командалық панельде команда анықталмаса, жазылған код ешқандай іс-әрекет істемейді де команда да пайдаланушыға көрінбейді. Суретте көріп отырғанымыздай кестелік құжатқа сатылым құжатының барлық сатылған тауарларының атауы, бағасы, саны, суммасы бөлек терезеге шығады.

| Конфигурация *<br>0 X                                                                                               | Команда Печать Торг 12: Модуль команды                                             | $ \Box$ $\times$ |
|----------------------------------------------------------------------------------------------------|------------------------------------------------------------------------------------|------------------|
| $D$ ействия $\cdot$ (3) $\phi$ $\geq$ $\times$ $\circ$ $\phi$ $\stackrel{\frown}{\otimes}$ $\stackrel{\frown}{\ll}$ |                                                                                    |                  |
| $\odot$ $2\circ$ Общие                                                                                              | <b>«НаКлиенте</b>                                                                  |                  |
| ⊕ ВВ Константы                                                                                                    | <b>[ Процедура ОбработкаКоманды (ПараметрКоманды, ПараметрыВыполненияКоманды)</b>  |                  |
| ⊕ Ш Справочники                                                                                                    | ТабЛок=Новый ТабличныйЛокумент:                                                    |                  |
|                                                                                                    | ПечатьТорг12 (ПараметрКоманды, ТабДок);                                            |                  |
| $\circ$ $\Box$<br>Документы                                                                                         | ТабДок. Показать () ;                                                              |                  |
| $2^{3^4}$ Нумераторы                                                                                                | <sup>L</sup> КонецПроцедуры                                                        |                  |
| ⊕ В Последовательности                                                                                              |                                                                                    |                  |
| $\oplus$<br>Приходная                                                                                               |                                                                                    |                  |
| $\odot$ $\Box$<br>Расходная                                                                                         | <b>&amp;HaCepsepe</b>                                                              |                  |
| • Реквизиты                                                                                                    | <b>⊟ Процедура ПечатьТорг12 (ПараметрВыполнения, ТабДок)</b>                       |                  |
| <b>49 П Табличные части</b>                                                                                         |                                                                                    |                  |
|                                                                                                    |                                                                                    |                  |
| © 同 <b>PopMbl</b>                                                                                                   | Макет = Документы. Расходная. Получить Макет ("Макет") ;<br>Sanpoc = Новый Запрос; |                  |
| <b>ПРОБУГА</b> Форма Документа                                                                                      | $Sanpoc.Tekcr =$                                                                   |                  |
| <b>FI ФормаСписка</b>                                                                                               | "BHEPATH                                                                           |                  |
| ⊝ © Команды                                                                                                    | РасходнаяТовары. Номенклатура,                                                     |                  |
| <b>• Печать Торг 12</b>                                                                                             | ПРЕДСТАВЛЕНИЕ (РасходнаяТовары, Номенклатура),                                     |                  |
| ⊕ <b>⊞ Макеты</b>                                                                                                   | РасходнаяТовары. Цена.                                                             |                  |
| ВводПроизвольныхНачислений<br>$\oplus$                                                                              | РасходнаяТовары. Количество.                                                       |                  |
|                                                                                                    | РасходнаяТовары. Сумма                                                             |                  |
| ЗаказПокупателя<br>$\odot$                                                                                          | <b>IMS</b>                                                                         |                  |
| $\Theta =$ Реквизиты                                                                                                | Документ. Расходная. Товары КАК РасходнаяТовары                                    |                  |
| ⇒ Контрагент                                                                                                    | ГДЕ                                                                                |                  |
| - ДатаОтгоузки                                                                                                    | e.                                                                                 |                  |
|                                                                                                    |                                                                                    |                  |

3.27 сурет – Шығыс (расходная накладная) құжаты командасы

Сұраныс конструкторы (конструктор запроса ) атты қосымша объект программист жұмысын біршама уақытқа тездетеді. Кез-келген отчет не болмаса, құжатты регистрлер арқылы қимылын жасату үшін SQL тілінің орысша аналогы қолданылады. Программист он, жиырма қатардан тұратын

сұранысты жаза алады [5]. Егер жазылатын сұраныс жүз немесе екі жүз қатардан тұратын болса, онда программист жұмысы өнімділігін жоғалтады. Программист жұмысы зерігетіндей болмас үшін сұраныс конструкторы құрастырылып шыққан. Сұраныс конструкторының қосымша беттері мынадай:

а) өрістер мен кестелер (таблицы и поля);

ә) топтау (группировка);

б) шарттар (условия);

в) қосымша (дополнительно);

г) біріктірулер (объединения);

д) реттілік (порядок);

е) нәтиже (итоги);

ё) құрастырушы (построитель);

ж) сұраныс пакеті (пакет запросов);

Өрістер мен кестелер (таблицы и поля) қосымша бетінде барлық қолданбалы объектілердің реквизиттері мен кестелік бөліктері (анықтама мен құжаттарда), виртуалды кестелері (ақпараттар регистрі, жинау регистрі, бухгалтерия регистрі) тізімдері таңдалады.

Топтау (группировка) қосымша бетінде сұраныс нәтижелерін топтау жүзеге асырылады. Мысалы сатылым құжатын уақыт бойынша топтау қажет болса Ссылка.Дата қатарын таңтауымыз керек.

Шарттар (условия) қосымша бетінде сұраныс нәтижесін қандай шарт бойынша сұрыптап алу керектігі анықталады. Мысалға алатын болсақ, сатылым құжатының тек Проведен (өткізілген) қалпында тұрғандарын таңдап алу керек болса, шарттар (условия) қосымша бетінде РасходнаяТовары.Ссылка.Проведен деп шарт жазуымыз керек.

Біріктірулер (объединения) қосымша бетінде кестелердің сипаттарының атаулары анықталады. Сипаттардың атауын программист өз қалауынша өзгерте алады.

Реттілік (порядок) қосымша бетінде сұраныс нәтижелерін қай сипаты бойынша реттеу керектігі анықталады.

Нәтиже (итоги) қосымша беті программист белгілі бір сипаты бойынша нәтижелерді арнайы қатарға шығаруға мүмкіндік береді. Мысалы, суммасы бойынша нәтижені сұранысқа енгізетін болсақ, әр құжаттың суммасының нәтижесі арнайы қатарға шығады.

Сұраныс пакеті (пакет запросов) беті негізінен бірнеше сұраныстарды белгілі бір белгісі бойынша біріктіретін бөлік. Бірнеше сұранысты біріктіру негізінен бірдей сипаттары таңдап алынған объектілерді біріктіреді. Біріктіру Объединить сұраныс операторы арқылы жүзеге асады.

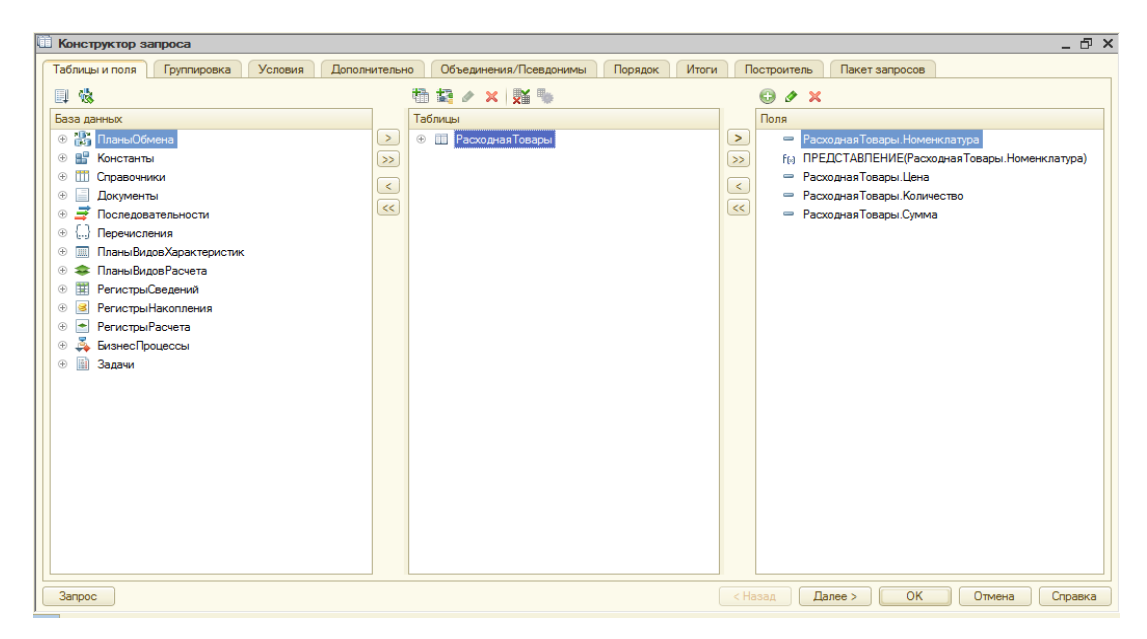

3.28 сурет – Сұраныс конструкторымен жұмыс істеу

Кез-келген конфигурацияда қателік туа қалған жағдайда ең алдымен программист ақпараттық базаны тестілеу және түзету арқылы тексеріп көруі қажет.

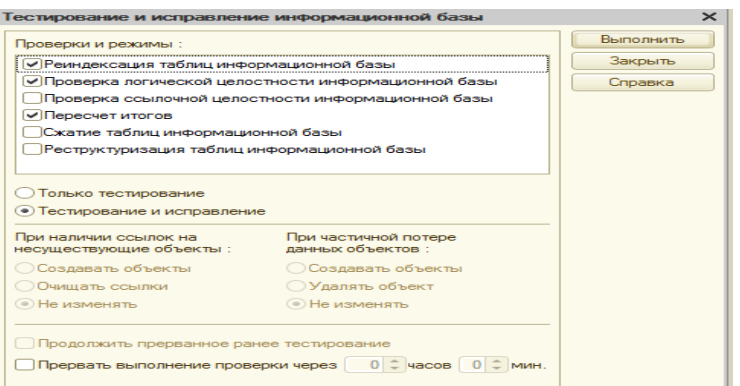

3.29 сурет – Программисттің ақпараттық базаны тестілеуі

Есептеме пайдаланушылар қолданып басшыларға кәсіпорынның шаруашылық әрекеттерінің нәтижелерін баяндау үшін қажетті элемент. Есептемені программист құру кезінде негізі екі түрлі жолды қолданса болады:

а) форма құру арқылы;

ә) мәліметтерді компоновкалау жүйесі арқылы (система компоновки данных);

Әр тәсілдің өзіндік артықшылықтары мен кемшіліктері бар. Мәліметтерді компоновкалау жүйесі арқылы (система компоновки данных) құрылған есептеме программист жұмысын едәуір жеңілдетеді, яғни программист тек дайын конструкциялық құрылғылармен жұмыс істейді. Конструкциялық құрылғылармен жұмыс істеу кезінде кестелер арасында

байланыс орнатылады, код аз жазылады. Есептеменің формасы автоматты түрде құрылады.

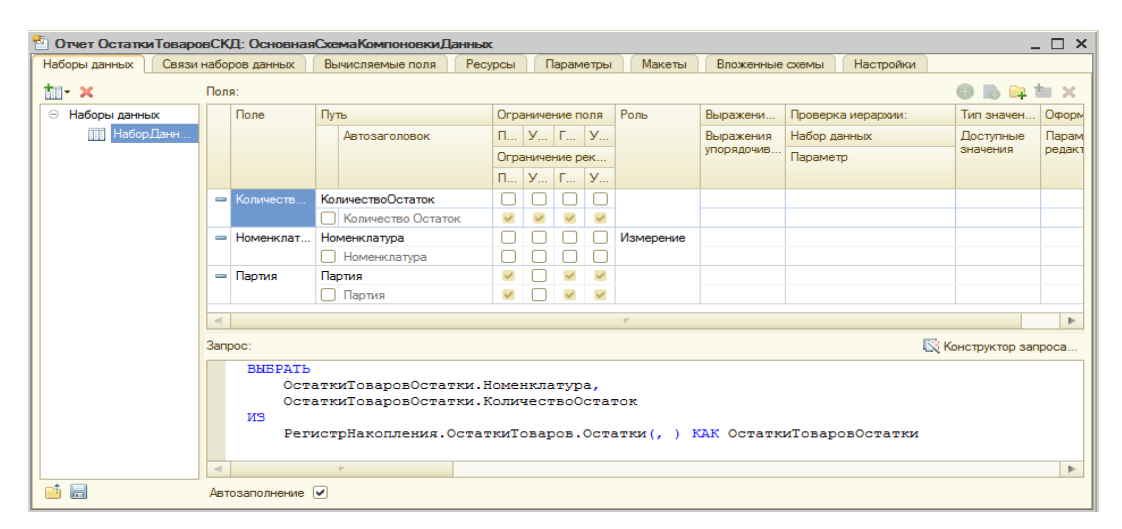

3.30 сурет – Мәліметтерді компоновкалау жүйесі (система компоновки данных)

Берілген дипломдық жобаның мақсаты сауда сферасында жұмыстайтын дүкендегі сату, сатып алу жүйесін жүзеге асыру және құрылыс дүкендік операциялардың есебі бойынша сатушының жұмыс орнын автоматтауда жүйенің программалық өңдеуін қамтамасыз ету.

Құрылыс дүкен операцияларын және өнімдерін жүзеге асыру автоматтандыру үшін келесі міндеттерді орындау керек:

а) өнімді сату және сатып алу операциялар есебінің маңыздылығын талдау;

ә) тауар және ақша айналым жүйесін құру;

б) есептеу техникасын қолдануды негіздеу;

в) есептеулерді қалыптастыру;

г) қамтамасыз етудің барлық түрі бойынша өңдеуді негіздеу;

д) есептеулерді қалыптастыру;

е) жобаның таңдалған вариантын жүзеге асыру;

Автоматтандырудың негізгі артықшылығы бұл сақталынатын мәліметтерді артылуын қысқарту, нәтижесінде қолданылатын жады көлемін үнемдеу, көп реттік операцияларға шығынды азайту, бірдей объектілерді әрбір жерде сақталуын болдырмау, ақпарат өңдеу жылдамдығын арттыру және ақпараттық сенімділік дәрежесін арттыру, ішкі аралық құжаттарды әртүрлі журналдардың , папкалардың, тапсырыстардың және тағы да басқа артықшылығы, бірдей ақпаратты қайта –қайта енгізуді болдырмау. Құжаттардың электронды түрде болуы орын алмайды, егер қажет болса бухгалтер немесе басқа қызметкерлер 1C бағдарламасы арқылы қағаз түріндегі формасын шығарып алады.

Сонымен қатар объектілерді іздеу кезінде параметрлерін көрсететін арнайы экрандық формада автоматты іздеуді жүргізу уақытын әжептәуір қысқартады. Экран арқылы сенсорлы түрде номенклатураларды іздеу сканер штрихкоды арқылы ізделеді, сол себепті әр тауарды дүкенге енгізу үшін штрихкод арқылы бір-бірінен ажырату керек.

Берілген жоспарланатын жүйенің негізгі міндет сату, сатып алу операцияларды оперативтік реттеу және есептеу, сыртқы орталар үшін (қаттамалар, есеп, шот-фактура) стандартты құжаттарды дайындау. Сату ,сатып алу процестерді оперативтік басқару бірден бірнеше күнді алады және оқиға тіркеуін жүзеге асырады, мысалы, тапсырыстарды орындау мониторингі және ресімделу, дүкендегі материалдық құндылықтардың кірісі және шығысы және тағы да басқа. Бұл міндеттер интеративтік реттеуіш сипатқа ие, сату және сатып алу процестер (жұмысшы, жинаушы, администраторларға және тағы да басқа) тікелей орындаушылар мен орындалады және ресімделеді және құжаттарды қайта жіберу нақты анықталған алгоритм бойынша . Сату, сатып алу операцияларын орындалуы нәтижесі сәйкес журналдарда тіркеледі. Осы процестерді автоматтау бір базада ақпаратты сақтау. Сату сатып алу операциялары құжаттар журналында сақталынады, ол журнал арқылы бирдей типтес, мысалға алатын болсақ, қойма, инвентеризация, контрагенттер құжаттары, сатылым құжаттары, кіріс құжаттары сақталады.

Берілген ақпараттық жүйе бухгалтерлік бөлімде шығару блогында жүзеге асырылады. Осы жүйені қолданушылар қоймадағы тауар есебімен айналысатын адам болады, сонымен қатар ағымдағы шығыс құжаттар және қайта түскен тауарларды кіріске кіргізетін көшірмелермен қолданады. Бухгалтер тауардың келіп-кету операциясын арнайы Қазақстан Респубилкасында бекітілген счеттармен базада сақтайды, сол счеттар арқылы отчет дайындайды, кәсіпорынның шаруашылық операцияларын толығымен бақылап бастықтарға кәсіпорынның финанстық жағдайын баяндайды.

Ақпараттық жүйе қызметкерлерді күнделікті шығыс қаттамалар көшірмесі бойынша қол жұмыстардан құтылу. Қолмен құжаттарды енгізу қолмен өте көп уақыт алады, ал 1C бағдарламасында белгілі бір сипаты бойынша номенклатураларды топтық түрде құжаттарда енгізуге болады.Құжат реквизиттері қайталанатын болса, копировать деген кнопка арқылы жүзеге асыруға болады. Сонымен қатар бұрын құжаттар қолмен көшірілсе, қайталайтын реквизиттер көрсетілетін, үлкен номенклатуралар тізімі көп уақыт алады. Автоматизация уақытты қысқартуға мүмкіндік береді.

Материалды ресурстарды қолдануды жақсарту – дүкенді басқару есептерінің арасындағы маңыздыларының бірі. Бұл есепті шешу үшін қорлардың үлкендігі, әр түрлі туарларға нарықтық қажеттілігі туралы ақпарат қажет. Егер құрылыс дүкенінде тауарлар саны аз болса, онда дүкенді автоматизациялау қажеттілігі тумайды. Бірақ қазіргі нарық заманында тауарлар саны өте көп. Адам жұмыс уақыты аяқталғаннан кейін адамның уақыты кетпеуі үшін де автоматтандырудың маңызы зор. Бұл ақпарат туарларды ып алу және сату жоспарларын дұрыс құру үшін қажет.

Бұл дипломдық жобада жоғарыда айтылған есептерді шешуге арналған бағдарлама жасалынады.Бағдарлама клиент тапсырының барлық талаптарына сәйкес болуы керек, және жобалау кезінде болатын мәселелермен клиентті программист уақытылы хабарландырып отыру керек. Бұл бағдарлама көмегімен сұраныстың қай модельдеу заңымен таралатыны берілсе, құрылыс дүкенінің жұмысының экономикалық көрсеткіштерін табуға болады. Кіріс ақпарат ретінде дүкенде сатылатын тауар түрлерінің саны мен дүкен ауданы, әр тауарға деген сұраныс заңдылығы енгізіледі. Шығыс ақпараты ретінде әр тауар түріне экономикалық көрсеткіштер беріледі.

Бұл бағдарламаны өндірісте, саудада қолдануға және «компьютерлік модельдеу» пәні бойынша зертханалық жұмысты орындау бағдарламасы ретінде қолдануға болады.Компьютерлік модельдеу пәнінде процессті сипаттау үшін әр түрлі диаграммалар пайдаланылады. Кіріс ақпарат ретінде дүкенде сатылатын тауар түрлерінің саны мен дүкен ауданы, әр тауарға деген сұраныс заңдылығы енгізіледі. Шығыс ақпараты ретінде әр тауар түріне экономикалық көрсеткіштер беріледі және осы берілген кіріс ақпарат ретінде дүкенде сатылатын тауар түрлерінің саны мен дүкен ауданы, әр тауарға деген сұраныс заңдылығы енгізіледі. Шығыс ақпараты ретінде әр тауар түріне экономикалық көрсеткіштер беріледі.

Программалық қамтамалар дүкендерде ақпарат алмасуда, деректерді сақтауда (маңызды деген фирмалық ақпараттың, осы секілді маркетингтік зерттеу және үзбей бақылау арқылы алынған ақпараттар қорын жию) тигізетін үлесі орасан зор.Программалық қамтамаларға басекелестердің бағалары мен олардың экономикалық көрсеткіштерін бақылап отыратын функционал қосуға болады.

Дүкендерде программалық қамтама арқылы ақпарат көмегімен сату және сатып алу, тауар және ақша айналым жүйесіндегі қандай да бір ауытқуларға жедел жауап қайтаруға дайын ұстау болып табылады.Егер ұрлау, бухгалтер ауысуы басқа да кездейсоқ оқиғалар бола қалған жағдайда дүкенде инвентеризация процессі орындалу керек.

Программалық қамтаманы қолдану арқылы бәсекелестік күресте үстемдік алуға, қаржылық қатерді, тұтынушылар көңілін анықтауға сыртқы ортаны бақылауға, жарнамаға деген сенімді, тиімділікті арттыруға мүмкіндік береді.

Бұл дипломдық жобада ақырғы бұйым құрылыс дүкенінің құжат айналымын жүзеге асыратын программалық қамтама.

Дүкеннің басты мақсаты барынша жемісті нәтижеге жету. Қазіргі есептеу техникасы заманында программалық қамтама жасау өте тиімді және пайдалы екені айдан анық.

Кәсіпорын қажетті нәтижеге жетуі үшін бірнеше сатылардан өтуі тиіс: өндірісті дайындау; өндірістік үрдіс және өнімді өткізу.

Өндірісті дайындау дегеніміз-ғылыми зерттеу және тәжірибелі құрастырушы жұмыстар (дипломдық жобаның техникалық бөлімі), ресурстармен қамтамасыздандыру (кадрлық және материалдық, ақпараттық), қаржыландыру, техникалық дайындау жұмыстарын іске асыру.Ал сауда сферасын дайындау дегеніміз – алдын ала ұйымдастыру жұмыстарын, яғни арнайы меңгеруші, тех.мамандар,программисттер, дизайнерлер арқылы іске асатын жұмыстар тізбегі.

Өндірістік үрдіске - қажетті сапалы мамандарды жұмысқа алу, оларды орналастыру; жұмыс орындарын, машиналарды, жабдықтарды материалдық - техникалық және энергетикалық жағынан қаматамасыздандыру; еңбектің қауіпсіз жағдайларын жасау (дипломдық жобаның төртінші тарауы); тікелей жұмыс үрдістерін жүзеге асыру істері жатады.

Өнімді өткізуге-қораптау, тиеу-түсіру, тасымалдау және қоймалау жұмыстары; тұтынушыларға сервистік қызмет көрсету және басқада өнім өтуіне себеп болатын жағдайлар жасау. Транспорттық, энергетикалық қамтамасыздандыру жұмыстары уақытылы орындалып отыру керек.

Дүкенді басқару ісі бірнеше функциялардан тұрады: ұйымдастыру; бақылау; реттеу; есептеу және т.б [10].

Бұл дүкен өзгелер сияқты өзін қоршаған ортада нәтижелі іс әрекет арқылы дамығанда ғана өзін сақтау мүмкіндігіне жететіндіктен өндірісті басқару кезінде микроқоршам, макроқоршам элементтеріне аса көп көңіл бөлген жөн.

Микроқоршам элементтері болып: жүйенің құрылымдық функционалдық жіктері, басқарма, өндірісті қаржыландыру, шикізат материалдары, бөлшектермен жабдықтаушылар, бәсекелестер, тарату каналдары, тауар өндіруші туралы хабар тарататын орта саналады.Микроқоршам мен макроқоршам элементтері бір-бірімен өзара тығыз байланысты.

Макроқоршам элементтеріне: экономикалық, демографиялық, жағрапиялық, саясаттық, құқықтық, қоғамдық әлеуметтік факторлар, өндірістік технология деңгейлері жатады.

Дүкенді басқару кезінде түрлі саясаттар: тауарлы және иновациялық, бағалық және өткізушілік, сервистік және жарнамалық сонымен қатар маркетингтік саясатты қолдануға болады.

Шағын құрылыс дүкенінің экономикалық жағдайын бағалай отырып, оған талдау жасау негізінде одан ары даму стратегиясын жасау үшін біз үнемі нарықты , бәсекелестерді, сұранымды т.б. зерттеп отыруымыз керек.

Қарастырылып отырған жобада кешендік жұмыс үлгісі қолданылды. Мұнда әртүрлі мамандар: жүйетехника инженері, инженер программист т.б мамандар жұмыс атқарды.

## **4.2 Бағдарламаны жобалау, жасау және енгізуге кететін шығындар**

Ғылыми зерттеу жұмыстарын жүргізгенге кететін шығындар 4.1 кестеде келтірілген.

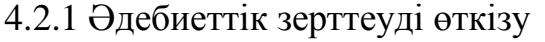

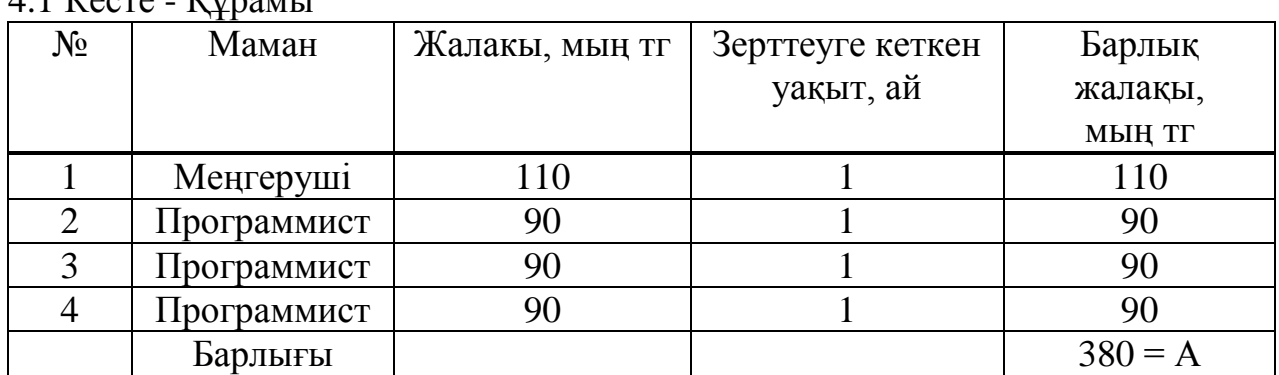

 $4.1$   $K_{\text{QCTA}}$   $K_{\text{MPAHT}}$ 

 $A = 110 + 90 + 90 + 90 = 380$  380 мың тг.

4.2.2 Патенттік зерттеуді өткізу

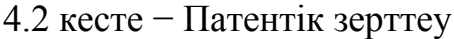

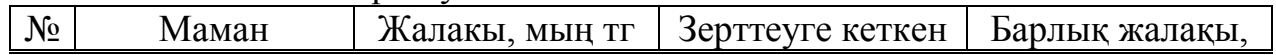

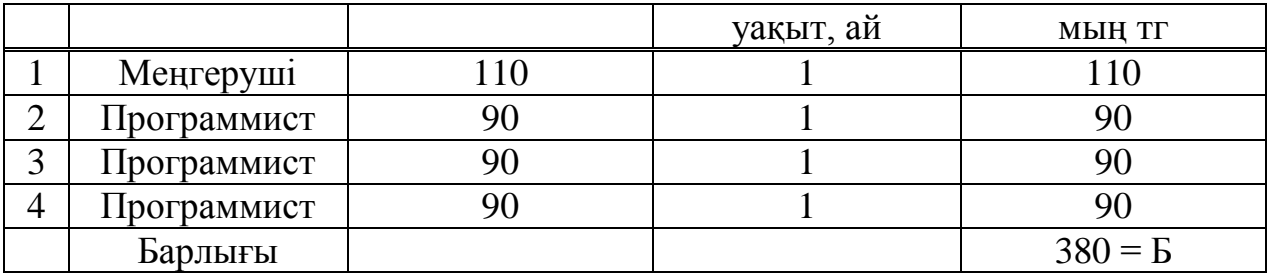

$$
E = 110 + 90 + 90 + 90 = 380
$$

4.2.3 Командировкаға бару

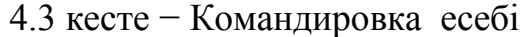

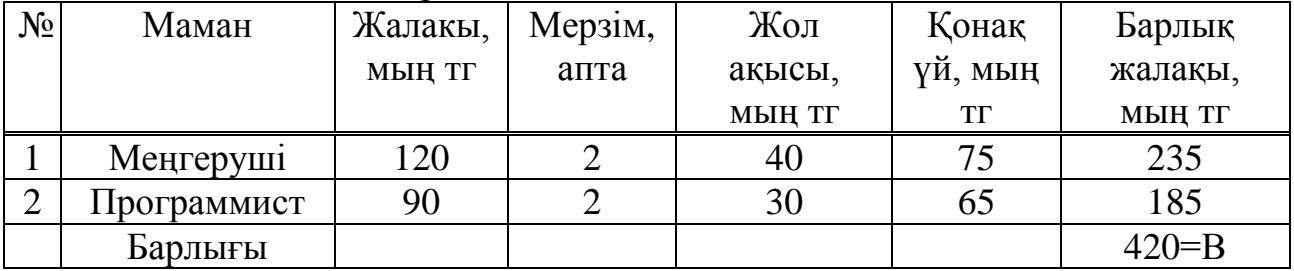

 $B = 235 + 185 = 420$  мың тг.

## 4.2.4 "Оқу жоспарының" құру мен енгізу шығындарын есептеу

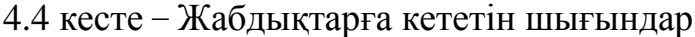

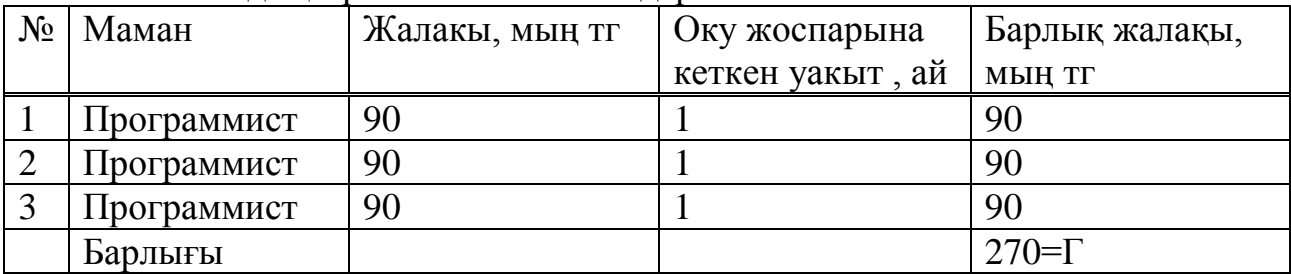

$$
\Gamma = 90 + 90 + 90 = 270
$$
 mblh Tr.

4.2.5 Жазға демалыс үшін жалақы

$$
\mathcal{I} = \frac{A + B + B + \Gamma}{12} = \frac{380 + 380 + 420 + 270}{12} = \frac{1450}{12} = 120,8 \text{ M}_{\text{BH}} \text{ T} \tag{4.1}
$$

мұндағы,

*A* − Әдебиеттік зерттеуді өткізу;

*Б* − Патенттік зерттеуді өткізу;

*В* − Командировкаға бару;

*Г* − Оқу жоспарының" құру мен енгізу шығындарын есептеу;

4.2.6 Ауырғандарға төлемдер

$$
E = \frac{A + B + B + \Gamma + \mu}{100} * 1.5 = 10,6*1,5 = 15,9 \text{ m}_{\text{BH}} \text{ tr}.
$$

(4.2)

4.2.7 Әлеуметтік салық

$$
C = 0.185 * [(A + B + B + \Gamma + \mu + E) - 0.1 * (A + B + B + \Gamma + \mu + E)]
$$
  
(4.3)

$$
C = 0,185 * [(380 + 380 + 420 + 270 + 120,8 + 15,9) - 0,1 * (380 + 380 + 420 + 270 + 120,8 + 15,9)] =
$$
  
= 0,185 \* (1586,7 - 158,67) = 0,185 \* 1428,03 = 264,2

4.2.8 Жобалау және бағдарламаны жасау кезінде арендаға үй алу үшін төлем

$$
100 \text{m}^2 = 153 \text{ мың тг. * } 12 \text{ ай=1 } 836 \text{ мың тг.}
$$
 4.2.9 Қажетті техникалық жабдықтарға кететін шығындар

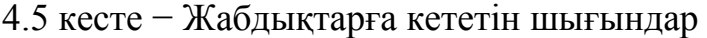

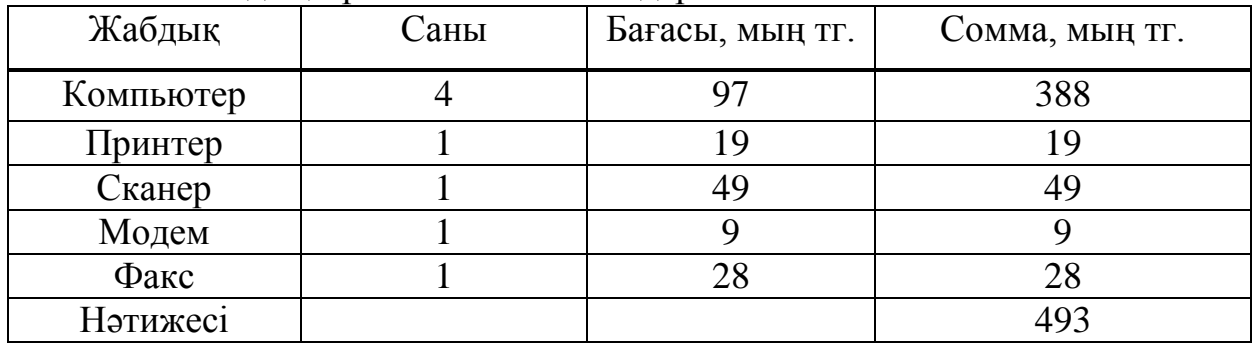

Компьютер = 4 дана \* 97 мың тг. = 388 мың тг. Жабдық нәтижесі =  $388 + 19 + 49 + 9 + 28 = 493$  мың тг.

Құрылыс дүкенінің экономикалық жағдайын бағалай отырып, оған талдау жасау негізінде одан ары даму стратегиясын жасау үшін біз үнемі нарықты , бәсекелестерді, сұранымды т.б. зерттеп отыруымыз керек.

Қарастырылып отырған жобада кешендік жұмыс үлгісі қолданылды. Мұнда әртүрлі мамандар: жүйетехника инженері, инженер программист т.б мамандар жұмыс атқарды.

> Компакт-дискілер− 50 дана \* 0,055 мың тг. = 2,75 мың тг. Қағаз− 10 бума \* 0,54 мың тг. = 5,4 мың тг.

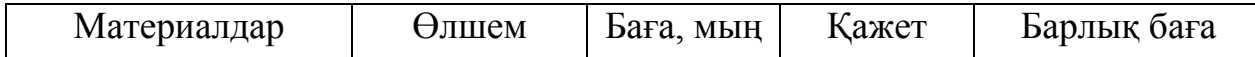

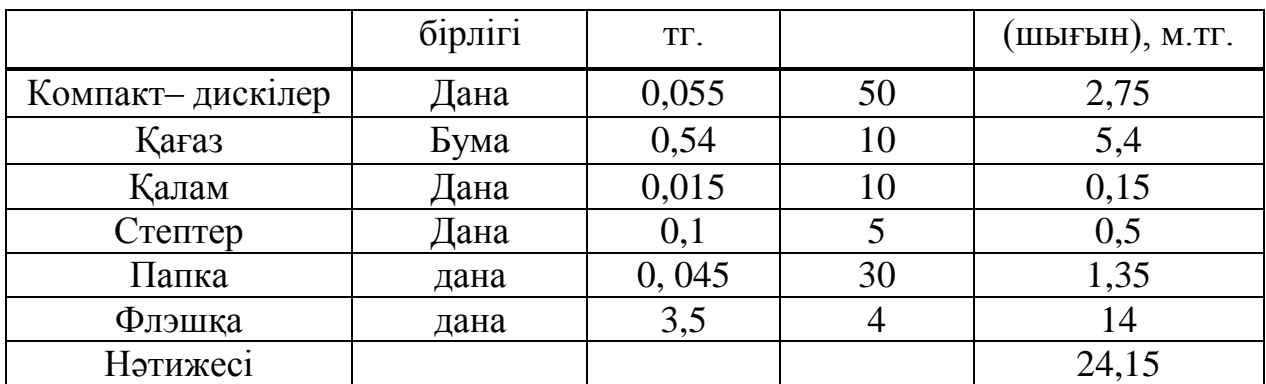

4.6 кесте − Материалдар шығыны

Қалам −10 дана \* 0,015 мың тг. = 0,15 мың тг. Стептер− 5 дана \* 0,1 мың тг. = 0,5 мың тг. Папка− 30 дана \* 0,045 мың тг. = 1,35 мың тг. Флэшка− 4 дана \* 3,5 мың тг. = 14 мың тг.

Материалдар нәтижесі = 2,75 + 5,4 + 0,15 + 0,5 + 1,35 + 14 = 24,15 мың тг.

4.2.10 Қажетті материалдарға кететін шығындар. Бұл дүкен өзгелер сияқты өзін қоршаған ортада нәтижелі іс-әрекет арқылы дамығанда ғана өзін сақтау мүмкіндігіне жететіндіктен тауар және ақша айналымды басқару кезінде микроқоршам, макроқоршам элементтеріне аса көп көңіл бөлген жөн.

4.2.11 Электроэнергия үшін төлем

4 \* 1,980 квт \* 0,02078 мың тг \* 12 ай = 1,97 мың тг.

мұндағы, 1,980 – бір компьютердің электро қуаты; 0,046 - электроэнергияның бағасы. 4.2.12 Телефон үшін төлем

1,29 мың тг. \* 12 ай =15,48 мың тг.

мұндағы, 1,29– бір телефон үшін айлық төлем; 4.2.13 Интернет үшін төлем

4 мың тг. \* 12 ай = 48 мың тг.

#### **4.3 Бағдарламаны енгізуге байланысты шығындар**

Бағдарламаны орнату уақыты - 1 күн; жалақы – 100 мың тг.; орнатулар саны – 50; бағдарламаны бір дүкенге жеткізу және орнату үшін программист маманы 3,3 мың тг алады.

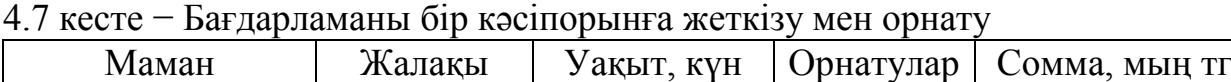

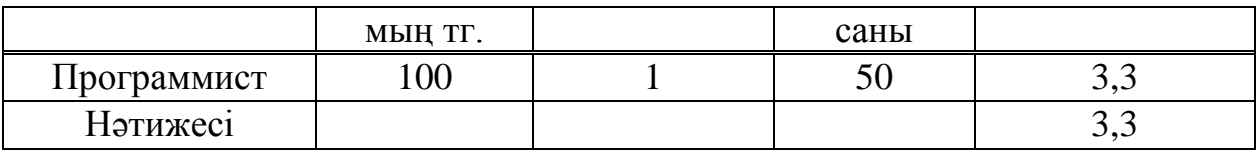

#### **4.4 Бағдарламаны түзетуге байланысты шығындар**

Бағдарламаны түзету уақыты–2 күн; бір күндік жалақы–8,7 мың тг.; орнатулар саны–50; бағдарламаны түзетуге кететін шығындар программист маманы төлем ақысы–3,3 мың тг.

4.8 кесте − Бағдарламаны түзетуге кететін шығындар

| Маман       | Жалақы       | Уақыт, күн | Орнатулар | Сомма, мың тг |  |
|-------------|--------------|------------|-----------|---------------|--|
|             | МЫН ТГ.      |            | саны      |               |  |
| Программист | $00^{\circ}$ |            | 50        | о.            |  |
| Нәтижесі    |              |            |           | 8,            |  |

## **4.5 Бағдарламаны көшіру**

Көшіру−100 диск \* 0,055 мың тг = 5,5 мың тг

## **4.6 Барлық шығындар**

Барлық шығындар келесіге тең болады  $III = \sum_{n=1}^{\infty} 6.1 \div 6.7$  $264200 + 15900 + 120800 + 270000 + 420000 + 380000 + 5500 + 380000 =$  $III = 8700 + 3300 + 15480 + 48000 + 1970 + 24150 + 493000 + 1836000 +$ 4 287 000 тг.

## **4.7 Оқу жоспарын құру және енгізу пайдасын есептеу**

4.7.1 Тура кіріс. Бағдарламаның бағасы:

30 мың тг + 12 %ҚҚС = 33,6 мың тг. 33,6 мың тг  $*$  50 көшірме = 1 680 000 мың тг. 4.7.2 Қосымша кіріс. Бағдарламаны орнатудан түсетін пайда:

> 3,3 мың тг + 12 %ҚҚС = 3,696 мың тг. 3,696 мың тг  $*$  50 = 184,8 мың тг. 8,7 мың тг + 12 %ККС = 9,744 мың тг. 9,744 мың тг  $*$  50 = 487,2 мың тг.

4.7.3 Кіріс және шығын. Бастапқы кіріс – 2 352 мың тг.

Жылдық жалпы кірісті есептеу үш ай сайын шығатын программаның жаңартулары мен қосымша сервистік қызмет үшін 3 айда бір рет әр қондырылған жерден 17400 тг төлем алынады:

Жалпы кіріс – 17400\*4\*50+487200+184800+1 680000=5832 мың тг. Шығын –4 287 мың тг.

## **4.8 Жылғы жалпы пайда**

Жылғы жалпы пайда = кірістер – шығындар 5832 мың тг –4 287 мың тг= 1545 мың тг. Таза пайда= Жылғы жалпы пайда - 30% 1545 мың тг - 463,5 мың тг=1081,5 мың тг

## **4.9 Тиімділік**

Тиімділік = Таза пайда/Шығындар=1081,5 мың тг/4 287 мың тг=0,25 Яғни тиімділік 25%

## **4.10 Шығындарды өтеу мерзімі**

Өтеу мерзімі = Шығындар/Таза пайда=4 287 мың тг/1081,5 мың тг = 4 жыл.

Қорытынды: Жоғарыдағы есептеулер бойынша оқу жоспарын енгізуде экономикалық тиімді нәтиже алуға мүмкіндік беретіндігіне көз жеткіздік. Жылдық кіріс 1,545 млн. болғандықтан енгізудің қажеттілігі мол. Сонымен оқу жоспарын құру және енгізу экономикалық жағынан тиімді және жарнама, маркетингтік саясат факторларына байланысты ұтымды.

| Көрсеткіштер                 | Мәні                        |
|------------------------------|-----------------------------|
| Жобаға кеткен шығын          | 4,287 млн                   |
| Жобаны жасаған мамандар саны | 4 адам                      |
| Жобаға кеткен уақыт          | 4 ай                        |
| Жобаның бағасы (1 дана)      | 33,6 мың тг                 |
| Жобаның енгізілетін саны     | 50 дана                     |
| Тура кіріс(ҚҚС-пен)          | 1 680 мың тг                |
| Косымша кіріс(ҚҚС-пен)       | 184,8 мың тг                |
| Жалпы кірістер(ҚҚС-пен)      | 5832 мың тг.                |
| Жалпы пайда, Таза пайда      | 1545 мың тг., 1081,5 мың тг |
| Тиімділік                    | 25%                         |
| Шығынның өтеу мерзімі        | 4 жыл                       |

4.9 кесте **−** Экономикалық көрсеткіштер

**5 Еңбекті қорғау бөлімі**

**5.1 Жалпы жағдайлар**

ЭЕМ өндірісте енгізу әлеуметтік-экономикалық көрсеткіштерді жақсартады нақтырак айтатын болсақ, күнделікті жұмыста ақпарат алмасу, қайталанып келетін жұмыстарды іске асыру, түрлі есептеулерді жүргізуді тездетеді.

ЭЕМ- ның адамға кері әсеріне қарамай қазіргі күнге дейін қолданыстан шықпай келеді. Алайда ПЭВМ-ді күнделікті қолданып жүрген адамдарда көз көруінің нашарлауы, шамадан тыс шаршау сияқты кері әсерлер байқалады. Кері әсерлерді азайту үшін жұмысшы өз жұмыс уақытын дұрыс белгілеп отыратын орнын ыңғайлап алу керек.

ПЭВМ-ді қолдану кезіндегі қауіпсіздік шаралары:

а) люминесценттік шамдарды лабораториялық жұмыс орындарында қолдану кезінде шамның жарықтылығы 50- 1000 лк болу керек;

ә) дисплейлердің терезеге және жарық беретін приборларға қатысты дұрыс оналасуы;

б) тоқтамай дисплеймен жұмыс істеу уақыты 1 сағат болу керек, ал 1 сағаттық жұмыстан кейінгі көзді демалдыру 15 минуттан кем болмауы керек;

в) клавиатурамен жұмыс істеп отырған жұмысшы 10-12 мың рет басу керек(шамамен сағатына 1700 сөз);

5.1.1 Қолданушы жұмысы

1С Предприятие 8.2 жүйесінде жазылған «Баумаркт» құрылыс дүкенінің жұмысшылары, яғни сатушылар немесе сату жөніндегі менеджерлер өздеріне арналған осы тауар сату, сатып алу жүйесін қолданады. Осы жүйені қолданатын менеджерлдің жұмысы сатушыларға қарағанда жеңіл болып келеді. Сатушылар сату процессін жылдамдату үшін осы 1С Предприятие 8.2 жүйесінде жазылған конфигурацияны жақсы қолдана білу керек.

Аяғында күні бойы кассаның алдында тұру сатушыларды психологиялық- моральді шаршатады.

5.1.2 Программист жұмысы. Программист жұмысы негізінен программаны жазу және оның дұрыстығын тексеру болып табылады. Программист программаны жазу кезінде жазудың екі түрі бар:

а) программаның қаңқасын құрастырып алып, өздігінен ешқандай шаблондарды қолданбай жазу;

ә) дайын программалардың кодын қолдана отырып солардың негізінде жазу;

Айтып отырған екі тәсілдің өздерінің артықшылықтары мен кемшіліктері бар. Мысалға алатын болсақ 1-ші тәсіл барысында программист көп уақыт ПЭВМ алдында отырғандықтан көз шаршауы, өздігінен әлсіреулер байқалады, ал 2-ші тәсілде программисттің жұмыс уақыты аз кеткенмен жұмыстың сапасы түседі. Осыған орай программаның баяу жұмыс істеуі сияқты кері әсерлерді байқауға болады.

Программаны аяқтап болған соң программисттің жұмысын басқа программист тексерген жөн. Себебі программа жазу көп уақыт алады, сол себепті программисттің қол бұлшықеттері шаршайды, нервтің клеткалар шаршаған кезде программисттің мазасы қашады, ойлау қабілеті төмендейді.

Екінші программист өз кезегінде жұмысын отладчик деген жұмыс ортасын қолдана отырып жұмыс істейді. Ол ортаны қолданбас бұрын өзінің әріптесі жазған кодты түсініп оқып алу керек. Код оқып программисттің көзі ауырмас үшін алдындағы программист өз жұмысының схемасын не болмаса алгоритмін тапсырып түсіндіріп өтуі тиіс.Отладчикті қолдана отырып программаны тексеру кезінде де көп уақыт кетеді сол себепті программист жұмысын ауыр деп айтуға болады.

## **5.2 Микроклимат және санитарлы гигиеналық талаптар**

ЭЕМ жұмыс істейтін адамдарға келесі өндірістің факторлар кері әсерін тигізеді:шу, жылу бөліну, зиянды заттар, жарықтылықтың жетіспеуі, иондалған және иондалмаған сәулелену.

Негізгі шуды туғызатын принтерлер, плоттерлер, трансформаторлар, вентиляциялық жүйелер болып табылады.

Шу мен дірілдің шамасын азайту үшін қатты шу шығаратын қондырғыларды арнайы амортизациялық прокладкалар мен фундаменттерге отырғызу керек.

Жұмыс орнының шу шамасы 50ДБ ден аспауы керек. Шу шамасын нормалау жолдарының бірі аз шу шығаратын қондырғылар алу немесе арнайы шу жұтатын материалдарды қолдану.

Есептеу техникасы орнатылған ортада микроклиматтық жағдайлар 4.1 кестеге сай болу керек:

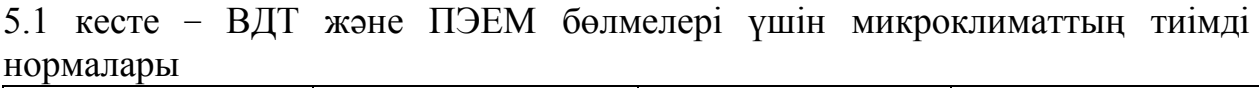

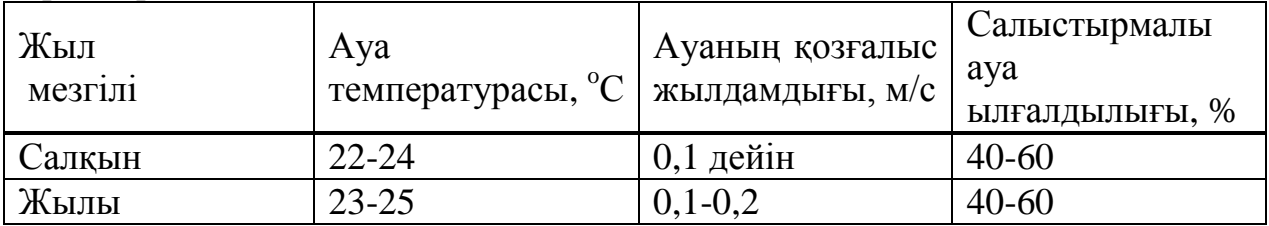

Операторлар отыратын бөлменің ауасы таза болуы тиіс, патогендік микрофлора болмау керек. Ауа температурасы 19 °С төмен болмау керек. Температураны тұрақтылау кезінде бөлмеде орнатылған қондырғылардың жылу бөлуін де есепке алған жөн. Есепке алу кезінде ең аз жылу бөлетін қондырғының мөлшері алынады және де жылу бөлетін қондырғыларды операторларға қаратып орнатпау шарт.

Электростатикалық өріс шамасы жұмысшылардың денсаулығына зиян тигізбеу үшін антистатикалық едендер орнату керек сонымен қатар нейтрализаторлар қолданылу да өріс шамасын біршама төмендетуге септігін тигізеді.

# **5.3 Жұмыс орындары үшін жарықтандыру талаптары**

Адамда центрлік және периферийялық көру қабілеті бар. Біріншісі түсті ажырату мен кішкентай мөлшердегі объектілерді көруге арналған, ал екіншісі фонды және үлкен заттарды көруге арналған. Центрлік көру көп жарықтылықты талап етеді, ал периферийялық көру қараңғы бата бастаған кезде жұмыс істей бастайды. Осы нақты мәліметтерге сүйенсек адам ЭЕМ-ді қолданған кезде орталық көру жүйесі арқылы дисплейді көреді.

Жарықтандырудың жалпы талаптары:

а) қоршаған орта мен экран арасындағы контрастілікті сақтау керек, нақтылап келгенде олар теңгерілуі тиіс.

ә) компьютермен қараңғы немесе жартылай қараңғы ортада жұмыс істеуге тиым салынады, жарық жасанды электрлік шамдар арқылы жасанды немесе табиғи күн сәулесі арқылы берілу керек.

Табиғи жарықтылық жақсы берілу үшін терезелер солтүстік бағытта орналасу керек. Жасанды жарықтандыру көзі ретінде жарықтандыратын светильниктерді қолданған оңтайлы болады, себебі электр шамы төбеге шағылғандықтан мониторға жарықтылығы жетпейді.

Санитарлық нормаларға сәйкес қосымша жарықтандырғыштар ретінде люминесцентті лампаларды таратушы және экрандаушы торлармен қолдану шарт.

Жарық көздерін бөлмеде орнату кезінде біркелкі сызық бойымен орнату керек.

Люминесцентті лампалардың жарықтылығы 200 кд/м2 . Жарық көздері нейтральді-ақ немесе ақ "жылы" түсті болу керек, және түстарату индексі 70-тен кем болмау керек.

Компьютермен жұмыс істеу кезінде негізгі ауыртпалық көзге түскендіктен, сондықтан негізгі талаптар видеотерминальді жүйеге (мониторға) қойылады. Негізінен беті тегіс экрандар қолданылуы керек, себебі олардың бетінде жарық дақтар шағылу арқылы жойылады. Экранның операторға қатысты горизонтальді көкжиек бұрышы 5-35**<sup>o</sup>** .

Видеотерминальді құрылғы келесі талаптарға сәйкемс болуы керек:

а) жарықтандырылған нүктенің минималды өлшемі 0,4 мм монохромды диплей үшін және 0,4 мм-ден кем емес түсті экран үшін;

ә) бір жолдағы нүкте саны 640-тан аспау керек;

б) экран өлшемі диагональ жағынан 31 cм-ден кем емес, және әр символдың диагоналі 3,8 мм-ден кем болмауы керек;

Монитор мен клавиатураның арасы 600-700 мм болып орнатылған жөн.

## **5.4 Шу және діріл үшін талаптар**

Эргономиканың басты факторларының бірі жұмыс орнында шудың болмауы. Егер адам ұзақ уақыт бойы қатты шу шығаратын компьютердің алдында отырса, адам шамадан тыс әлсіреуі мүмкін. Басқа жағынан алып қарағанда құлаққа жайлы әуен жұмыс өнімділігін арттырады. Егер сіз қатты шулы офисте жұмыс істесеңіз, құлағыңызға құлақшынды тағып алып жағымды әуен мен табиғаттың дыбыстарын естіп жұмыс істегеніңіз дұрыс.

Өлең тыңдаудың да теріс жақтары бар. Егер адам құлағынан құлақшынды тастамай өлең тыңдау берсе, онда оның миының жұмыс істеу қабілеті төмендейді. Өте тез әуен адамды сергітеді, ал тынық әуен адамды тынықтандырады. Адам өлеңді тыңдау берсе оның ішкіқұрылысы бұзылады да, адам есірткіден тәуелді болған сияқты әуеннен де тәуелді болып қалады.

Қазіргі кезде жүйелік блоктың басты мәселелерінің бірі ішкі вентиляциялық шудың қатты болуы. 2000 жылдары компьютерлердің шу шығаруы аз болған. Соған қарамастан компьютерлер бухгалтериямен, әуеннің жазылуымен, кино көрсетілумен жұмыс істеу кезінде қатты ойланбаған.

Соңғы технологиялырдың негізінде жасалған процессорлар алдыңғы процессорларға қарағанда 4-5 есе күшті. Не себепті деген сұраққа келетін болсақ, ойын ойнау кезінде 3D эффектілі виртуалданған ойындар ойнауға 2000 жылдағы процессорлардың қуаты жетпейді. Егер сіз ойын ойнамасаңыз да, компьютер сатып алуға келсеңіз 2000 жылғы 1 ГГц қуатты процессор сатылмайды, сол себепті сіз амалдың жоқтығынан 3-4 ГГц-тік процессорды аласыз.

Әрине процессордың жиілігі артқан сайын ол энергияны көп мөлшерде қажет етеді. Мысалға алып қарайтын болсақ қазіргі кезде процессорлардың энергия қажеттіліктері 150 Ватт-қа дейін жетеді, осыған орай процессор қуатты салқындатқыш жүйені талап етеді.Күшті салқындатқыш жүйенің арқасында шудың мөлшері де арта түседі. Шу адам организміне кері әсерін тигізеді. Қатты шулар адамның есту аппаратын, нерв жүйелерін зақымдайды, медицинада қазіргі кезде "шу ауруы" пацда болды. Орта ғасырларда кіналі адамды қинаудың жолдарының бірі ретінде колоколдың түбіне адамды байлап қоятын болған.

Шудың әсерінен ең алғаш есту аппараты зақымданады. Соның әсерінен адамның есту органының әлсіреуі мен есту қабілетінің төмендеуі қатты байқалады. Егер шудың әсері жиі қайталана беретін болса адам 4000 мен 8000Гц аралығындағы дыбыстарды естімей қалады.

Периодты қатты шудың әсері адамның есту қабілетінің төмендеуімен қатар, басқа да кері әсерлерге алып келуі мүмкін, мысалы, құлақта шудың пайда болуы, бас айналу, бас ауруы, шаршаудың шамаданы тыс болуы. Адамның есту қабілетінің төмендеуі адам құлағындағы тітіркенулердің жиналуынан болады.

Шудың кері әсері жүрек-қантамыр жүйесіне ғана емес, сонымен қатар нерв жүйелері арқылы адамның ішкі ас қорыту жүйесі де зақымданады. Бірінші ретте асқазан мен бауыр, кейіннен ішектің моторикасы бұзылады, сол себепті язва ауруы дамуы мүмкін. Адам организміндегі зат алмасу процесстері мен иммунитеті де әлсірейді, мысалға алатын болсақ, түрлі инфекциялармен күресетін антиденелер түзілуі нашарлайды.

Өндірістік шудан пайда болатын ультрадыбыстар да гамма дыбыстардың ішінде ерекше орын алады. Ультрадыбыстардың адам организміне кері әсері осы күнге дейін әлі толық зерттеліп біткен жоқ. Совет үкіметі заманындағы зерттеулер көрсетілгендей шулы ортада жұмыс істейтін адамның еңбек өнімділігі 10 %-ға кеміп, ал ауруға ұшырау жиілігі 37%-ға дейін арта түсетіндігі анықталған болатын. Аурудың өсу темпі 8-10 жыл бойы интенсивтілігі 70-80 дБ-ді жұмыс ортасында жұмыс істеген адамда байқалады.

Соңғы кездерде компьютердің шу шығару көздері бірнеше: ол вентиляторлар, процессорлар мен графикалық платалар.

Шу қысымының деңгейі дБ, орташа геометриялық октавалық сызығына қатынасы:

| $\Gamma$ ц | $\bigcap$ 1<br>ل د ل | Шу қысымының деңі ейі ді<br>یر سر<br>OŚ | . $\cap$ $\subset$ | 250 | 500 | 1000 | 2000 | 4000 | 8000 |
|------------|----------------------|-----------------------------------------|--------------------|-----|-----|------|------|------|------|
| D<br>дЬ    | 86                   | $\overline{\phantom{a}}$                | ∽<br><b>U</b>      | 54  | 49  | 45   | 42   | 40   | 38   |

5.2 кесте − Шу қысымының деңгейі дБ

Компьютермен жұмыс істеу кезіндегі (шығару құрылғысыз) шу деңгейі 50 дБ, ал принтермен жұмыс істеу кезіндегі шу деңгейі 75 дБ. Қатты шу шығаратын құрылғылар(принтерлер, серверлер және т.б.) адам отыратын бөлмеден тыс жерде орналасу керек, себебі олардың шу шығару деңгейі нормадан жоғары.

## **5.5 Иондаушы емес сәулелер деңгейіне талаптар**

Иондаушы емес сәулелерден қорғану келесі бағыттар бойынша жүзеге асады: құрылғының рационалді жұмыс істеу режимі, жұмысшының электромагнитті сәулелену ортасында болу уақытын шектеу т.б. Уақытын шектеу арқылы қорғану дегеніміз адасның сәулелену ортасында тек жұмы бабымен ғана бару болып табылады.

Ұйымдастыру отырып қорғану дегеніміз жұмысшыны жұмысқа қабылдау кезінде оны медициналық тексеруден өткізу, жұмыс істеп жүрген жұмысшыларды уақытылы медициналық тексеруден өткізіп ауру байқалған жағдайда ертерек алдын алу. Тағы да бір ұйымдастыру жағынан қорғану жолы, жұмысшылардың жұмыс орындарында электромагниттік сәлеленудің әсерлері туралы түрлі плакаттар ілу, семинарлар мен лекциялар өткізу.Келесі кестеде электромагнитті сәулеленуден қорғанудың арнайы жолдары көрсетілген:

5.3 кесте – Электромагнитті сәулелерден қорғану жолдары

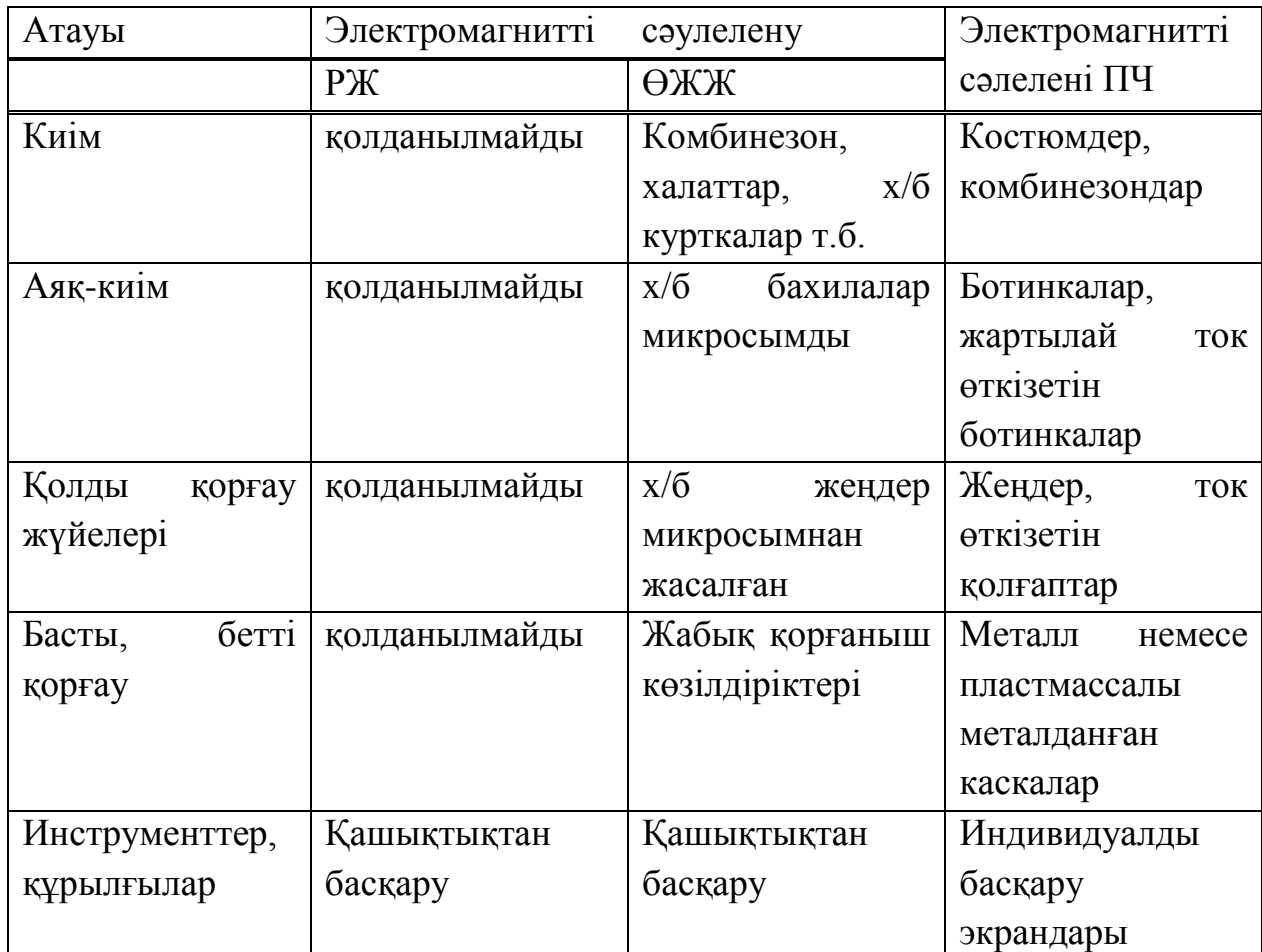

# **5.6 Электр қауіпсіздігі**

Компьютермен және басқа да электр құрылғыларымен жұмыс істеу кезінде жұмысшының электр тогымен зақымдану қаупу бар.

Потенциалды ток ұру қаупі құрылғыны монтаждау кезінде пайда болуы мүмкін.

Электр тогының қаупі мынадай ортада қатты күшейеді:

а) ылғалдылық (салыстырмалы ылғалдылық 70% -дан жоғары жерде немесе ток өткізетін шаң);

ә) ток өткізетін едендер (металлды, кірпіш және т.б.);

б) жоғары температура (30 градустан жоғары);

Көптеген компьютерлер қазіргі кезде тек екі жерде аса қауіпті зонамен ерекшеленеді. Біріншісі дисплейдің ішкі жағында, ал екіншісі болса қоректену блогының ішінде. Осы екі зона ішінде жоғары кернеу бар ол адам өміріне қауіпті.

Қосылып тұрған ЭЛТ мониторының ішінде ешқашан жұмыс істемеу керек, оны тек арнайы тәжірибесі бар адам ғана істеуі тиіс. Монитордың ішкі корпусында 25000 В-тан жоғары кернеу болуы мүмкін. Адам өміріне қауіпті бұл кернеу ток көзінен бір жыл бұрын ажыратылған монитор ішінде де байқалуы мүмкін.Қоректену блогын да қолмен ашуға тыйым салынады, өйткені схема ішіндегі детальдар мыңдаған вольт кернеумен жұмыс істеп, детальдар бойынан үлкен шамадағы ток өтуі мүмкін. Адам қолындағы сақина да кішкене шамадағы кернеумен жұмыс істеу кезінде ток ұру қаупін арттырады. Периодты түрде компьютер шнурының ақуал жоқтығына тексеріп отыру керек. Шнурлар мен байланыстырушы кабельдерді адам аяғы іліп кетпейтін жерге орналастыру керек.

Лазерлі принтерлер потенциалды түрде коптеген қауіптер туғызуы мүмкін. Лазер сәулелері адам көзін зақымдайды. Сонымен қатар, типті лазерлі принтерде бірнеше жоғары вольтті және жоғары температуралы компоненттер бар.Қауіпті элементтердің қатарына матрикалық принтердің басып шығару механизмін жатқызуға болады.

# **5.7 Өрт қауіпсіздігі**

Есептеу орталығында өрт қаупі көптеген материалдық шығындарға алып келеді. Есептеу орталығының ең басты ерекшелігі көптеген қондырғылардың орналасуы және жұмыс орнының кішкентай болуы.Есептеу орталығындағы өрт қаупін туғызатын жанғыш заттарға құрылыс материалдары, ағаш есіктер, едендер, кабельдердің изоляциясы және т.б.Өрт қауіпсіздігін алдын алу дегеніміз – адамдарды өрттен сақтауға және алдын алуға арналған кешенді ұйымдастыру шаралары. Өрт көзі ретінде ЭЕМ-дағы электрондық схемалар, приборлар, ауа салқындатқыштары алып қарастыруға болады.Қазіргі кезде модернизацияланған компьютерлерде электрондық схемалар өте тығыз орналасқан.Байланыстыру сымдары да өзара жақын орналасады. Аса жоғары жиіліктегі процессорларды суыту үшін қолданылатын вентиляциялық салқындатқыштар компьютерден бөлінетін артық жылуды жұту үшін қолданылады.

Есептеу орталығын электрлік қамсыздандыратын трансформаторлар майлы суыту жүйесі арқылы жұмыс істейді. Май өз кезегінде өрт туу қаупін арттырады, сол себепті құрғақ трансформаторларды қолдану керек.

Есептеу техникасы бар орталықтардың барлығында дерлік өрт қаупі бар В категориялы техника орнатылған.

Өрт қаупінен қорғанудың басты мақсаттардың бірі ғимараттың бұзылу қаупін азайту, өрт қаупі төне қалған жағдайда жоғары температураға төзуі.

5.7.1 Өрт қауіпсіздігіне нормалар. Жұмыс орны өрт қауіптілігі жағынан II дәрежедегі кәсіпорынға жатады.

Ғимаратты өрт шыдамдылығы жағынан I не II дәрежеге жатқызуға болады. Мұндай ғимарат үшін негізгі құрылыстық конструкциялардың нормалары келесі кестеде берілген.

Жергілікті өрт ошақтарын сөндіру үшін өрт сөндіргіштері қолданылады. Бөлмеде шығар есіктің қасында қабырғада ОУ-5 көмірқышқылдық өрт сөндіргіші ілулі тұр. Қол көмірқышқылдық өрт сөндіргіштерін әрбір 100 м<sup>2</sup> ауданда орналастырған.

Жұмыс орнында өртке қарсы щит және ұзындығы 20м өрт краны орналасқан. Щит ішінде екі ОХП-10 өрт сөндіргіші және екі шелек бар.

Қарастырылып отырған ғимарат бір этажды болып табылады. Құрылым бойынша баспалдақ алаңына апаратын екі эвакуациялық шығыс бар.

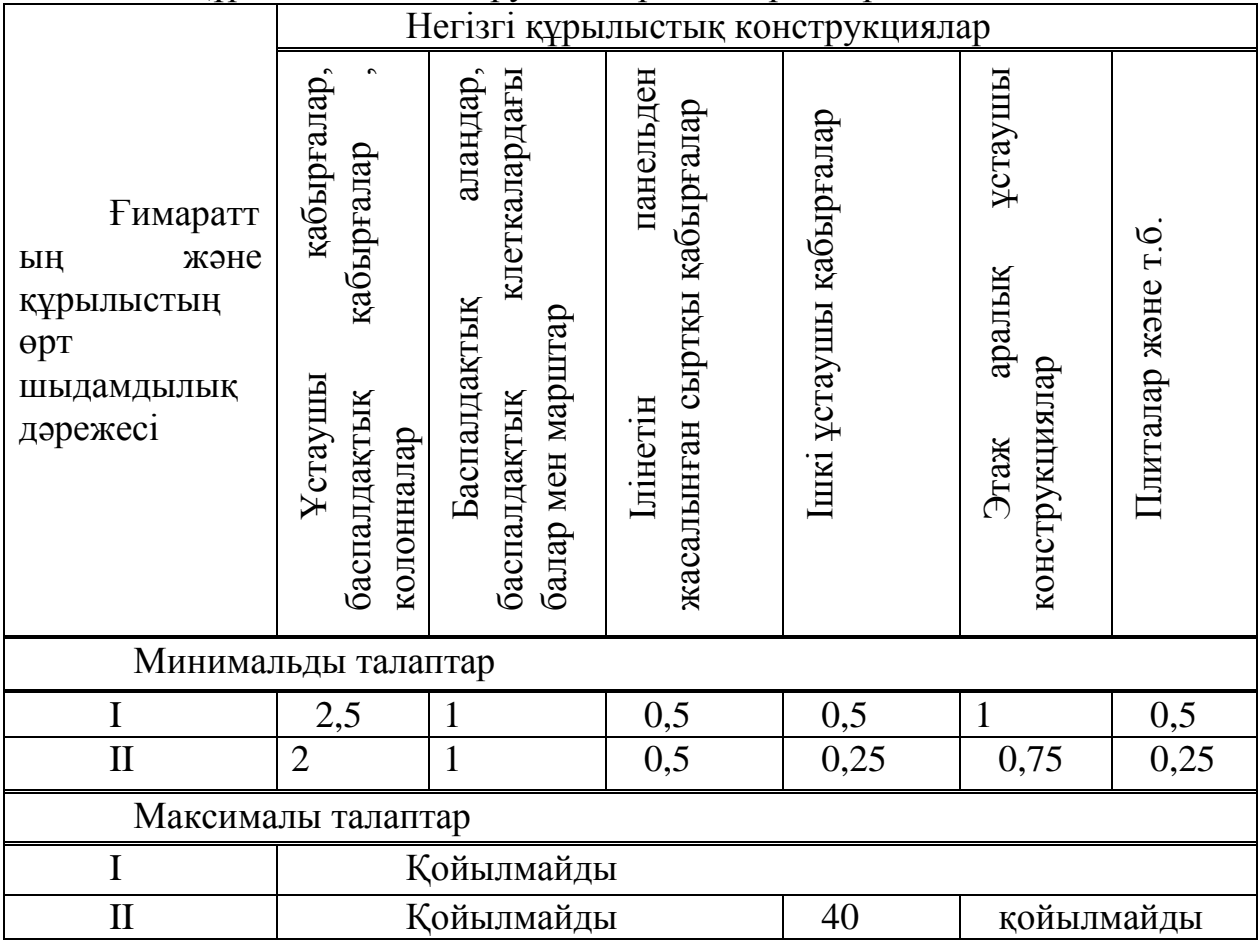

#### 5.3 кесте – Құрылыстық конструкциялардың нормалары

Эвакуациялық шығыстардағы есіктің ені 1м мен биіктігі 2м және олар коридордың екі жағында орналасып, орталық баспалдақ алаңына шығарады. Баспалдақтар ені 2м. Ғимараттың ішінде өрт болған жағдайдағы эвакуацияның жоспары ілулі тұр.

## **5.8 Көзді демалдыру**

Көзді демалдырудың ең бірінші тиімді әдісі ретінде жұмыс уақыты кезінде кішкене уақытқа болса да көзді жұмып адамға жағымды оқиғаларды есіне түсіру. Тек өте аз адамдар ғана бұл әдістен өз денсаулығына пайда келтіре алмайды.

Егер адам көзін алақанымен белгілі бір уақытқа жұмып қоятын болса, адам көзіне жарық сәулесі түспейді де, адам миы мен көзі алдыңғы әдіске қарағанда одан да көп тынығады. Адам көзін қолмен жабу кезінде саусақтар адамның маңдайында қиылысады. Жай адам өз көзін алақанымен жаба салған пайдасыз, өйткені адам көзіне жарық түседі және психика бірқалыпты емес. Егер пальминг процессін дұрыс жасаған жағдайда адамның көзі қапқараңғы түнекті ғана көреді де, адам ештеңені елестетіп есіне де түсіре алмайды. Осы жағдайлар орындалған жағдайда көздің көрі қабілеттілігі біршама жақсарады.

#### **5.9 Жасанды жарықтандырудың есебі**

Бөлмедегі жасанды жарықтандыру жарық техникалық талаптарына сай болуы керек.

Жұмыстың жарықтандырылуын ұйымдастыру үшін, жарық көзі ретінде люминесцентті лампалар және қызу лампалары қолданылады. Көбіне люминесцентті лампалар қолданылады, себебі олар электроэнергияның аз шығынымен бірқалыпты жарықтандыруды және жақсырақ жарық жіберуді қамтамасыз етеді. Яғни, ол көзге жақсы әсер етеді. Жарықтың спектральды құрамы табиғи күндізгі жарыққа жақын болуы тиіс, ол сәйкес люминесцентті лампалардың іріктеп алуымен қамтамасыз етіледі. Ең қолайлысы бір қатарда орналасқан, жалпы бірқалыпты жарықтандыруы бар ЛА (ақ түс) типті лампалары болып табылады.

Шырақтарды таңдаған және орналастырған уақытта, төбенің жарық шағылысу икемділігі ескерілуі қажет.

Жергілікті жарықтандыруды ұйымдастыру үшін, қуаты жоғарырақ және кіші габаритті лампалар қолданылады. Жұмыс орнын жарықтандыру мына жағдайда ұйымдастырылуы керек. Жарық көзге тура түспеу керек. Көлеңке болмау керек. Жарықтылықтың бірқалыпсыз таралуы болмауы керек.

Шырақтардың соқыр қылу әсерінен қашу үшін, мыналарды есте ұстау қажет:

а) шырақтардың іліну биіктігі нормаларға сәйкес болуы керек;

ә) шырақтарға жергілікті жарықтандыруға шағылатын материалдар орнату керек;

б) жылтыр беттерден шағылудың пайда болуын жою керек.

в) жарық ағындарын сақтау мақсатында шырақтарды үнемі шаң тозаңнан тазартып тұру керек.

г) өндіріс орындарындағы жасанды жарықтандырудың есебін жүргізу үшін, мына мәліметтерді еске алу керек.

д) жұмыс орындағы ең кіші жарықтандыру, Emin=300 лк.

е) жұмыс орнының нормалды жарықтандыруы,  $E_n$ =400 лк.

Бір қалыпты жарықтандырудың есебі қолдану коэффициентіне (һ) байланысты. Себебі, ол барлық лампалардың қосынды ағынына қатынасымен анықталады. Бөлменің индексі мына түрде есептеледі:

$$
i = \frac{S}{n^*(a+b)}\tag{5.1}
$$

мұндағы, S – бөлменің ауданы,

- n Шырақтың орналасу биіктігі,
- а бөлменің ұзындығы (51м),
- b Бөлменің ені (22м).

Шырақтың орналасу биіктігі бөлменің биіктігінен жұмыс орнының биіктігінің айырмасына тең:

$$
n = 4.3 - 0.8 = 3.5
$$
 (M)

Бөлменің ауданы:

$$
S = 51*22 = 1122 \; (M^2)
$$

Берілген мәліметтерді формулаға қоя отырып, мынаны аламыз:

$$
i = \frac{1122}{3,5*(51+22)} = 4,39
$$

Жалпы жарық ағыны мына формуламен анықталады:

$$
\Phi_{\text{mean}} = \frac{E_n * k * S * z}{h} \tag{5.2}
$$

мұндағы,  $E_n = 400$  лк,

 $k =$  жарықтандыру коэффициенті  $(1,5)$ ,

S = бөлменің ауданы (1122 м<sup>2</sup>),

 $z =$ орташа жарықтандыруға өту коэффициенті  $(1,1)$ ,

 $h =$  колдану коэффициенті  $(0,4)$ .

$$
\Phi_{\text{300 m/s}} = \frac{400*1.5*1122*1.1}{0.4} = 1851300 \text{ (JJM)}
$$

Бізге жарық ағыны 4320 лм ЛА-80 типті люминесцентті жарықтандыру керек.

Қажетті лампаның саны мына формуламен анықталады:

$$
N = \frac{\Phi_{\text{maxmin}}}{\Phi_1} \tag{5.3}
$$

мұндағы,  $\Phi_{\text{warm}}$  – жалпы жарық ағыны (866250лм), Ф<sup>1</sup> – бір лампаның жарық ағыны (4320 лм). Сондықтан, қажетті лампа саны:

$$
N = \frac{1851300}{4320} = 429
$$

Қарастырып отырған бөлмеге ЛА-80 типті 429 лампа керек. Жарықтандырудың меншікті қуаты:

$$
P = \frac{N \cdot P_{\pi}}{S} \tag{5.4}
$$

мұндағы, n – лампа саны ( 429 ),

 $P_{\text{n}}$  – бір лампаның қуаты (80 Вт),

S – Бөлменің ауданы (1122 м<sup>2</sup>).

Сондықтан, жарықтандырудың меншікті қуаты:

$$
P = \frac{429 * 80}{1122} = 30,6(Bm).
$$

Дипломдық жоба барысында Baumarkt құрылыс дүкенінің автоматизациялық жүйесі құрастырылды. Жүйе "1С:Предприятие 8.2" платфомасы негізінде құрылған конфигурация блогы. Конфигурация блогы ақпаратты жинау, сақтау, өңдеу және көрсету мүмкіндігін береді. Жүйе сол платфомада құрастырылған кез-келген конфигурациямен интеграциялана алады. Жүйе келесідей маңызды көзге көрінерлік функциялар атқара алады:

а) түсінікті және қарапайым интерфейс;

ә) жұмыстың ыңғайлылығы;

б) функционалдылық;

в) есептемелер және анализ;

Типтік конфигурацияларды кәсіпорындарға ендіру барысында пайдаланушыларға керек емес көптеген функциялар бар. Қазақстанға арналған типтік конфигурациялар қарапайым формаларда жасалған, ал дипломдық жобаның бағдарламасы басқарылатын формаларда құрастырылған. 1C фирмасының соңғы стандарттары бойынша басқарылатын формаларда құрастыру негіделген.

«Дүкендік-материалдық есеп» жүйесін эксплуатацияға енгізу артықшылықтары мынаған негізделген:

а) ақпаратпен жедел жұмыс істеу мүмкіндіктерін ұсыну;

ә) көрнекті, оқуға ыңғайлы түрде қолданушы сұраныстарына жауаптардың шығыс формаларын ұсыну;

б) қойма қызметкерлерін күнделікті қағаздық жұмыстан босату;

в) «бағдарламалық құрылғыны енгізуден экономикалық тиімділікті бағалау» бөлімінде есептелген жететін бір жылдық экономикалық эффектте.

Жүйе қандай да бір функцияларды қосу қажеттілігі туындағанда немесе қолданушының анағұрлым қолайлы интерфейсін ұйымдастыру үшін әрі қарай дамытылуы мүмкін.

## **Пайдаланылған әдебиеттер тізімі**

1. Описание платформы «1С: Предприятие» [Электронный ресурс]. Режимдоступа − http://v8.1c.ru/overview/Platform.htm, свободный.

2. Гончаров Д. Сертифицированный курс. Введение в конфигурирование всистеме «1C:Предприятие 8.1». Основные объекты. – М.: Фирма 1С, 2006.

3. Нуралиев C. Платформа «1С: Предприятие» как средство разработки бизнес-приложений // журнал «PC Magazine/RE», № 11, 2006.

4. «1С: Предприятие 8.2» Конфигурирование Часть№1. –М.: Фирма 1С,  $2008. - 430$  c.

5. Хрусталева Е. Ю. Разработка сложных отчетов в «1С: Предприятие 8».Система компоновки данных. – М.: Фирма 1С, 2008. – 513 с.39

6. Радченко М. Г. «1С: Предприятие 8.1». Практическое пособие разработчика. –М.: Фирма 1С, 2007. – 512 с.

7. «1С: Предприятие 8.1» Конфигурирование и администрирование. Часть №2. –М.: Фирма 1С, 2008. – 508 с.

8. Габец А. П. 1С: Предприятие 8.1. Простые примеры разработки / А. П. Габец, Д. И. Гончаров. – М.: Фирма 1С, 2008. – 382 с.

9.Алибаева С.А., Бабич А.А. Методические указания для экономической части выпускной работы – Алматы 2009 ж..

10. Экономика предприятия. Под ред. О.С. Срапионова. – М: Радио и связь, 2008 ж

11. Анализ рынка. http://www.cio-world.ru/analytics/280809/.

12. <https://users.v8.1c.ru/>

13.UML. Проектирование систем реального времени, распределенных и параллельных приложений, 2-е издание, издательство: ДМК Пресс , 2011.

14.Леоненков А.В. Объектно-ориентированный анализ и проектирование с использованием UML и IBM Rational Rose. - М.: ИНТУИТ.ру, БИНОМ. Лаборатория знаний, 2006 . - 320 с.

## **А қосымшасы** (міндетті) **Программа листингі**

&НаКлиенте Процедура ТоварыКоличествоПриИзменении(Элемент) РассчитатьСумму(); КонецПроцедуры &НаКлиенте Процедура РассчитатьСумму() Стр=Элементы.Товары.ТекущиеДанные; Стр.Сумма=Стр.Цена\*Стр.Количество; КонецПроцедуры &НаСервере Процедура ПриСозданииНаСервере(Отказ, СтандартнаяОбработка) ПараметрыФО= Новый Структура("Договор", Объект.Договор); УстановитьПараметрыФункциональныхОпцийФормы(ПараметрыФО); КонецПроцедуры &НаКлиенте Процедура ДоговорПриИзменении(Элемент) ПараметрыФО= Новый Структура("Договор", Объект.Договор); УстановитьПараметрыФункциональныхОпцийФормы(ПараметрыФО); КонецПроцедуры \*\*\*\*\*\*\*\*\*\* Процедура ОбработкаПроведения(Отказ, Режим) // регистр НачислениеСотрудников Движения.НачислениеСотрудников.Записывать = Истина; Движения.НачислениеСотрудников.Очистить(); Для Каждого Стр Из НачисленияСотрудников Цикл Движение = Движения.НачислениеСотрудников.Добавить(); //Движение.ВидРасчета = Стр.ВидРасчета; Движение.ПериодРегистрации = Дата; ЗаполнитьЗначенияСвойств(Движение,Стр); КонецЦикла; Движения.ДопНачисления.Записывать = Истина; Движения.ДопНачисления.Очистить(); Для Каждого Стр Из ДопНачисления Цикл *А қосымшасының жалғасы* Движение = Движения.ДопНачисления.Добавить(); Движение.ПериодРегистрации = Дата; ЗаполнитьЗначенияСвойств(Движение,Стр); КонецЦикла; Дополнения=Движения.НачислениеСотрудников.ПолучитьДополнение

```
Для каждого Стр Из Дополнения Цикл
       Движение=Движения.НачислениеСотрудников.Добавить();
       ЗаполнитьЗначенияСвойств(Движение, Стр);
       Движение.ПериодРегистрации=Стр.ПериодРегистрацииСторно;
    Движение.ПериодДействияНачало=Стр.ПериодДействияНачалоСторно
;
      Движение.ПериодДействияКонец=Стр.ПериодДействияКонецСторно
     ; Движение.Сторно=Истина;
     КонецЦикла; 
    Движения.Записать();
   Расчеты.Рассчитать(Ссылка);
КонецПроцедуры
**********
Процедура ОбработкаПроведения(Отказ, Режим)
    Движения.ЗакупочныеЦены.Записывать = Истина;
     Движения.ЗакупочныеЦены.Очистить();
     Для Каждого ТекСтрокаТовары Из Товары Цикл
          Движение = Движения.ЗакупочныеЦены.Добавить();
          Движение.Период = Дата;
          Движение.Номенклатура = ТекСтрокаТовары.Номенклатура;
          Движение.Контрагент = Контрагент;
          Движение.Цена = ТекСтрокаТовары.Цена;
          Движение =Движения.ОстаткиТоваров.ДобавитьПриход();
          Движение.Период =Дата;
          Движение.Номенклатура=ТекСтрокаТовары.Номенклатура;
          Движение.Количество =ТекСтрокаТовары.Количество;
          Движение.Стоимость =ТекСтрокаТовары.Сумма;
          Движение.Партия =Ссылка;
          Движение=Движения.ОстаткиПоСкладам.ДобавитьПриход();
          Движение.Период=Дата;
          Движение.Номенклатура=ТекСтрокаТовары.Номенклатура;
                     А қосымшасының жалғасы
          Движение.Количество=ТекСтрокаТовары.Количество;
          Движение.Склады=Склад;
     КонецЦикла;
       Движения.ОстаткиТоваров.Записывать=Истина;
       Движения.ОстаткиПоСкладам.Записывать=Истина;
       СуммаДокумента=Товары.Итог("Сумма");
       Если НЕ Валюта.Пустая() Тогда
         Курс=ОбщиеМеханизмы.ПолучитьКурсВалюты(Валюта, Дата);
            СуммаДокумента=СуммаДокумента/Курс;
       КонецЕсли;
```
 Движения.Взаиморасчеты.Записывать=Истина; Запись=Движения.Взаиморасчеты.ДобавитьРасход();

Запись.Период=Дата; Запись.Контрагент=Контрагент; Запись. Сумма=СуммаДокумента; КонецПроцедуры \*\*\*\*\*\*\*\*\*\* Процедура ОбработкаПроведения(Отказ, Режим) Перем ОсталосьСписать; Движения.ОстаткиТоваров.Записывать=Истина; Движения.ОстаткиПоСкладам.Записывать=Истина; Движения.Продажи.Записывать=Истина; Запрос = Новый Запрос; Запрос.Текст = "ВЫБРАТЬ | Номенклатура, | СУММА(Количество) КАК Количество, | СУММА(Сумма) КАК Выручка, | МИНИМУМ(НомерСтроки) КАК НомерСтроки | ПОМЕСТИТЬ ДокТЧ | ИЗ | Документ.Расходная.Товары | | ГДЕ | Ссылка=&Ссылка И НЕ Номенклатура.Услуга | СГРУППИРОВАТЬ ПО Номенклатура | ; *А қосымшасының жалғасы* | ВЫБРАТЬ | ДокТЧ.НомерСтроки, | ДокТЧ.Номенклатура, | ДокТЧ.Количество, | ДокТЧ.Выручка, | Остатки.Партия, | ЕСТЬNULL(Остатки.КоличествоОстаток,0) КАК КоличествоОстаток, | ЕСТЬNULL(Остатки.СтоимостьОстаток,0)КАК СтоимостьОстаток, | ЕСТЬNULL(ОстаткиСкл.КоличествоОстаток,0) КАК ОстатокНаСкладе | ИЗ | ДокТЧ КАК ДокТЧ | ЛЕВОЕ СОЕДИНЕНИЕ | РегистрНакопления.ОстаткиТоваров.Остатки(&МоментВремени, Номенклатура В (ВЫБРАТЬ Номенклатура ИЗ ДокТЧ КАК ДокТЧ)) КАК

Остатки

| ПО ДокТЧ.Номенклатура=Остатки.Номенклатура

## | | ЛЕВОЕ СОЕДИНЕНИЕ

| РегистрНакопления.ОстаткиПоСкладам.Остатки(&МоментВремени, Склады=&Склад И Номенклатура В (ВЫБРАТЬ Номенклатура ИЗ ДокТЧ КАК ДокТЧ) ) КАК ОстаткиСкл

> | ПО ДокТЧ.Номенклатура=ОстаткиСкл.Номенклатура | УПОРЯДОЧИТЬ ПО Партия.Дата ВОЗР

| ИТОГИ МИНИМУМ(Количество),

МИНИМУМ(Выручка),МИНИМУМ(ОстатокНаСкладе),МИНИМУМ(Номер Строки)

| ПО

| ДокТЧ.Номенклатура";

Запрос.УстановитьПараметр("МоментВремени", МоментВремени()); Запрос.УстановитьПараметр("Ссылка",Ссылка);

Запрос.УстановитьПараметр("Склад",Склад );

Результат = Запрос.Выполнить();

*А қосымшасының жалғасы*

Выборка = Результат.Выбрать(ОбходРезультатаЗапроса.ПоГруппировкам); Пока Выборка.Следующий() Цикл

> Если Выборка.Количество > Выборка.ОстатокНаСкладе Тогда Сообщение =новый СообщениеПользователю;

Сообщение.Текст="Не хватает товара

"+Выборка.Номенклатура+ ", из необходимых "+Выборка.Количество+ " в наличии только "+ Выборка.ОстатокНаСкладе;

Сообщение.Поле="Товары[" + (Выборка.НомерСтроки-1) +

"].Количество";

Сообщение.УстановитьДанные(ЭтотОбъект);

Сообщение.Сообщить();

Отказ=Истина;

Движения.ОстаткиТоваров.Записывать=Ложь;

Движения.ОстаткиПоСкладам.Записывать=Ложь;

КонецЕсли;

## КонецЦикла;

Если Отказ Тогда

Возврат;

КонецЕсли;

Выборка.Сбросить();

Пока Выборка.Следующий() Цикл ОсталосьСписать=Выборка.Количество; СебестоимосьИтого=0; ВыборкаПартии=Выборка.Выбрать();
```
Пока ВыборкаПартии.Следующий()И ОсталосьСписать<>0 Цикл
                    Списать=Мин(ОсталосьСписать,
```
ВыборкаПартии.КоличествоОстаток);

Себестоимость=

Списать/ВыборкаПартии.КоличествоОстаток\*ВыборкаПартии.СтоимостьОст аток;

СебестоимосьИтого=СебестоимосьИтого+Себестоимость;

Движение=Движения.ОстаткиТоваров.ДобавитьРасход(); Движение.Период=Дата;

Движение.Номенклатура=Выборка.Номенклатура;

Движение.Количество=Списать;

*А қосымшасының жалғасы*

Движение.Стоимость=Себестоимость;

Движение.Партия=ВыборкаПартии.Партия;

ОсталосьСписать=ОсталосьСписать-Списать;

КонецЦикла;

Движение=Движения.ОстаткиПоСкладам.ДобавитьРасход();

Движение.Период=Дата;

Движение.Номенклатура=Выборка.Номенклатура;

Движение.Количество=Выборка.Количество;

Движение.Склады=Склад;

Движение=Движения.Продажи.Добавить();

Движение.Период=Дата;

Движение.Номенклатура=Выборка.Номенклатура;

Движение.Количество=Выборка.Количество;

Движение.Выручка=Выборка.Выручка;

Движение.Себестоимость=СебестоимосьИтого;

Движение.Контрагент=Контрагент;

КонецЦикла;

```
СуммаДокумента=Товары.Итог("Сумма");
```
Если НЕ Валюта.Пустая() Тогда

Курс=ОбщиеМеханизмы.ПолучитьКурсВалюты(Валюта, Дата);

СуммаДокумента=СуммаДокумента/Курс;

КонецЕсли;

Движения.Взаиморасчеты.Записывать=Истина;

Запись=Движения.Взаиморасчеты.ДобавитьПриход();

Запись.Период=Дата;

Запись.Контрагент=Контрагент;

Запись. Сумма=СуммаДокумента;

КонецПроцедуры

\*\*\*\*\*\*\*\*\*\*

Функция ПолучитьКурсВалюты(Валюта,Знач Дата=Неопределено) Экспорт Дата=?(Дата=Неопределено,ТекущаяДата(),Дата);

Структура=новый Структура;

Структура.Вставить("Валюта",Валюта);

Данные=РегистрыСведений.КурсыВалют.ПолучитьПоследнее(Дата,Ст руктура);

Возврат Данные.Курс; КонецФункции

*А қосымшасының жалғасы* Функция ПолучитьСписокИменинников() Экспорт ТД\_День=День(ТекущаяДата()); ТД\_Месяц=Месяц(ТекущаяДата()); Массив=Новый Массив(); Выборка=Справочники.Сотрудники.Выбрать(); Пока Выборка.Следующий() Цикл Если Выборка.ЭтоГруппа тогда Продолжить; КонецЕсли; ДР\_День=День(Выборка.ДатаРождения); ДР\_Месяц=Месяц(Выборка.ДатаРождения); Если ДР\_Месяц=ТД\_Месяц И ДР\_День=ТД\_День Тогда Массив.Добавить(Выборка.Наименование); КонецЕсли; КонецЦикла; Возврат Массив; КонецФункции \*\*\*\*\*\*\*\*\*\*

Процедура Рассчитать(Регистратор) Экспорт НаборЗаписей=РегистрыРасчета.НачислениеСотрудников.СоздатьНабо рЗаписей(); НаборЗаписей.Отбор.Регистратор.Установить(Регистратор); НаборЗаписей.Прочитать(); ОтборПоРегистратору= Новый Структура; ОтборПоРегистратору.Вставить("Регистратор",Регистратор); ТЗ ФактДней = РегистрыРасчета.НачислениеСотрудников.ПолучитьДанныеГрафика( ОтборПоРегистратору, ВидПериодаРегистраРасчета.ФактическийПериодДействия); ТЗ\_НормаДней = РегистрыРасчета.НачислениеСотрудников.ПолучитьДанныеГрафика( ОтборПоРегистратору, ВидПериодаРегистраРасчета.ПериодДействия); ДопНаборЗаписей=РегистрыРасчета.ДопНачисления.СоздатьНаборЗап исей(); ДопНаборЗаписей.Отбор.Регистратор.Установить(Регистратор); *А қосымшасының жалғасы* ДопНаборЗаписей.Прочитать();

РасчитатьОсновные (НаборЗаписей, ТЗ НормаДней, ТЗ\_ФактДней); РасчитатьДополнительные(ДопНаборЗаписей); КонецПроцедуры Процедура РасчитатьОсновные(НаборЗаписей, ТЗ\_НормаДней, ТЗ\_ФактДней) ОтборПоИзмерениям= Новый Структура; ОтборПоИзмерениям.Вставить("Сотрудник", "НачислениеСотрудников.Сотрудник"); СписокРесурсов=Новый Массив(2); СписокРесурсов[0]="НачислениеСотрудников.Сумма"; СписокРесурсов[1]="НачислениеСотрудников.ОтработаноДней"; ОтборПоРегистратору= Новый Структура; Регистратор = НаборЗаписей.Отбор.Регистратор.Значение; ОтборПоРегистратору.Вставить("Регистратор",Регистратор); ТЗ\_База=РегистрыРасчета.НачислениеСотрудников.ПолучитьБазу( ОтборПоРегистратору, СписокРесурсов, ОтборПоИзмерениям); Для каждого Запись Из НаборЗаписей Цикл //Индекс=Запись.НомерСтроки-1; Индекс=НаборЗаписей.Индекс(Запись); База=ТЗ\_База[Индекс].Сумма; СпособРасчета=Запись.ВидРасчета.Способ; ФактДней = ТЗ\_ФактДней[Индекс].Признак; НормаДней = ТЗ НормаДней[Индекс]. Признак; БазаДней=ТЗ\_База[Индекс].ОтработаноДней; Параметр=Запись.Параметр; УвеличиваетОтработанныеДни=Запись.ВидРасчета.УвеличиваетОтраб отанныеДни; Если СпособРасчета=Перечисления.СпособыРасчета.Процентом Тогда Запись.Сумма=База\*Параметр/100; ИначеЕсли СпособРасчета=Перечисления.СпособыРасчета.ФиксированнаяСумма Тогда *А қосымшасының жалғасы* Запись.Сумма=Параметр; ИначеЕсли СпособРасчета=Перечисления.СпособыРасчета.ПоДням Тогда Запись.Сумма=ФактДней\*Параметр; ИначеЕсли СпособРасчета=Перечисления.СпособыРасчета.ПропорциональноОтработан номуВремени Тогда Запись.Сумма = ФактДней/НормаДней\*Параметр;

```
ИначеЕсли СпособРасчета = 
Перечисления.СпособыРасчета.ПоСреднему Тогда 
                       Запись.Сумма=База / БазаДней * ФактДней * 
Параметр / 100;
                  КонецЕсли; 
               Если УвеличиваетОтработанныеДни Тогда
                   Запись.ОтработаноДней=ФактДней;
               КонецЕсли; 
                  Если Запись.Сторно Тогда
                       Запись.Сумма=-Запись.Сумма;
                       Запись.ОтработаноДней=-Запись.ОтработаноДней;
                     КонецЕсли; 
          КонецЦикла; 
          НаборЗаписей.Записать();
КонецПроцедуры
Процедура РасчитатьДополнительные(НаборЗаписей)
          ОтборПоИзмерениям= Новый Структура;
          ОтборПоИзмерениям.Вставить("Сотрудник", 
"ДопНачисления.Сотрудник");
          СписокРесурсов=Новый Массив(1);
          СписокРесурсов[0]="НачислениеСотрудников.Сумма, 
ДопНачисления.Сумма";
          ОтборПоРегистратору= Новый Структура;
          Регистратор = НаборЗаписей.Отбор.Регистратор.Значение; 
          ОтборПоРегистратору.Вставить("Регистратор",Регистратор);
          ТЗ_База=РегистрыРасчета.ДопНачисления.ПолучитьБазу(
                     ОтборПоРегистратору,
                     СписокРесурсов,
                     ОтборПоИзмерениям);
                      А қосымшасының жалғасы
Для каждого Запись Из НаборЗаписей Цикл
               //Индекс=Запись.НомерСтроки-1;
               Индекс=НаборЗаписей.Индекс(Запись);
               База=ТЗ_База[Индекс].Сумма;
               СпособРасчета=Запись.ВидРасчета.Способ;
               Параметр=Запись.Параметр;
               Если 
СпособРасчета=Перечисления.СпособыРасчета.Процентом Тогда
                     Запись.Сумма=База*Параметр/100;
               ИначеЕсли
     СпособРасчета=Перечисления.СпособыРасчета.ФиксированнаяСумма 
Тогда
                     Запись.Сумма=Параметр;
               КонецЕсли; 
                  Если Запись.Сторно Тогда
```
 Запись.Сумма=-Запись.Сумма; КонецЕсли; КонецЦикла; НаборЗаписей.Записать(); КонецПроцедуры